# **Drother MANUAL DO UTILIZADOR**MFC-210C MFC-410CN

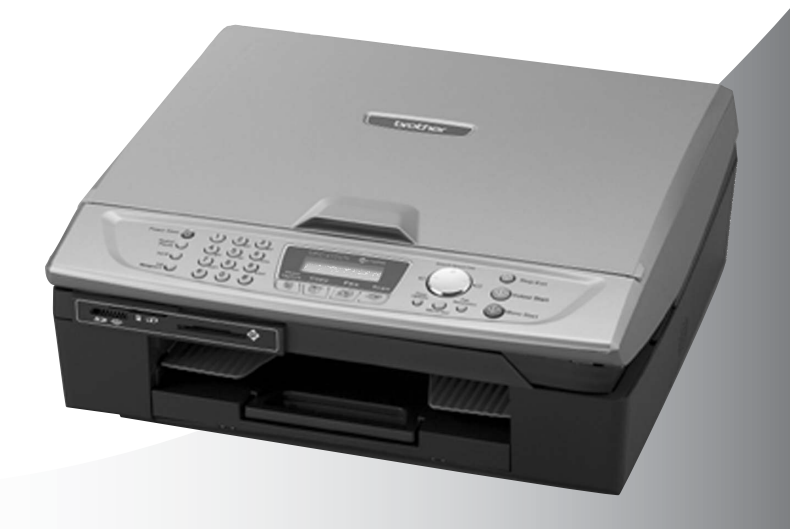

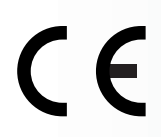

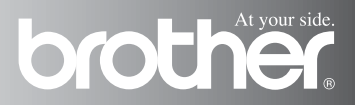

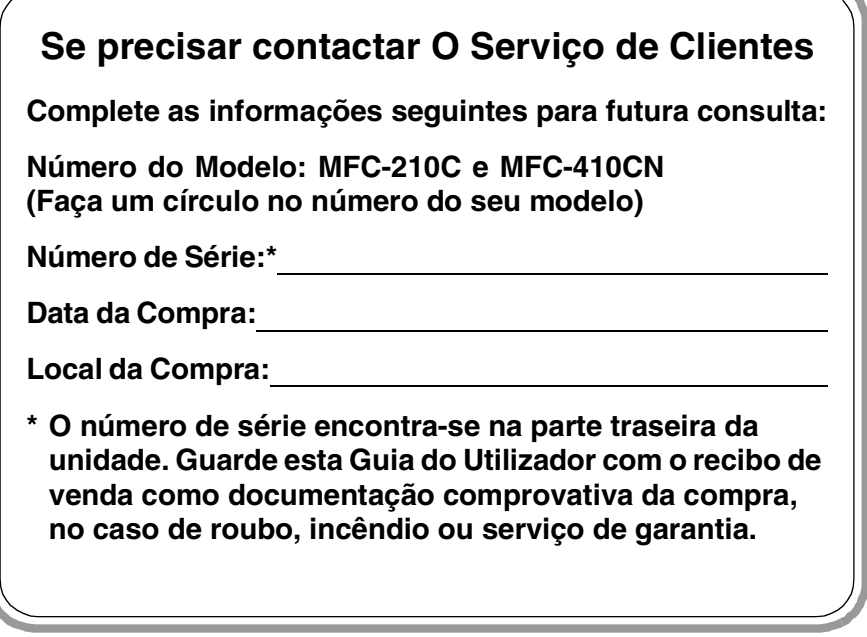

#### **Registe o seu produto em linha na**

**<http://www.brother.com/registration>**

Registando o seu produto com a Brother, será registado como proprietário original do produto.

ESTE EQUIPAMENTO FOI CONCEBIDO PARA FUNCIONAR NUMA LINHA PSTN ANALÓGICA DE DOIS FIOS EQUIPADA COM O CONECTOR ADEQUADO.

## **AUTORIZAÇÃO**

A Brother adverte que este produto pode não funcionar correctamente num país além daquele onde foi originalmente comprado e não oferece quaisquer garantias caso este produto seja utilizado em linhas de telecomunicações públicas de outro país.

## **Compilação e Nota de Publicação**

Sob supervisão da Brother Industries Ltd., este manual foi compilado e publicado, com informações relativas às descrições e especificações dos produtos mais recentes.

O conteúdo deste manual e as especificações do produto estão sujeitas a alteração sem aviso prévio.

A Brother reserva-se o direito de efectuar alterações sem aviso prévio das especificações e materiais contidos nestes documentos e não é responsável por quaisquer danos (incluindo consequências) causados pela utilização dos materiais apresentados, incluindo mas não limitado a erros tipográficos e outros associados a esta publicação.

## brother

#### "EC" Declaration of Conformity

Manufacturer

 $\epsilon_{\rm a}$ 

Brother Industries, Ltd. 15-1. Naeshiro-cho. Mizuho-ku. Nagoya 467-8561, Japan

Plant

Brother Industries (Shen Zhen) Ltd G02414-1, Bao Chang Li Bonded Transportation Industrial Park, Bao Long Industrial Estate. Longgang, Shenzhen, China

Herewith declare that: Products description: Facsimile Machine  $:$  Group  $3$ Type: : MFC-210C, MFC-410CN Model Name

is in conformity with provisions of the R  $\&$  TTE Directive (1999/5/EC) and we declare compliance with the following standards:

Standards applied : Harmonized:

Safety: EN60950:2000

EMC.  $\therefore$  EN55022:1998 Class B EN55024:1998 EN61000-3-2:2000 EN61000-3-3:1995

Year in which CE marking was First affixed : 2004

Issued by : Brother Industries, Ltd.

: 25th February, 2004 Date

 $\ddot{\cdot}$ 

Place : Nagoya, Japan

Signature

in a

Jakashi Maeda

Takashi Maeda Manager Quality Management Group Quality Management Dept. Information & Document Company

#### Declaração de Conformidade CE sob a Directiva R & TTE

#### Fabricante

Brother Industries, Ltd. 15-1, Naeshiro-cho, Mizuho-ku, Nagoya 467-8561, Japão

#### Fábrica

Brother Industries (Shen Zhen) Ltd G02414-1, Bao Chang Li Bonded Transportation Industrial Park, Bao Long Industrial Estate, Longgang, Shenzhen, China

Declara que:

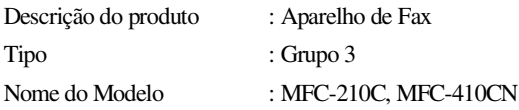

respeita as cláusulas da Directiva R & TTE (1999/5/CE) e declara compatibilidade com as seguintes normas:

Normas aplicadas:

Harmonizada:

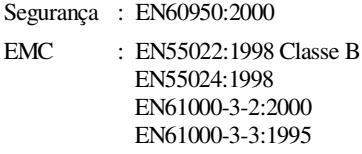

Ano em que o símbolo CE foi aplicado pela primeira vez: 2004

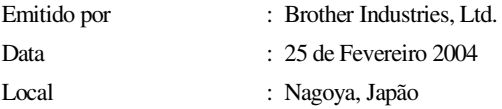

## **Medidas de segurança**

## **Como usar o MFC em segurança**

Leia estas instruções para consultas futuras e antes de tentar realizar qualquer operação de manutenção.

## **ADVERTÊNCIA**

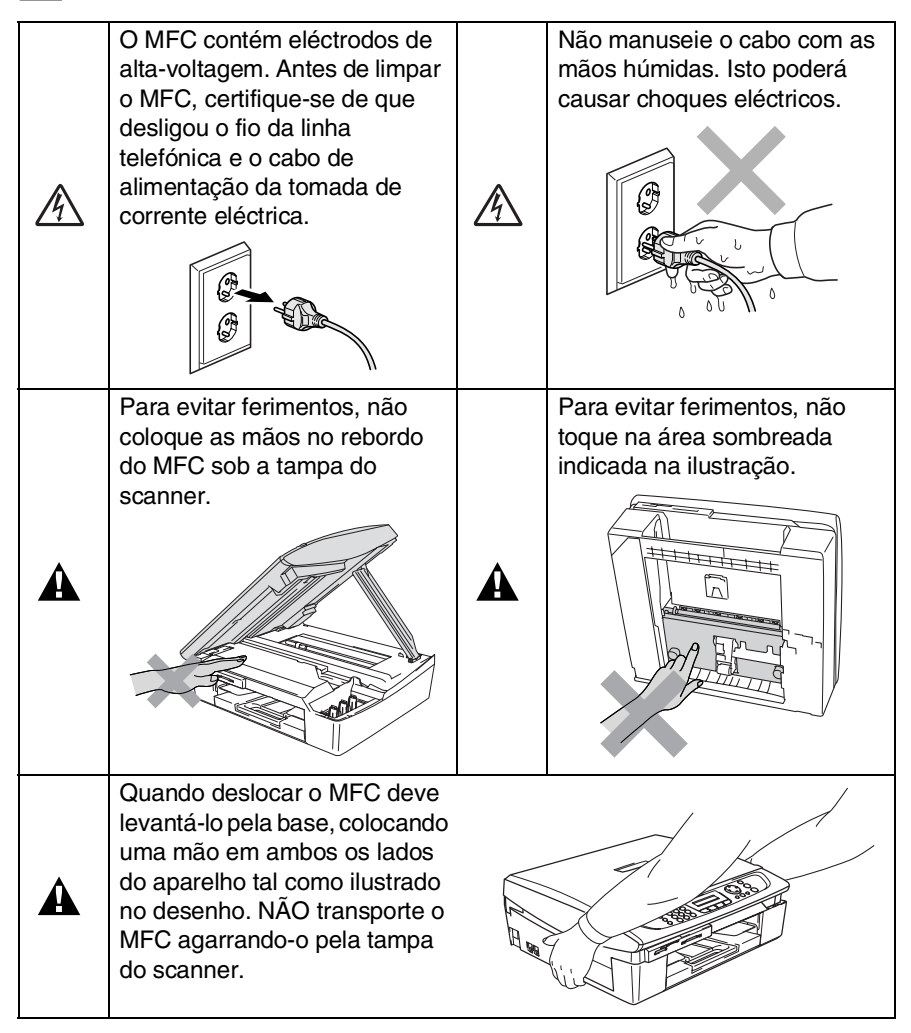

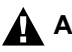

### **ADVERTÊNCIA**

- Tenha o máxima cuidado durante a instalação ou modificação das linhas telefónicas. Nunca toque nos fios telefónicos ou terminais não isolados excepto quando a linha for desligada da tomada de parede. Nunca instale fios telefónicos durante uma tempestade com relâmpagos. Nunca instale uma tomada de telefone num local húmido.
- Este produto deve ser instalado perto de uma tomada eléctrica facilmente acessível. Em caso de emergência, deve desligar o cabo da tomada eléctrica para desligar completamente o equipamento.

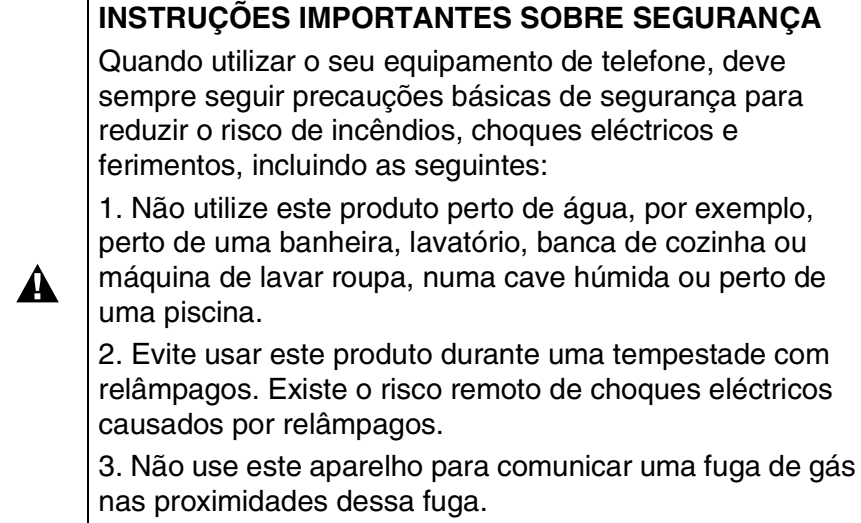

GUARDE ESTAS INSTRUÇÕES

## **Escolher uma localização**

Coloque o MFC numa superfície plana e estável, não sujeita a vibrações ou choques, tal como uma secretária. Coloque o MFC perto de uma tomada de telefone normal com ligação à terra. Escolha uma localização cuja temperatura oscile entre 10º e 35ºC.

### **Aviso**

- Evite colocar o MFC numa área de grande movimento.
- Evite colocar o MEC em cima da alcatifa.
- Não o coloque perto de fontes de calor, ar condicionado, água, químicos ou refrigeradores.
- Não exponha o MFC directamente à luz do sol, calor, humidade ou pó em excesso.
- Não ligue o MFC a tomadas eléctricas controladas por interruptores ou temporizadores automáticos.
- Qualquer variação de energia pode eliminar informações da memória do MFC.
- Não lique o MFC a tomadas eléctricas no mesmo circuito que electrodomésticos ou outro equipamento que possa causar variações na fonte de alimentação.
- Evite fontes de interferência, tais como altifalantes ou unidades de suporte de telefones sem fios.

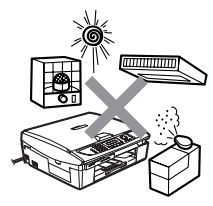

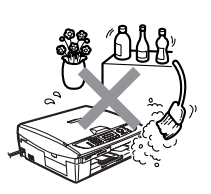

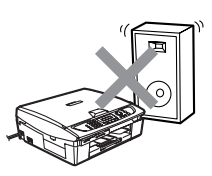

## **Guia de referência rápida**

### **Enviar Faxes a Preto e Branco**

### **Transmissão automática**

## **Enviar fax**

- *1* Se não estiver iluminado a verde, prima (**Fax**).
- *2* Coloque o documento.
- *3* Introduza o número de fax com a Marcação Rápida, Busca ou teclado de marcação.
- *4* Prima **Iniciar Mono**. O MFC inicia a digitalização da primeira página.

Página seguinte? 1.Sim 2.Não(maq)

*5* Prima **2** para começar a marcar.

> Prima **Parar/Sair** para cancelar.

## **Enviar mais de uma página**

- *1* Se não estiver iluminado a verde, prima (**Fax**).
- *2* Coloque o documento.
- *3* Introduza o número de fax com a Marcação Rápida, Busca ou teclado de marcação.
- *4* Prima **Iniciar Mono** ou **Iniciar Cor**.

O MFC inicia a digitalização da primeira página.

#### Página seguinte? 1.Sim 2.Não(maq)

- *5* Prima **1**.
- *6* Coloque a próxima página no vidro do scanner.

Prima **Menu/Definição**.

O MFC inicia a digitalização. (Repita a Fase 5 e 6 por cada página adicional.)

*7* Prima **2** para começar a marcar.

Prima **Parar/Sair** para cancelar.

## **Memorizar números**

### **Memorizar números de Marcação rápida**

- *1* Prima **Menu/Definição**, **2**, **3**, **1**.
- *2* Utilize o teclado de marcação para introduzir um número de dois dígitos referente ao local de Marcação Rápida e depois prima **Menu/Definição**.
- *3* Introduza um número (até 20 dígitos) e depois prima **Menu/Definição**.
- *4* Introduza um nome até 15 caracteres (ou deixe em branco) e depois prima **Menu/Definição**.
- *5* Prima **Parar/Sair**.

## **Operações de marcação**

### **Marcação Rápida**

- *1* Se não estiver iluminado a verde, prima (**Fax**).
- *2* Coloque o documento.
- *3* Prima **Busca/Marc Rápida**, prima **#**, e depois prima o número de dois dígitos de Marcação Rápida.
- *4* Prima **Iniciar Mono** ou **Iniciar Cor**.

### **Utilizar Busca**

- *1* Se não estiver iluminado a verde, prima (**Fax**).
- *2* Coloque o documento.
- *3* Prima **Busca/Marc Rápida**, e depois introduza a primeira letra do nome que procura.
- 4 Prima  $\triangleleft$  ou  $\triangleright$  para procurar na memória.
- *5* Prima **Iniciar Mono** ou **Iniciar Cor**.

## **Criar cópias**

*1* Prima (**Copiar**) para o iluminar a verde.

Ĭ.

- 2 Coloque o documento.
- *3* Prima **Iniciar Mono** ou **Iniciar Cor**.

## **Índice**

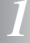

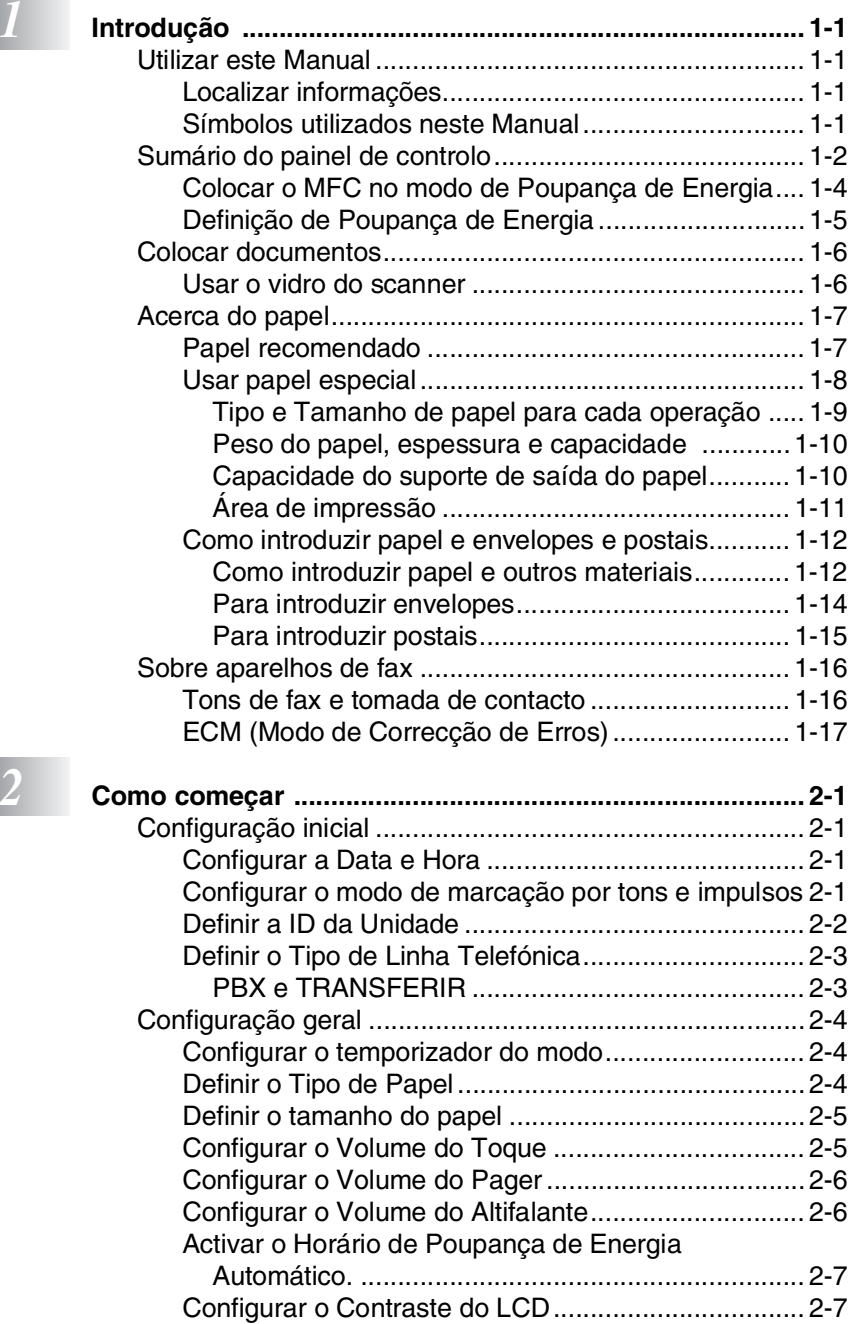

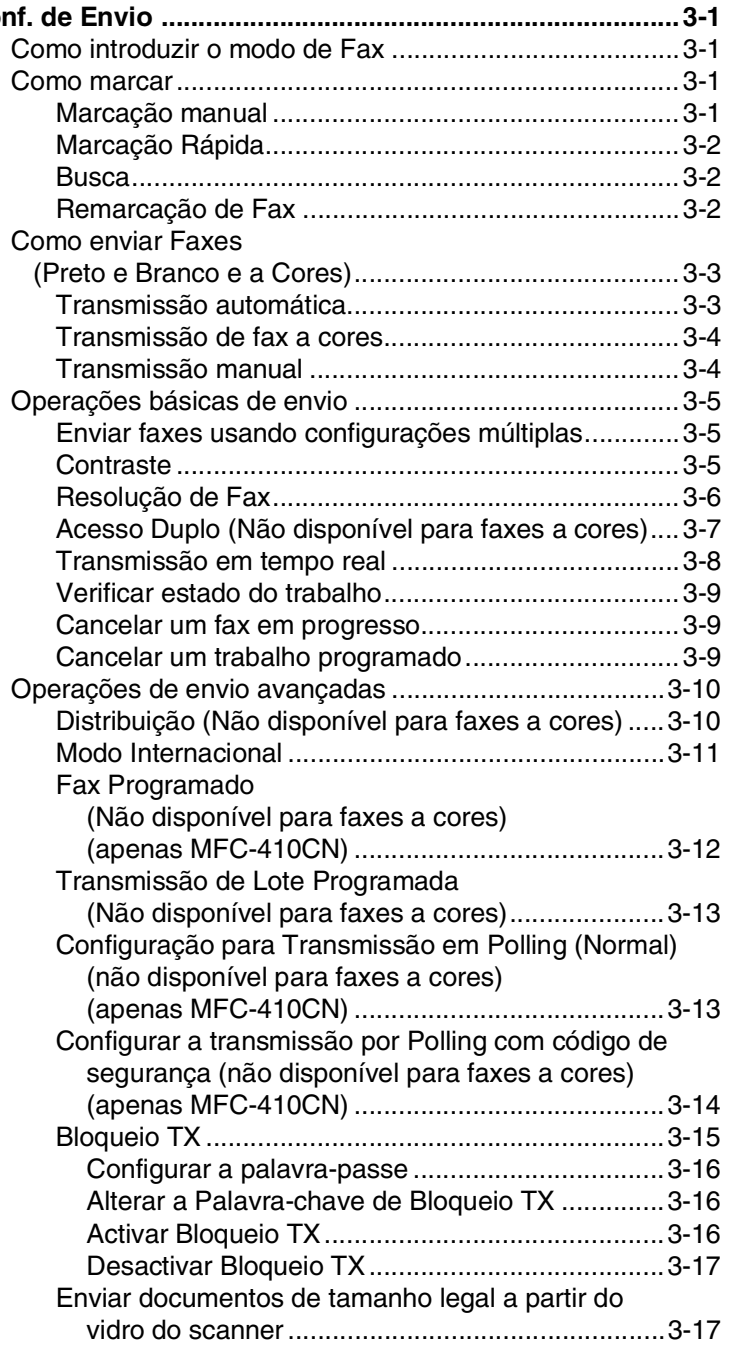

## *3* **Con**

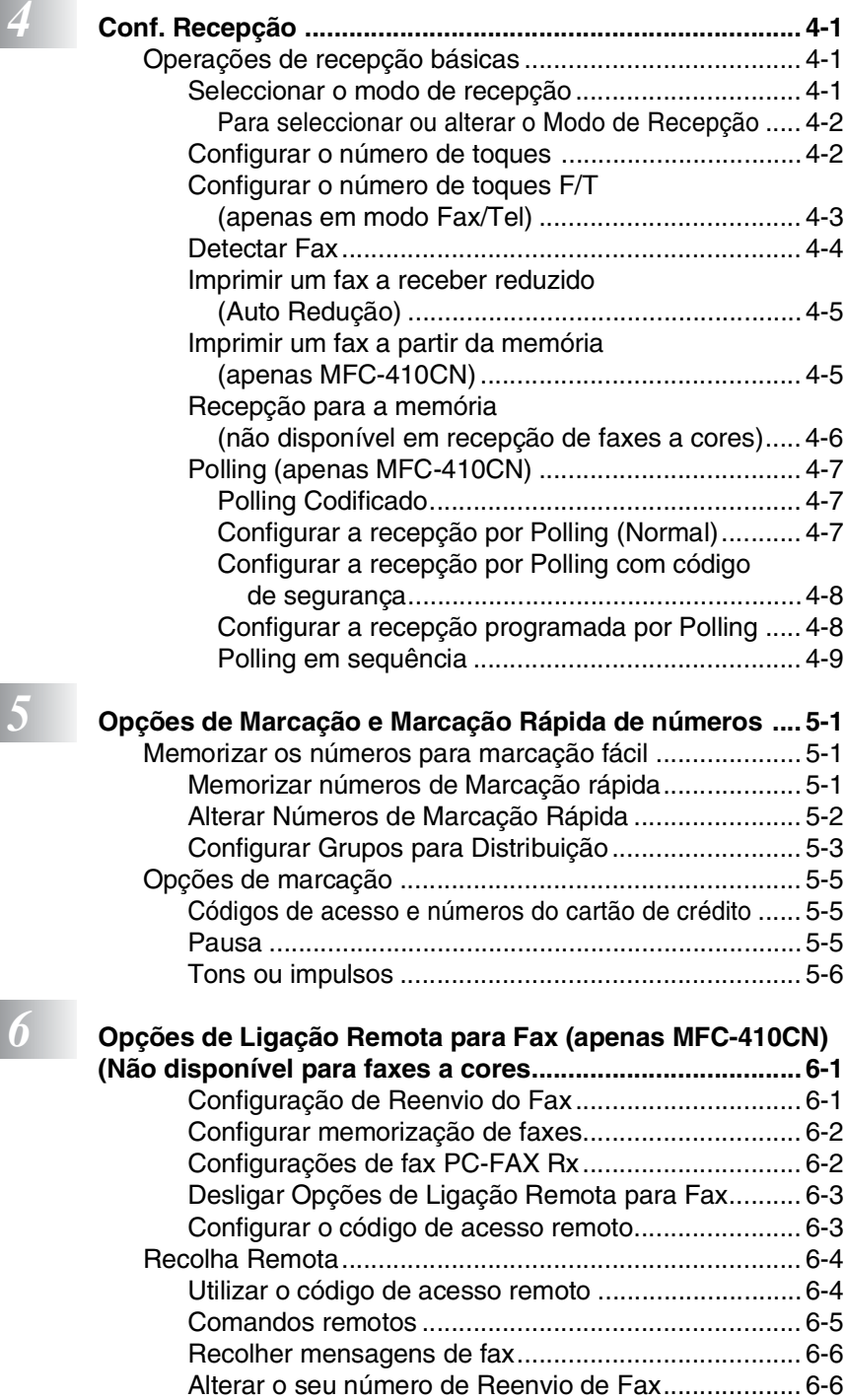

ı

п

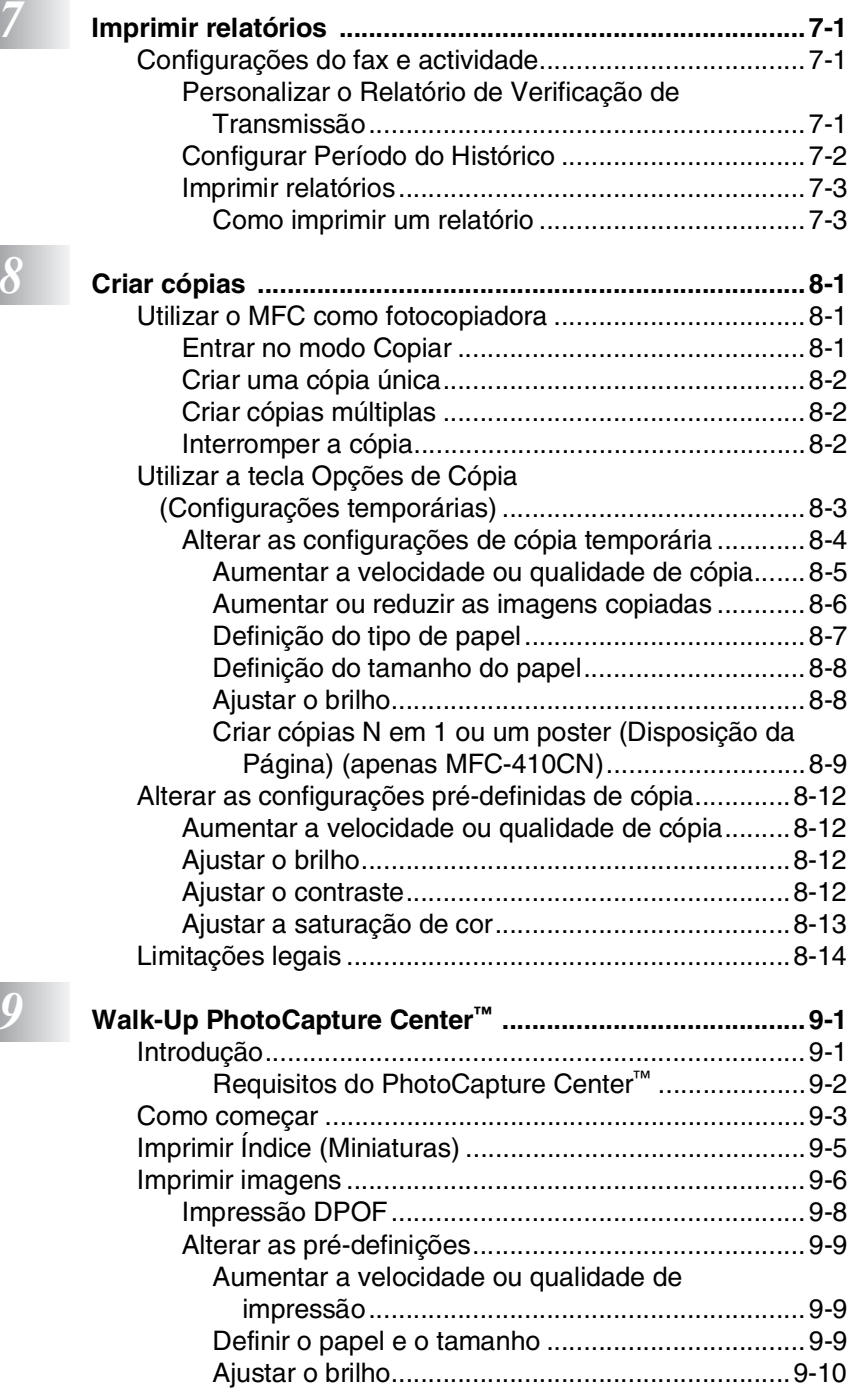

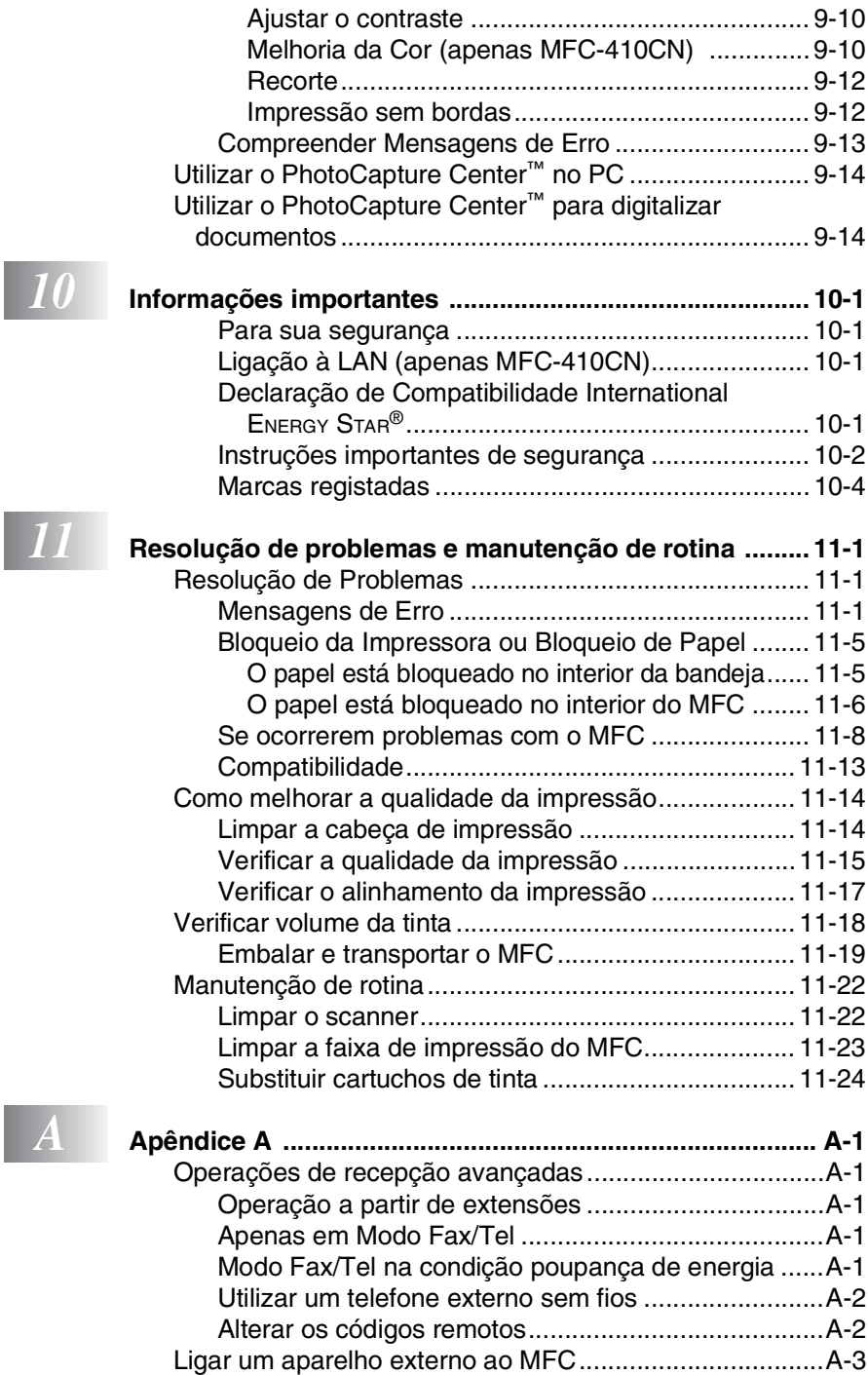

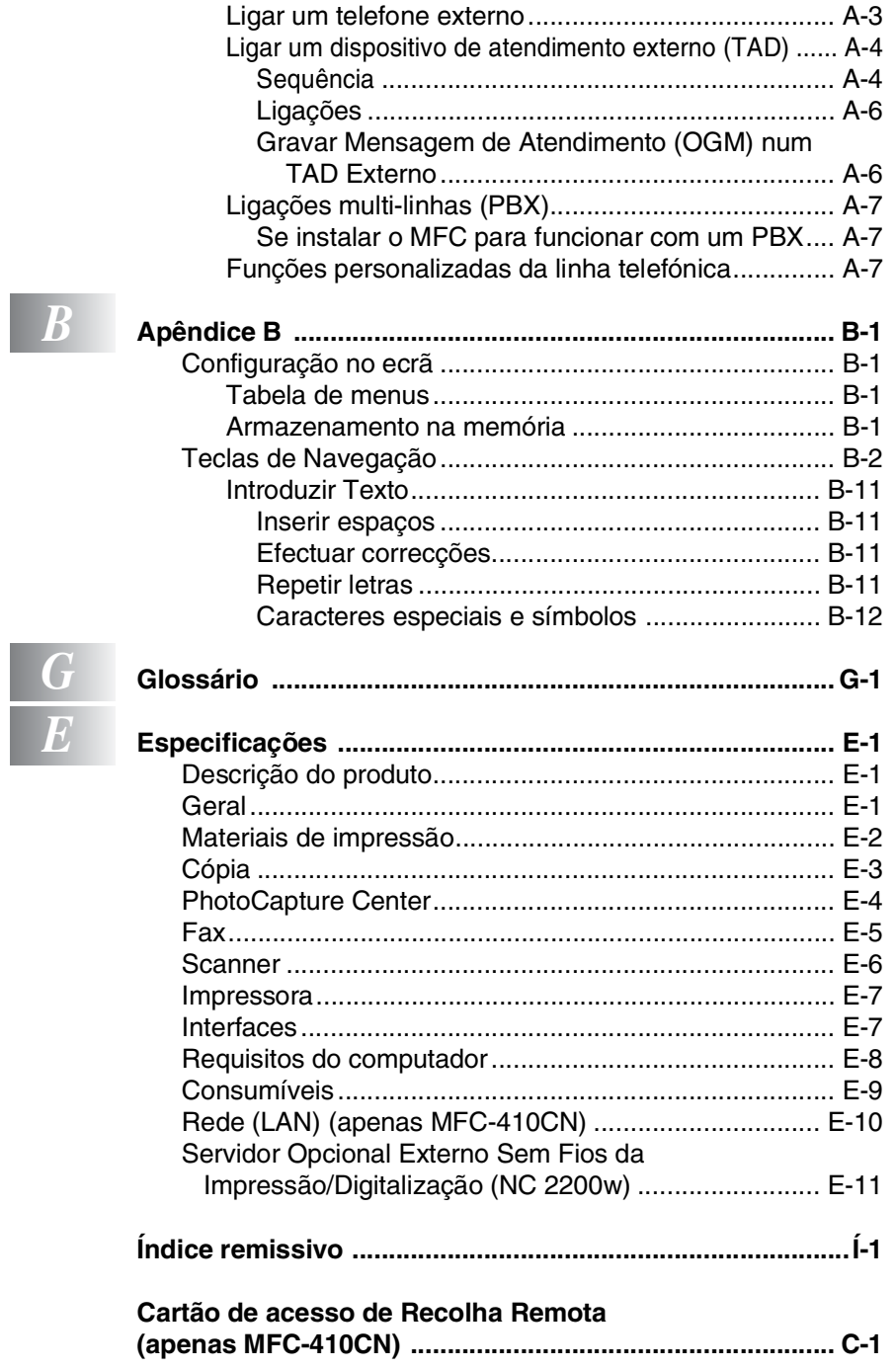

## $\boxed{B}$

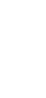

<span id="page-16-0"></span>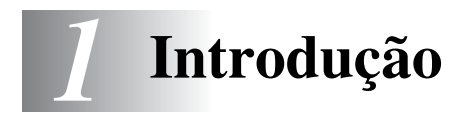

## <span id="page-16-1"></span>**Utilizar este Manual**

Parabéns por ter adquirido um Centro Multi-Funções Brother (MFC). Este MFC é de fácil utilização, com instruções no ecrã LCD para o ajudar a programá-lo. Pode tirar o máximo partido do MFC lendo este Manual com atenção.

## <span id="page-16-2"></span>**Localizar informações**

Todos os cabeçalhos e sub-cabeçalhos dos capítulos estão incluídos no Índice. Poderá encontrar qualquer informação sobre uma determinada função ou operação consultando o Índice no final deste Manual.

## <span id="page-16-3"></span>**Símbolos utilizados neste Manual**

Em todo o Manual foram incluídos símbolos especiais que chamam a sua atenção para alertas importantes, notas e acções. Para facilitar a compreensão e ajudá-lo a premir as teclas correctas, foram usados tipos de letras especiais e adicionadas algumas das mensagens apresentadas pelo LCD.

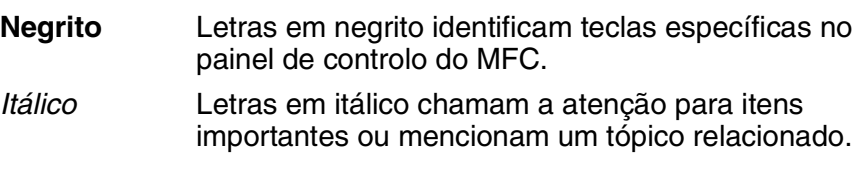

Courier New O tipo de letra Courier New identifica as mensagens no LCD do MFC.

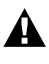

Os avisos indicam-lhe o que fazer para evitar possíveis ferimentos.

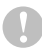

Cuidados especificam procedimentos que deve seguir ou evitar para evitar possíveis danos no MFC.

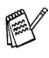

As notas indicam o que fazer se ocorrerem determinadas situações ou oferecem sugestões sobre o progresso de uma determinada operação com outras funções.

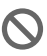

Configuração Incorrecta alerta-o para dispositivos e operações não compatíveis com o MFC.

## <span id="page-17-0"></span>**Sumário do painel de controlo**

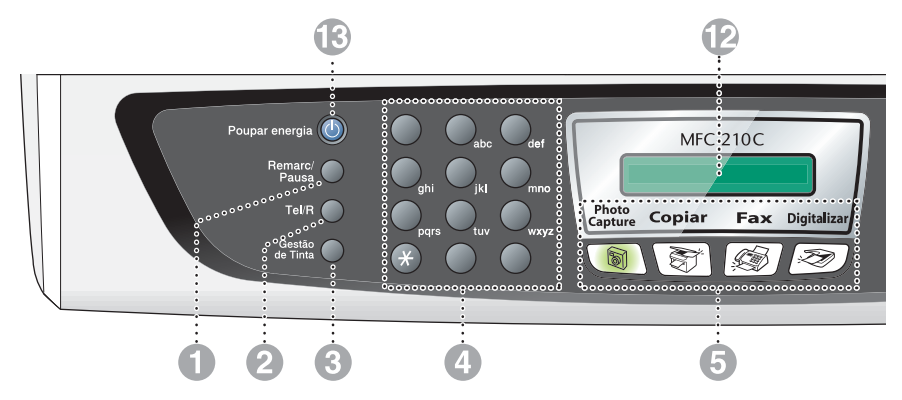

#### 1 **Remarc/Pausa**

Marca o último número chamado. Também insere uma pausa em números de marcação rápida.

#### 2 **Tel/R**

Esta tecla é usada para conversas telefónicas depois de ter levantado o auscultador externo durante o pseudo-toque F/T.

Utilize igualmente esta tecla para transferir uma chamada para outra extensão quando estiver ligado a uma PABX.

#### 3 **Gestão De Tinta**

Permite-lhe de limpar as cabeças de impressão, de verificar a qualidade da impressão e o volume de tinta disponível.

#### 4 **Teclado de Marcação**

Utilize estas teclas para marcar números de telefone ou números de fax e como teclado para introduzir informação no MFC.

A tecla **#** permite-lhe alterar temporariamente o modo de marcação durante uma chamada telefónica de Impulso para Tons.

#### 5 **Teclas de modo:**

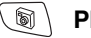

#### **PhotoCapture**

Permite-lhe de aceder ao modo PhotoCapture Center™.

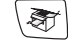

**Copiar**

Permite-lhe aceder ao modo Copiar.

 $\circledast$ **Fax**

Permite-lhe aceder ao modo Fax.

#### **Digitalizar**

Permite-lhe aceder ao modo Digitalizar.

#### 6 **Opções de cópia**

Pode seleccionar rápida e facilmente configurações temporárias para copiar.

#### 7 **Resolução de Fax**

Permite configurar a resolução quando pretender enviar um fax.

#### **8 (1) Iniciar Mono** Iniciar Mono

Permite-lhe começar a enviar faxes ou fazer cópias a preto e branco.

Também consente-lhe iniciar uma operação de digitalização (as cores ou monocolor, dependendo da configuração de digitalização do seu PC).

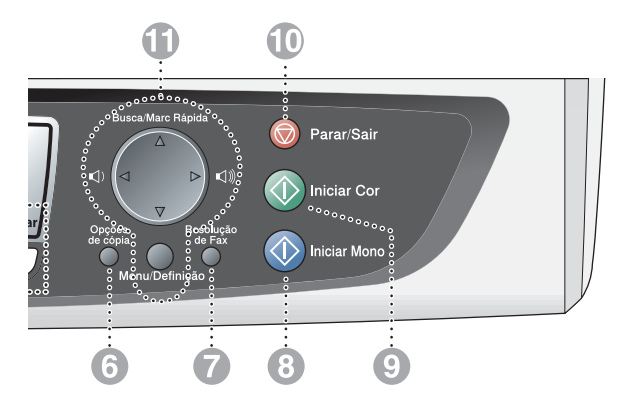

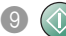

#### **9 (1)** Iniciar Cor **Iniciar Cor**

Permite-lhe começar a enviar faxes ou fazer cópias a cores.

Também consente-lhe iniciar uma operação de digitalização (as cores ou monocolor, dependendo da configuração de digitalização do seu PC).

#### **10 (D)** Parar/Sair **Parar/Sair**

Pára uma operação ou sai do menu.

#### A **Teclas de navegação:**

#### **Menu/Definição**

A mesma tecla é utilizada para Menu e Operações de Configuração.

Permite-lhe aceder ao Menu para programar e memorizar as configurações no MFC.

#### $\Box$ )  $\Box$

Quando utilizar o altifalante ou durante o toque em modo de fax, pode premir estas teclas para ajustar o volume.

#### ▲ **Busca/Marc Rápida**

Permite-lhe procurar números armazenados na memória de marcação. Permite-lhe igualmente marcar números memorizados premindo **#** e um número de dois dígitos.

#### ▲

Prima para deslocar para trás e seleccionar uma opção do menu.

#### ▲ ou ▼

Prima para navegar pelos menus e opções.

#### B **LCD (Ecrã de Cristais Líquidos)**

Apresenta as mensagens no ecrã para o ajudar a configurar e usar o MFC. O LCD exemplificado neste Manual é para modelos com um ecrã de duas linhas. Pode haver pequenas diferenças entre os exemplos fornecidos e os modelos com ecrã de uma linha.

#### **B** Poupar energia

Pode colocar o MFC no modo de Poupança de energia.

## <span id="page-19-0"></span>**Colocar o MFC no modo de Poupança de Energia**

Quando o MFC está em modo de espera, pode colocá-lo em modo de Poupança de Energia premindo a tecla Poupar Energia. No modo poupança de Energia, o aparelho MFC recebe as chamadas telefónicas normalmente. Para outras informações sobre a recepção de faxes na condição de poupança de energia, consulte a tabela na [página 1-5](#page-20-0). Os faxes programados que foram configurados serão enviados (apenas MFC-410CN). Pode mesmo recolher faxes utilizando a Recolha Remota se estiver longe do aparelho MFC (apenas MFC-410CN). Se desejar efectuar outras operações, deve voltar a ligar o MFC.

#### **Colocar o MFC no modo de Poupança de Energia**

Mantenha premida a tecla Poupar Energia até que o LCD apresente:

Desligando

A luz do LCD vai desligar-se.

#### **Desligar o MFC do modo de Poupança de Energia**

Mantenha premida a tecla Poupar Energia até que o LCD apresente:

Aguarde

O LCD apresenta a data e hora (modo de Fax).

Mesmo que tenha desligado o MFC este limpará periodicamente a cabeça de impressão para manter a qualidade de impressão.

Se desligar o cabo de alimentação CA, não será possível trabalhar com o MFC.

Pode desligar o MFC personalizando a tecla **Poupar energia**, tal como indicado na próxima página. Se estiver desligado, não será possível trabalhar com o MFC. (Consulte *[Definição de](#page-20-0)  [Poupança de Energia](#page-20-0)* na página 1-5.)

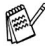

O telefone externo está sempre disponível.

## <span id="page-20-0"></span>**Definição de Poupança de Energia**

Pode personalizar a tecla **Poupar energia** do aparelho. O modo predefinido é Recpção Fax:Lig, assim o seu aparelho pode receber faxes ou chamadas mesmo quando está no modo Poupança de Energia. Se não desejar que o aparelho receba faxes ou chamadas, seleccione Recpção Fax:Desl. ([Consulte](#page-19-0) *Colocar [o MFC no modo de Poupança de Energia](#page-19-0)* na página 1-4.)

- *1* Prima **Menu/Definição**, **1**, **6**.
- 2 Prima **A** ou v para seleccionar Des1 (ou Lig).
- *3* Prima **Menu/Definição**.
- *4* Prima **Parar/Sair**.

#### **(Para MFC-410CN)**

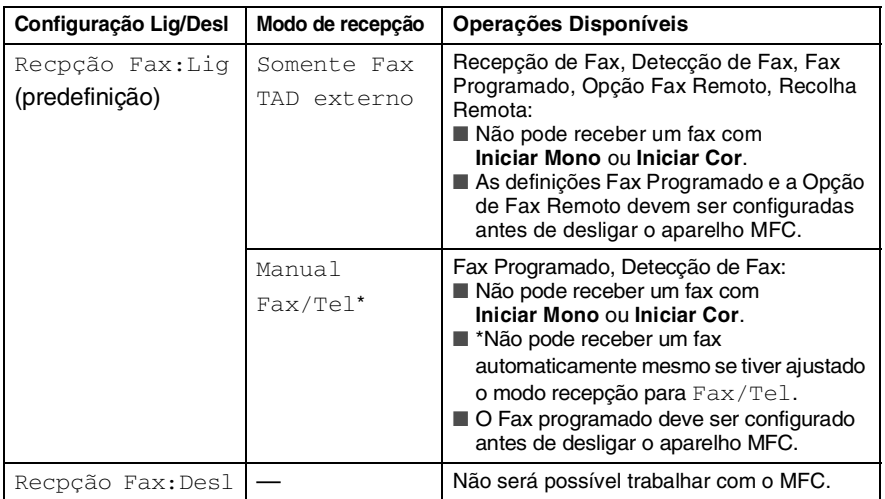

#### **(Para MFC-210C)**

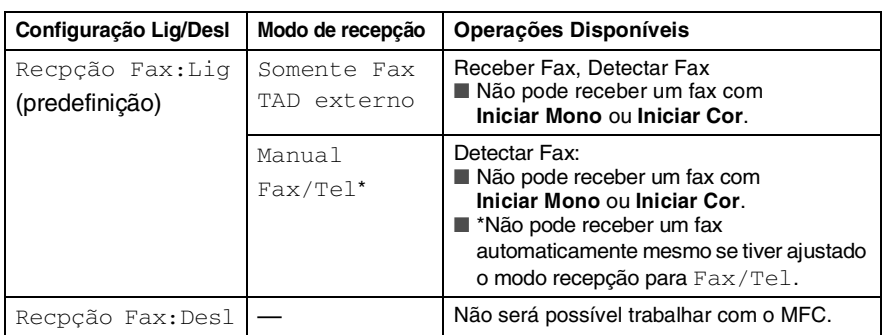

## <span id="page-21-0"></span>**Colocar documentos**

## <span id="page-21-1"></span>**Usar o vidro do scanner**

Pode usar o vidro do scanner para enviar por fax páginas de um livro ou uma página de cada vez. Os documentoss devem ser de tamanho A4 (21,6 a 29,7 cm).

- *1* Levante a tampa do documento. Coloque os documentos com a face para baixo no vidro do scanner
- *2* Usando as guias do documento, centre o documento com a face para baixo no vidro do scanner.
- *3* Feche a tampa dos documentos.
- Se o documento for um livro ou espesso, não feche a tampa nem faça pressão.

## <span id="page-22-0"></span>**Acerca do papel**

A qualidade da impressão pode ser afectada pelo tipo de papel usado no aparelho MFC.

Para obter a melhor qualidade de impressão possível com as definições configuradas, configure sempre o Tipo de Papel equivalente ao tipo de papel que usar.

Pode usar papel normal, papel revestido, papel plastificado, transparências e envelopes.

É aconselhável testar os vários tipos de papel antes de comprar grandes quantidades.

Para obter os melhores resultados, use o tipo de papel recomendado.

- Quando imprimir em papel revestido, transparências ou papel plastificado, seleccione o tipo de papel correcto no separador "Básico" do controlador da impressora ou na definição de Tipo de Papel do menu (**Menu/Definição**, **1**, **2**).
	- Quando imprimir no papel plastificado Brother, carregue primeiro a folha de instruções fornecida com o papel plastificado na bandeja do papel, e depois coloque o papel plastificado na folha de instruções.
	- Quando usar transparências ou papel plastificado, remova cada folha imediatamente para evitar esborratar ou para que o papel não bloqueie.
	- Evite tocar na superfície impressa do papel logo a seguir à impressão; pois que a superfície pode não estar completamente seca e pode manchar os seus dedos.

## <span id="page-22-1"></span>**Papel recomendado**

Para obter a melhor qualidade de impressão, sugerimos de usar papel da Brother. (Veja tabela abaixo.)

Se o papel da Brother não for disponível no seu País, sugerimos testar vários tipos de papel antes de comprar grandes quantidades. Recomendamos de usar "3M Transparency Film" quando imprimir em transparências.

#### **Papel Brother**

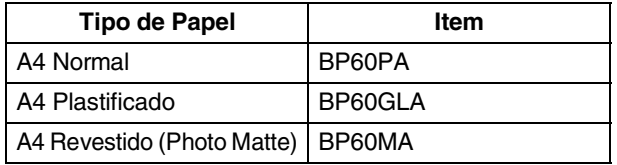

## <span id="page-23-0"></span>**Usar papel especial**

- Guarde o papel na embalagem original e mantenha-a selada. Mantenha o papel direito e em locais não húmidos, não expostos à luz do sol ou ao calor.
- O lado revestido do papel plastificado é brilhante. Evite tocar no lado brilhante (revestido). Coloque o papel plastificado com o lado brilhante virado para baixo.
- Evite tocar em qualquer lado de uma transparência porque estas absorvem facilmente a água e transpiração o que poderá causar um decréscrimo na qualidade da impressão. As transparências concebidas para impressoras/máquinas copiadores a laser podem manchar o documento seguinte. Utilize apenas transparências recomendadas para impressão de jacto de tinta.
	- Não use papel:
		- danificados, enrolados, dobrados ou de forma irregular

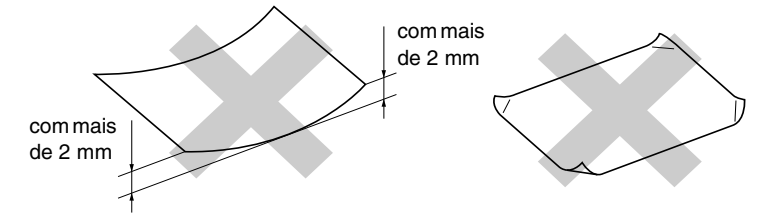

- extremamente brilhantes ou com texturas complexas
- que já tenham sido usados para imprimir numa impressora
- que não estejam empilhados uniformemente
- de superfície granulada

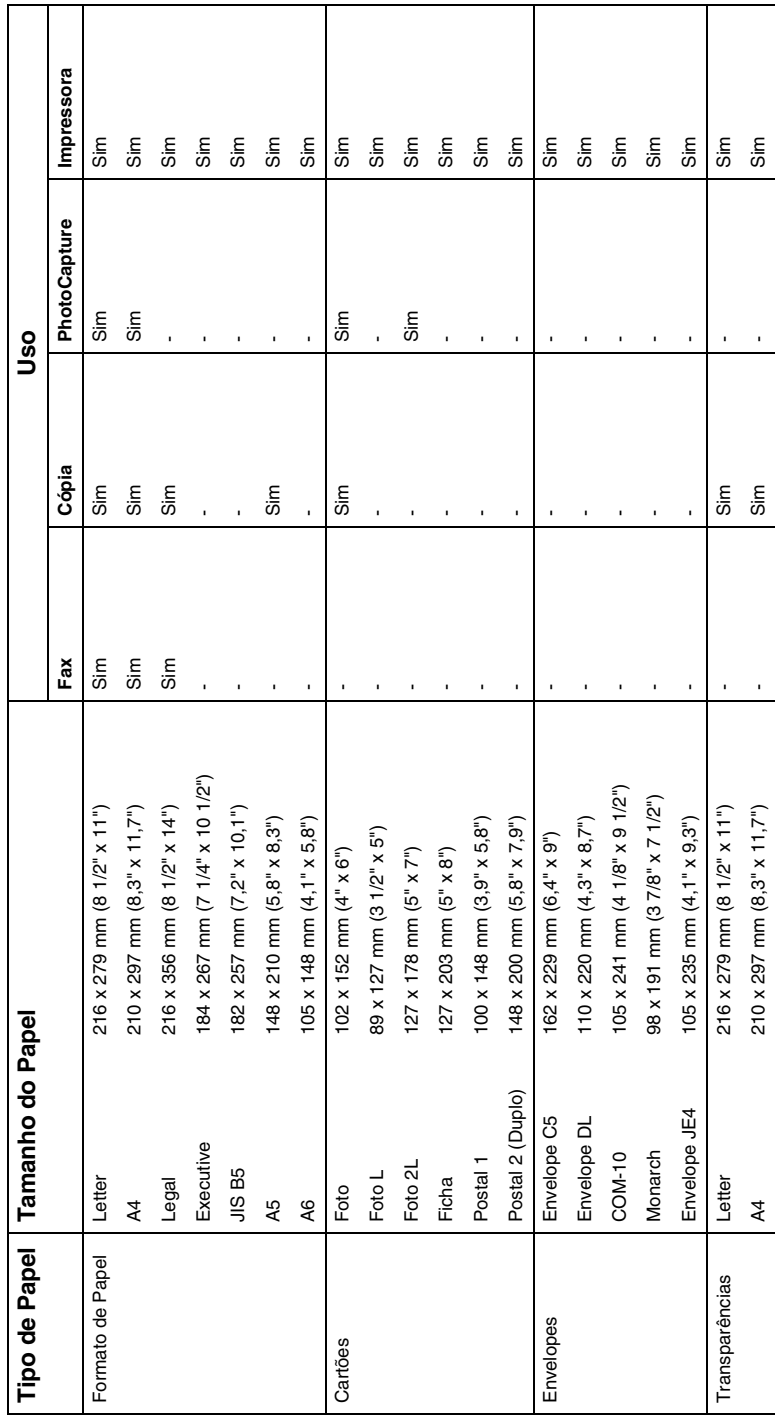

<span id="page-24-0"></span>Tipo e Tamanho de papel para cada operação **Tipo e Tamanho de papel para cada operação**

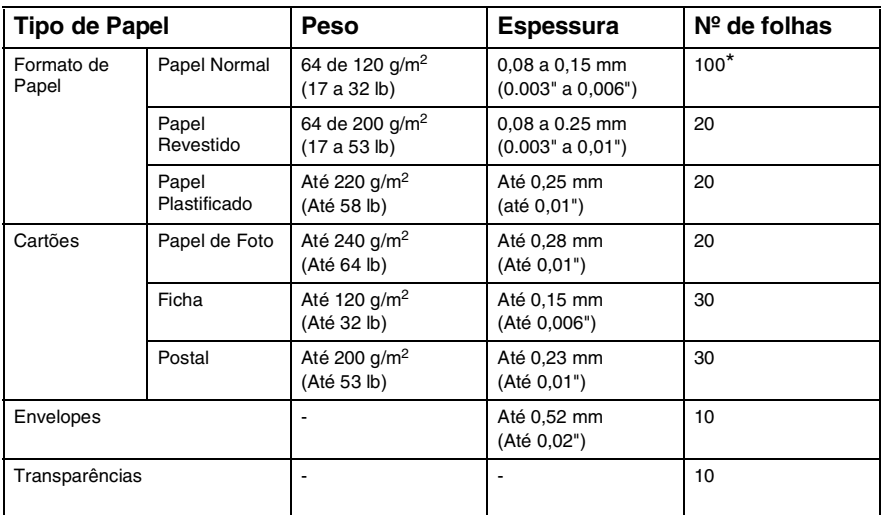

### <span id="page-25-0"></span>**Peso do papel, espessura e capacidade**

\* Até 50 folhas para papel de formato Legal (80 g/m2).

\* Até 100 folhas de 80 g/m2.

### <span id="page-25-1"></span>**Capacidade do suporte de saída do papel**

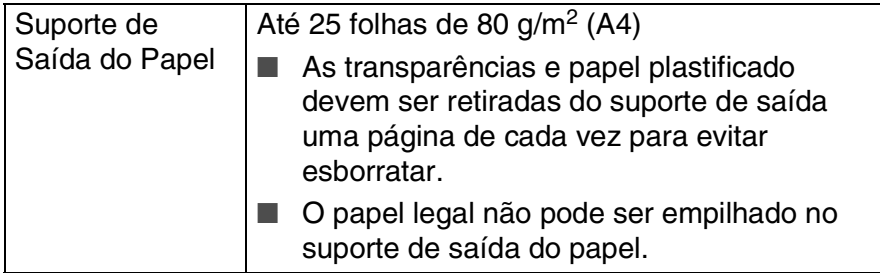

## <span id="page-26-0"></span>**Área de impressão**

A área de impressão depende das definições da aplicação que usar. Os seguintes valores indicam as áreas que não podem ser imprimidas em folhas de papel ou envelopes.

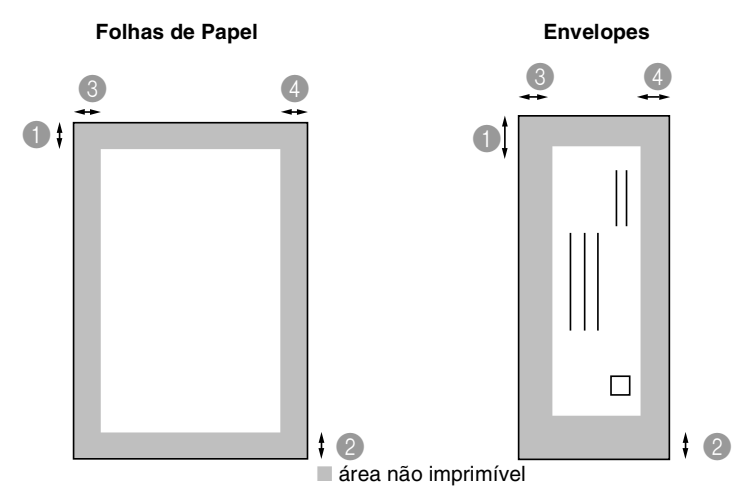

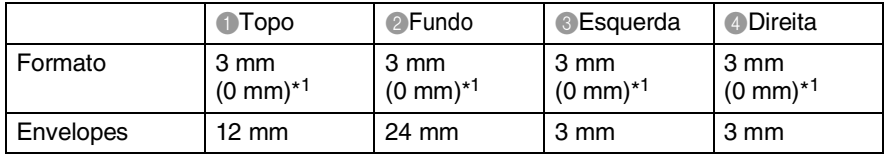

**\*1 Quando se activa a função sem bordas.** 

A área de impressão depende das definições do Controlador da Impressora.

Os valores anteriores são aproximações e a área de impressão pode variar em função do tipo do formato de papel usado.

## <span id="page-27-0"></span>**Como introduzir papel e envelopes e postais**

#### <span id="page-27-1"></span>**Como introduzir papel e outros materiais**

*1* Puxe a gaveta de papel completamente para fora do MFC e remova a tampa da gaveta.

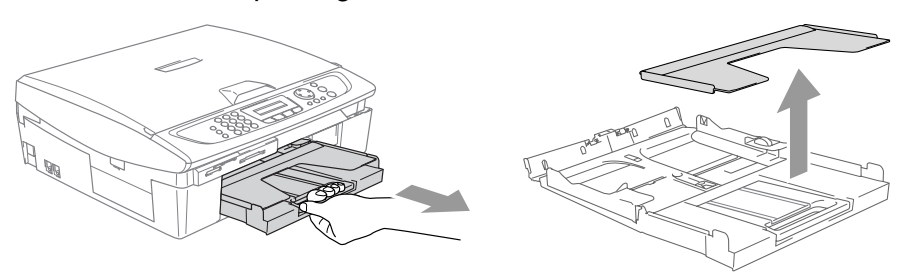

*2* Empurre e faça deslizar a guia lateral do papel de forma a ajustá-la à largura do papel.

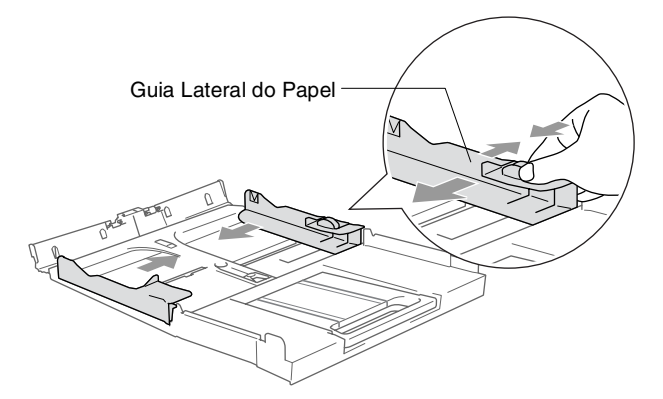

*3* Puxe o suporte do papel e abra a aba do suporte do papel.

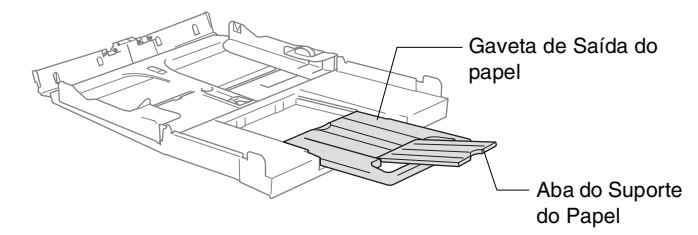

Utilize a aba do suporte do papel para Carta, Legal ou A4.

*4* Folheie as páginas para evitar bloqueios ou introduções incorrectas.

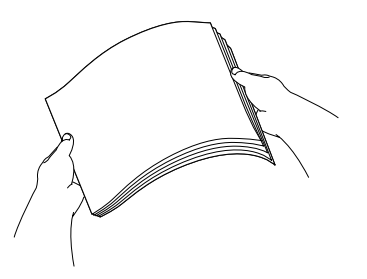

*5* Introduza cuidadosamente o papel na gaveta do papel com o lado a imprimir virado para baixo e introduzindo primeiro a margem principal (topo da página).

Verifique se o papel está plano na gaveta e abaixo da marca máxima de papel.

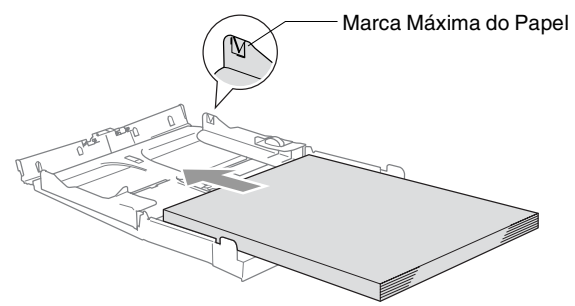

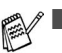

- Verifique que as guias laterais do papel toquem os lados do papel.
- Tenha o cuidado de não empurrar o papel demasiado para dentro; esse pode subir na parte traseira da gaveta e causar problemas.
- *6* Coloque de novo a tampa da gaveta e empurre a gaveta do papel com firmeza para o MFC.

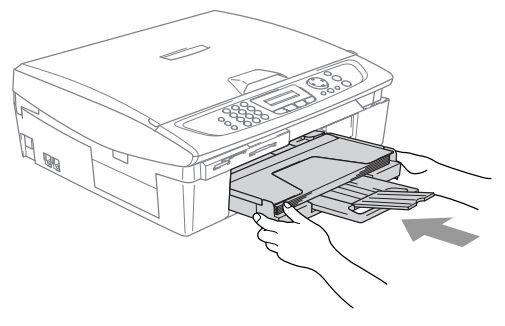

### <span id="page-29-0"></span>**Para introduzir envelopes**

- Utilize envelopes com peso compreendido entre 75-95 g/m<sup>2</sup>.
- Alguns envelopes requerem definições da margem na aplicação. Acerte-se de efectuar primeiro um teste de impressão.

Para evitar de provocar danos no mecanismo de alimentação, não utilize os tipos de envelope mostrados abaixo.

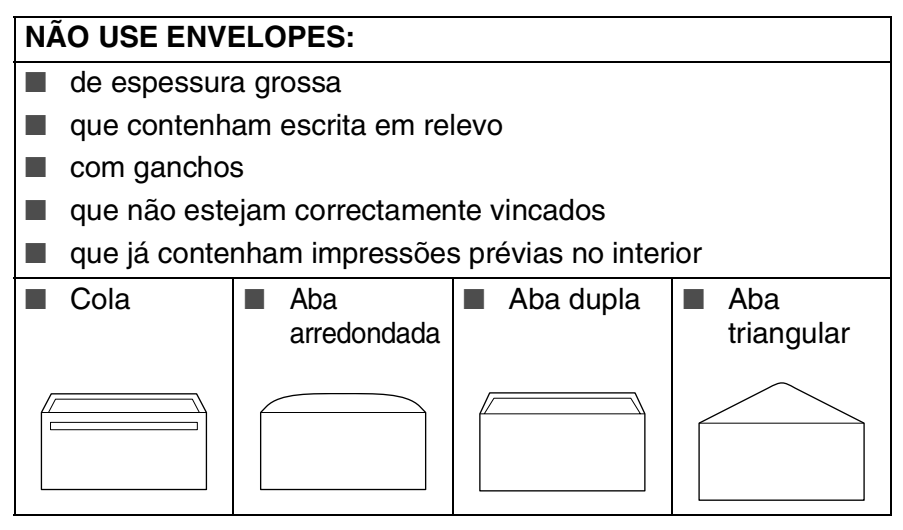

#### *Como introduzir envelopes*

*1* Antes de os introduzir, prima os cantos e lados dos envelopes para os alisar tanto quanto possível.

Se os envelopes forem de 'alimentação dupla', coloque um envelope de cada vez na gaveta do papel.

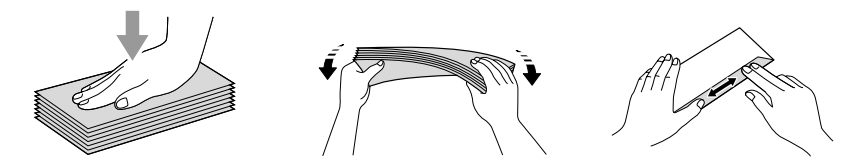

*2* Introduza os envelopes na gaveta do papel com o lado do endereço virado para baixo e introduzindo primeiro a extremidade superior (topo dos envelopes). Faça deslizar a guia lateral do papel para se ajustar à largura dos envelopes.

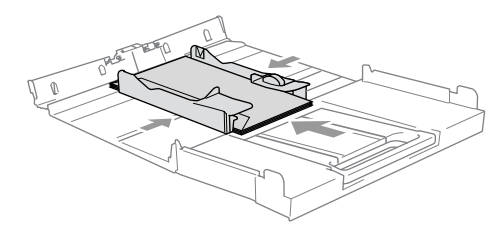

#### *Se tiver problemas quando estiver a imprimir em envelopes, experimente as seguintes sugestões:*

- *1* Abra a aba do envelope.
- *2* Quando imprimir, acerte-se de que a aba aberta está ao lado do envelope ou na sua margem traseira.
- *3* Ajuste o tamanho e a margem na sua aplicação.

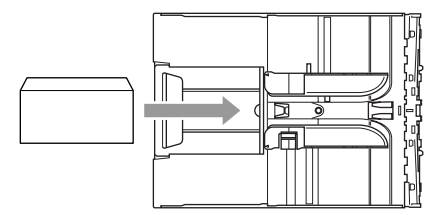

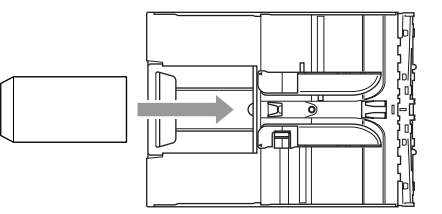

## <span id="page-30-0"></span>**Para introduzir postais**

*1* Levante o bloqueio do papel e introduza os postais na gaveta do papel. Faça deslizar a guia lateral do papel para se ajustar à largura dos postais.

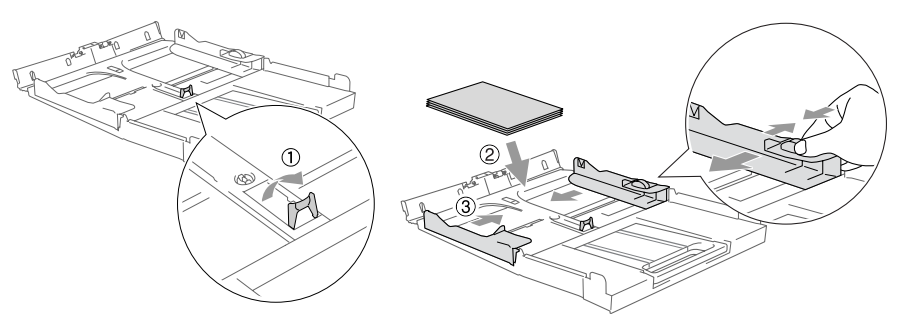

## <span id="page-31-0"></span>**Sobre aparelhos de fax**

## <span id="page-31-1"></span>**Tons de fax e tomada de contacto**

Quando alguém envia um fax, o MFC envia sinais de chamada de fax (sinais CNG). Estes sinais são sinais intermitentes e suaves em cada 4 segundos. Poderá ouvi-los depois de marcar e premir **Iniciar Mono** ou **Iniciar Cor** e continuam durante cerca de 60 segundos após a marcação. Durante este período, o aparelho emissor deve iniciar o contacto com o aparelho receptor.

Cada vez que usar os procedimentos automáticos para enviar um fax, está a enviar sinais CNG através da linha telefónica. Depressa aprenderá a ouvir estes sinais cada vez que atender um telefononema na linha do fax para saber se está a receber uma mensagem de fax.

O fax receptor responde com sinais de recepção de fax---sons altos e estridentes. O fax receptor emite os sons durante cerca de 40 segundos através da linha telefónica e o LCD indica Recebendo.

Se o MFC estiver configurado para Modo Somente Fax, responde a todas as chamadas automaticamente com sinais de recepção de fax. Se o interlocutor desligar, o MFC continua a enviar "sinais" durante cerca de 40 segundos e o LCD continua a indicar Recebendo. Para cancelar a recepção, prima **Parar/Sair**.

A "tomada de contacto" do fax é o período durante o qual os sinais CNG do fax emissor e os sinais do fax receptor se sobrepõem. Isto deve decorrer durante, pelo menos, 2 a 4 segundos, para que ambos os faxes compreendam como o outro está a enviar ou a receber o fax. A tomada de contacto não pode ter início até atender a chamada. Os sinais CNG duram apenas 60 segundos após a marcação do número. Assim, é importante para o fax receptor atender a chamada no menor número de toques possível.

Quando possuir um Dispositivo de Atendimento Automático externo (TAD) na linha de fax, o TAD determina o número de toques antes de atender a chamada.

## <span id="page-32-0"></span>**ECM (Modo de Correcção de Erros)**

O Modo de Correcção de Erros (ECM) é o método pelo qual o MFC verifica uma transmissão de fax enquanto decorre. Se o MFC detectar erros durante a transmissão do fax, reenvia a(s) página(s) do documento que apresentem erros. As transmissões ECM são apenas possíveis entre aparelhos que possuam ambos a esta função. Neste caso, pode enviar e receber mensagens de fax continuamente analisadas pelo MFC.

O MFC deve possuir memória suficiente para usar esta função.

## <span id="page-33-0"></span>*2* **Como começar**

## <span id="page-33-1"></span>**Configuração inicial**

## <span id="page-33-2"></span>**Configurar a Data e Hora**

Quando o MFC não está em uso irá mostrar a data a e a hora. Se configurar a ID da Unidade a data e a hora mostrada pelo MFC serão imprimidas em todos os faxes que enviar. Se ocorrer uma falha de energia, poderá ser necessário reiniciar a data e hora. Nenhuma outra configuração será afectada.

- *1* Prima **Menu/Definição**, **0**, **2**.
- *2* Introduza os últimos dois dígitos do ano. Prima **Menu/Definição**.
- *3* Introduza os dois dígitos do mês. Prima **Menu/Definição**.

(Por exemplo, introduza 09 para Setembro ou 10 para Outubro.)

- *4* Introduza os dois dígitos do dia. Prima **Menu/Definição**. (Por exemplo, introduza 06 para 6.)
- *5* Introduza a hora em formato de 24 horas. Prima **Menu/Definição**.

(Por exemplo, introduza 15:25 para 03:25 PM.)

*6* Prima **Parar/Sair**. O LCD apresenta a data e hora sempre que o MFC estiver em Modo de Fax.

### <span id="page-33-3"></span>**Configurar o modo de marcação por tons e impulsos**

- *1* Prima **Menu/Definição**, **0**, **4**.
- 2 Prima **▲ ou ▼ para seleccionar** Pulso (ou Tom). Prima **Menu/Definição**.
- *3* Prima **Parar/Sair**.

## <span id="page-34-0"></span>**Definir a ID da Unidade**

Deve memorizar o seu nome ou o nome da empresa e o número de fax de maneira que sejam imprimidos em todas as páginas de fax que enviar.

É importante introduzir os números de fax em formato estandardizado internacional, ou seja, de acordo com a seguinte sequência exacta:

- O caracter "+" (mais) (premindo a tecla  $\star$ )
- O Código do seu País (p.ex. "44" para Reino Unido, "41" para Suíça)
- O código local menos qualquer "0" à frente ("9" para Espanha)
- Um espaço
- O seu número exacto, usando espaços para facilitar a leitura se necessário.

Por exemplo, se o aparelho for instalado no Reino Unido, e a mesma linha for usada para atender chamadas de voz e fax e o seu número de telefone nacional é 0161 444 5555. Assim, deve configurar os números de telefone e fax da unidade como: +44 161 444 5555.

- *1* Prima **Menu/Definição**, **0**, **3**.
- *2* Introduza o número de fax (até 20 dígitos). Prima **Menu/Definição**.

Não é possível usar hífens no número de fax. Para introduzir um espaço, prima  $\blacktriangleright$  uma vez entre os números.

- *3* Utilize o teclado de marcação para introduzir o nome (até 20 caracteres). (Consulte *Introduzir Texto* [na página B-11.](#page-157-4)) Prima **Menu/Definição**.
- *4* Prima **Parar/Sair**.
- Se a Identificação do Aparelho já tiver sido programada, o LCD pede para premir **1** para efectuar uma alteração ou **2** para sair sem alterar.

## <span id="page-35-0"></span>**Definir o Tipo de Linha Telefónica**

Se estiver a ligar o MFC a uma linha que está a utilizar uma linha PABX (PBX), ADSL ou ISDN para enviar ou receber faxes, também é necessário mudar o Tipo de Linha Telefónica de acordo com as seguintes fases.

- *1* Prima **Menu/Definição**, **0**, **5**.
- 2 Prima **A** ou ▼ para seleccionar PBX, ADSL, ISDN (ou Normal). Prima **Menu/Definição**.
- *3* Prima **Parar/Sair**.

### <span id="page-35-1"></span>**PBX e TRANSFERIR**

Originalmente, o MFC está configurado para ser ligado com linhas PSTN (Rede Telefónica Pública Comutada). No entanto, muitos escritórios usam um sistema central telefónico ou Posto Particular de Comutação Automática (PABX). O seu MFC pode ser ligado à maioria dos tipos de PABX. A função de remarcação do MFC suporta somente remarcações temporizadas (TBR). TBR pode funcionar com vários sistemas PABX permite-lhe ter o acesso a uma linha externa, ou de transferir chamadas para outras extensões. A função apenas pode ser utilizada quando a tecla **Tel/R** for premida.

Pode programar um toque de tecla **Tel/R** como parte de um número memorizado numa localização de Marcação Rápida. Quando programar o número de Marcação Rápida (**Menu/Definição** 2-3-1 ou 2-3-2), prima **Tel/R** primeiro (o ecrã indica "!") e, de seguida, introduza o número de telefone. Se o fizer, não é necessário premir **Tel/R** antes de cada marcação quando utilizar a entrada de Marcação Rápida. (Consulte *[Memorizar os números para marcação fácil](#page-66-3)* na [página 5-1.](#page-66-3))
## **Configuração geral**

## **Configurar o temporizador do modo**

O MFC possui quatro teclas de modo temporário no painel de controlo: PhotoCapture, Copiar, Fax e Digitalizar. Pode alterar o número de segundos ou minutos que o MFC demora a voltar para o modo Fax depois da última operação de cópia, digitalização ou PhotoCapture. Se seleccionar Des1, o MFC permanece no modo que utilizou pela última vez.

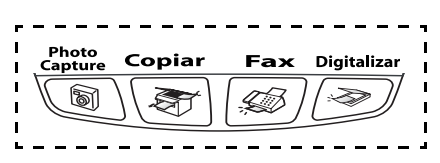

- *1* Prima **Menu/Definição**, **1**, **1**.
- 2 Prima **A** ou ▼ para seleccionar 0 Seg, 30 Segs, 1 Min, 2 Mins, 5 Mins ou Desl.
- *3* Prima **Menu/Definição**.
- *4* Prima **Parar/Sair**.

## **Definir o Tipo de Papel**

Para obter os melhores resultados de impressão, configure o MFC para o tipo de papel que pretende usar.

- *1* Prima **Menu/Definição**, **1**, **2**.
- *2* Prima ▲ ou ▼ para seleccionar Comum, Desligado, Brilhante ou Transparência.

Prima **Menu/Definição**.

*3* Prima **Parar/Sair**.

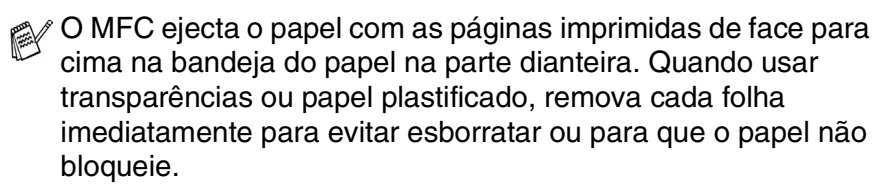

## **Definir o tamanho do papel**

Pode usar os seguintes cinco tipos de papel para cópia: Carta, Legal, A4, A5, e 10 x 15 cm e três tamanhos para impressão de faxes: carta, legal e A4. Quando altera o tipo de papel no aparelho MFC, tem de alterar simultaneamente a definição de Tamanho de Papel para que o aparelho MFC possa ajustar um fax a receber à página.

- *1* Prima **Menu/Definição**, **1**, **3**.
- 2 Prima ▲ ou ▼ para seleccionar Carta, Legal, A4, A5 ou 10x15cm.

Prima **Menu/Definição**.

*3* Prima **Parar/Sair**.

## **Configurar o Volume do Toque**

Pode desactivar o toque Desl ou pode seleccionar o nível de volume do toque.

- *1* Prima **Menu/Definição**, **1**, **4**, **1**.
- 2 Prima **A** ou ▼ para seleccionar Baixo, Med, Alto ou Desl. Prima **Menu/Definição**.
- *3* Prima **Parar/Sair**.

#### —**OU**—

Pode ajustar o volume do toque quando o MFC se encontrar em modo de espera (não utilizado). No modo Fax  $\mathcal{F}$ , prima  $\mathcal{F}$ ) ou para ajustar o nível de volume. Sempre que premir estas teclas, o MFC toca para que possa ouvir a configuração activa quando apresentada no LCD. O volume altera-se com cada pressão de teclas. A nova configuração é usada até a alterar de novo.

## **Configurar o Volume do Pager**

Pode alterar o volume do beeper. O valor predefinido (de fábrica) é Baixo. Quando o beeper está activado, o MFC emite um som sempre que premir uma tecla, fizer um erro ou enviar ou receber um fax.

- *1* Prima **Menu/Definição**, **1**, **4**, **2**.
- *2* Prima ▲ ou ▼ para seleccionar a sua opção. (Baixo, Med, Alto ou Desl)

Prima **Menu/Definição**.

*3* Prima **Parar/Sair**.

## **Configurar o Volume do Altifalante**

Pode ajustar o volume do altifalante de uma via do MFC.

- *1* Prima **Menu/Definição**, **1**, **4**, **3**.
- *2* Prima ▲ ou ▼ para seleccionar Baixo, Med, Alto ou Desl. Prima **Menu/Definição**.
- *3* Prima **Parar/Sair**.

### **Activar o Horário de Poupança de Energia Automático.**

Pode configurar o MFC para mudar automaticamente para o Horário de Poupança de Energia. Esse irá ajustar-se automaticamente uma hora para frente na primavera e uma hora para trás no Outono. Acerte-se de ter ajustado a data e hora correctas na configuração da Data/Hora.

- *1* Prima **Menu/Definição**, **1**, **5**.
- 2 Prima **A** ou v para seleccionar Lig (ou Des1). Prima **Menu/Definição**.
- *3* Prima **Parar/Sair**.

## **Configurar o Contraste do LCD**

Pode ajustar o contraste do LCD para uma imagem mais nítida e clara. Se a leitura da imagem do LCD for difícil da posição em que se encontra, tente de alterar as configurações de contraste para melhorar a imagem.

- *1* Prima **Menu/Definição**, **1**, **7**.
- 2 Prima **A** ou v para seleccionar Claro ou Escuro. Prima **Menu/Definição**.
- *3* Prima **Parar/Sair**.

## *3* **Conf. de Envio**

## **Como introduzir o modo de Fax**

Antes de enviar faxes, certifique-se de que (**Fax**) está

iluminado a verde. Caso contrário, prima (**Fax**) para entrar no modo de Fax. A configuração predefinida é Fax.

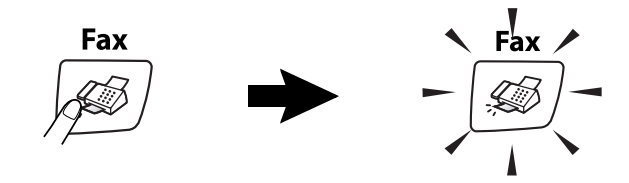

## <span id="page-40-0"></span>**Como marcar**

Pode marcar num dos seguintes modos.

### **Marcação manual**

Prima todos os dígitos do telefone ou número de fax.

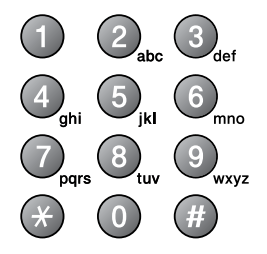

## **Marcação Rápida**

Prima **Busca/Marc Rápida**, **#**, e, de seguida, o número de Marcação Rápida de dois dígitos. (Consulte *[Memorizar números de](#page-66-0)  [Marcação rápida](#page-66-0)* na página 5-1.)

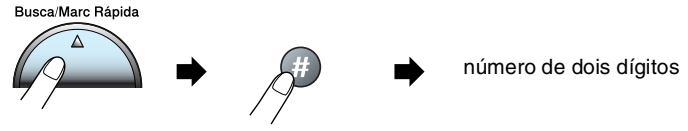

Se o LCD indicar Não registado quando introduz o número de Marcação Rápida, é porque não foi armazenado nenhum número.

### **Busca**

Pode procurar nomes armazenados na memória de Marcação Rápida. Prima **Busca/Marc Rápida** e as teclas de navegação para procurar. (Consulte *[Memorizar números de Marcação rápida](#page-66-0)* [na página 5-1.](#page-66-0))

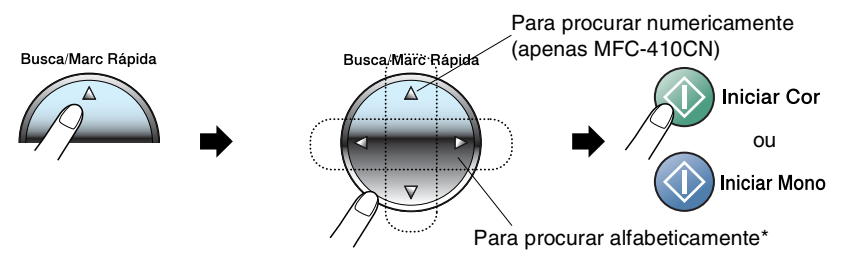

\* Para procurar alfabeticamente, pode utilizar o teclado de marcação para introduzir a primeira letra do nome que procura.

## **Remarcação de Fax**

Se enviar manualmente um fax e a linha estiver ocupada, prima **Remarc/Pausa**, e, de seguida, prima **Iniciar Mono** ou **Iniciar Cor** para tentar novamente. Se pretender efectuar uma segunda chamada para o último número marcado, pode poupar tempo premindo **Remarc/Pausa** e **Iniciar Mono** ou **Iniciar Cor**.

**Remarc/Pausa** apenas funciona se marcou a partir do painel de controlo. *Se enviar automaticamente um fax* e a linha estiver ocupada, o MFC remarca automaticamente até três vezes em intervalos de cinco minutos.

# O MFC inicia a digitalização da primeira página.

Se premir **Iniciar Cor**, o MFC começa a enviar.

*4* Para enviar uma única página, prima **2** (ou prima novamente **Iniciar Mono**).

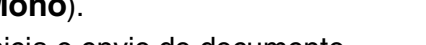

O MFC inicia o envio do documento.

—**OU**—

Para enviar mais de uma página, prima **1** e vá para a Fase 5.

*5* Coloque a próxima página no vidro do scanner.

Config.Pág.Segui Deps.Prim.Defin.

#### Prima **Menu/Definição**.

O MFC inicia a digitalização. (Repita a Fase 4 e 5 por cada página adicional.)

- Se a memória estiver cheia e pretender enviar uma única página, esta é enviada em tempo real.
	- Não pode enviar várias páginas em faxes a cores.

## **Como enviar Faxes (Preto e Branco e a Cores)**

## **Transmissão automática**

Pode usar o vidro do scanner para enviar por fax páginas de um livro ou uma página de cada vez. Os documentos podem ter o tamanho máximo de A4. Para cancelar, prima **Parar/Sair**.

- *1* Se não estiver iluminado a verde, prima (**Fax**).
- *2* Coloque o documento no vidro do scanner.
- *3* Marque o número de fax.

## Prima **Iniciar Mono** ou **Iniciar Cor**.

Página seguinte? 1.Sim 2.Não(maq)

### **Transmissão de fax a cores**

O MFC pode enviar faxes a cores para aparelhos que suportem esta função.

No entanto, não é possível guardar os ficheiros a cores na memória. Quando enviar um fax a cores, o MFC envia-o em tempo real (mesmo que Tx imediata esteja definido para Desl).

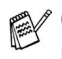

(MFC-410CN)

Funções Fax programado e Transmissão em "Polling" estão disponíveis a cores.

## **Transmissão manual**

A transmissão manual permite-lhe ouvir o tom de marcação, toque e tons de recepção de fax enquanto envia o fax.

*1* Se não estiver iluminado a verde, prima (**Fax**).

- *2* Coloque o documento.
- *3* Levante o auscultador do telefone externo e ouça o sinal de marcação.
- *4* Marque o número de fax que deseja contactar.
- *5* Quando ouvir o tom de fax, prima **Iniciar Mono** ou **Iniciar Cor**.
- *6* Prima **1** para enviar um fax.

1.envia 2.recebe

*7* Reponha o auscultador do telefone externo.

## **Operações básicas de envio**

## **Enviar faxes usando configurações múltiplas**

Quando enviar um fax, pode seleccionar qualquer combinação destas configurações: contraste, resolução, modo internacional, temporizador de fax programado (apenas MFC-410CN), transmissão em "polling" (apenas MFC-410CN) ou transmissão em tempo real.

- *1* Se não estiver iluminado a verde, prima (**Fax**). Após a aceitação de cada configuração, o LCD pergunta se pretende introduzir mais configurações:
- *2* Prima **1** para seleccionar configurações adicionais. O LCD voltará ao menu Conf.envio.

Próximo 1.sim 2.não

—**OU**—

Prima **2** se concluir a selecção de configurações e vá para a fase seguinte.

## **Contraste**

Se o documento for muito claro ou muito escuro, se desejar, pode alterar o contraste.

Utilize Claro para enviar um documento claro.

Utilize Escuro para enviar um documento escuro.

- *1* Se não estiver iluminado a verde, prima (**Fax**).
- 

- *2* Coloque o documento.
- *3* Prima **Menu/Definição**, **2**, **2**, **1**.
- *4* Prima ▲ ou ▼ para seleccionar Auto, Claro ou Escuro. Prima **Menu/Definição**.

## **Resolução de Fax**

Pode utilizar a tecla **Resolução de Fax** para alterar temporariamente a definição (apenas para este fax). No modo de Fax (**Fax**), prima **Resolução de Fax** e ▲ ou ▼ para seleccionar a configuração que pretender e, em seguida prima **Menu/Definição**.

#### —**OU**—

Pode alterar a configuração predefinida:

*1* Se não estiver iluminado a verde, prima (**Fax**).

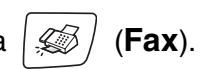

- *2* Coloque o documento.
- *3* Prima **Menu/Definição**, **2**, **2**, **2**.
- *4* Prima ▲ ou ▼ para seleccionar a resolução pretendida. Prima **Menu/Definição**.

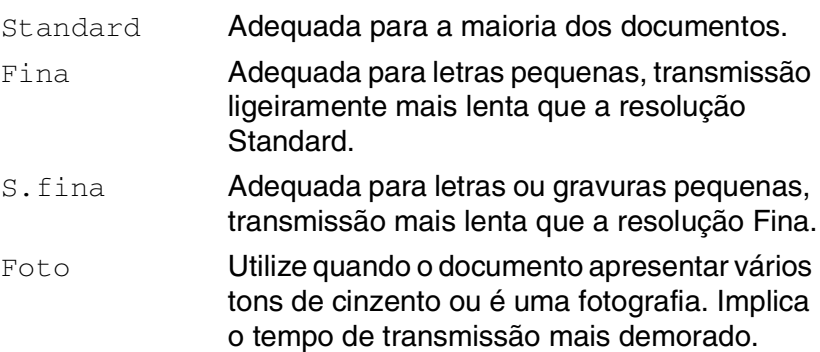

## **Acesso Duplo (Não disponível para faxes a cores)**

Pode marcar um número, e começar a digitalizar o fax para a memória—mesmo quando o MFC está a enviar da memória ou a receber faxes. O LCD indica o número da nova tarefa e memória disponível.

O MFC utiliza normalmente o Acesso Duplo. No entanto, para enviar um fax a cores, o MFC envia o documento em tempo real (mesmo que Tx imediata esteja Desl).

O número de páginas que pode memorizar varia em função dos dados contidos nas páginas.

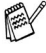

Se receber uma mensagem Memória Cheia enquanto estiver a digitalizar a primeira página do fax, prima **Parar/Sair** para cancelar a digitalização. Se receber uma mensagem Memória Cheia enquanto estiver a digitalizar a página seguinte, pode premir **Iniciar Mono** para enviar as páginas digitalizadas até então, ou premir **Parar/Sair** para cancelar todo o processo.

## **Transmissão em tempo real**

Quando envia um fax, o MFC digitaliza os documentos para a memória antes de enviar. Assim que a linha telefónica estiver livre, o MFC efectua a marcação e envia o fax.

Se a memória ficar cheia, o MFC envia o documento em tempo real (mesmo que Tx imediata esteja definido para Desl).

Por vezes, pode pretender enviar imediatamente um documento importante sem esperar pela transmissão da memória. Pode configurar  $Tx$  imediata para  $Lig$  todos os documentos ou apenas para o próximo fax.

Se desejar enviar por fax várias páginas a partir do vidro do scanner, a Transmissão em tempo real deve estar configurada para Desl.

*1* Se não estiver iluminado a verde, prima (**Fax**).

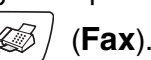

- *2* Coloque o documento.
- *3* Para MFC-210C, prima **Menu/Definição**, **2**, **2**, **3**. Para MFC-410C, prima **Menu/Definição**, **2**, **2**, **5**.
- *4* Para alterar a configuração predefinida, prima ▲ ou ▼ para seleccionar Lig (ou Des1).

Prima **Menu/Definição**.

—**OU**—

Apenas para a próxima transmissão de fax, prima ▲ ou ▼ para seleccionar Só próximo fax.

Prima **Menu/Definição**.

*5* Prima ▲ ou ▼ para seleccionar Lig (ou Desl). Prima **Menu/Definição**.

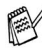

Na transmissão em tempo real, a função remarcação não funciona.

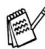

Se enviar um fax a cores, o MFC envia o documento original em tempo real (mesmo que Tx imediata esteia configurado para Desl).

## **Verificar estado do trabalho**

Verifique quais os trabalhos na memória aguardando envio. (se não existirem tarefas, o LCD indica Sem trab. Esper..)

- *1* Para MFC-210C, prima **Menu/Definição**, **2**, **5**. Para MFC-410C, prima **Menu/Definição**, **2**, **6**.
- 2 Se existir mais de um trabalho em espera, prima **▲** ou ▼ para percorrer a lista.
- *3* Prima **Parar/Sair**.

### **Cancelar um fax em progresso**

Se quiser cancelar um fax, enquanto o MFC estiver a digitalizar, marcar ou enviá-lo, prima **Parar/Sair**.

## <span id="page-48-1"></span><span id="page-48-0"></span>**Cancelar um trabalho programado**

Pode cancelar um trabalho de fax que esteja armazenado e em espera na memória.

*1* Para MFC-210C, prima **Menu/Definição**, **2**, **5**. Para MFC-410C, prima **Menu/Definição**, **2**, **6**.

Quaisquer trabalhos em espera são indicados no LCD.

2 Se existir mais de um trabalho em espera, prima **▲** ou ▼ para seleccionar o trabalho que deseja cancelar.

#### Prima **Menu/Definição**.

—**OU**—

Se existir apenas um trabalho em espera, vá para a Fase 3.

*3* Prima **1** para cancelar.

Para cancelar outro trabalho, volte para a Fase 2.

—**OU**—

Prima **2** para sair sem cancelar.

*4* Prima **Parar/Sair**.

## **Operações de envio avançadas**

## <span id="page-49-0"></span>**Distribuição (Não disponível para faxes a cores)**

Distribuição é quando o mesmo fax é automaticamente enviado para vários números de fax. Pode incluir números de Grupos e Marcação Rápida e até 50 números de marcação manual na mesma distribuição.

Prima **Menu/Definição** entre cada um dos números. Utilize **Busca/Marc Rápida** para ajudá-lo a escolher facilmente os números. (Para configurar números de marcação de Grupo, consulte *[Configurar Grupos para Distribuição](#page-68-0)* na página 5-3.)

Depois da distribuição terminada, é imprimido um Relatório de Distribuição para lhe dar conhecimento dos resultados.

*1* Se não estiver iluminado a verde, prima (**Fax**).

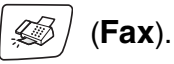

- *2* Coloque o documento.
- *3* Introduza um número usando a tecla de Marcação Rápida, Número de Grupo, Busca ou marcação manual utilizando o teclado de marcação.

(Exemplo: Número de grupo)

*4* Quando o LCD apresentar o número de fax do interlocutor, prima **Menu/Definição**.

O próximo número é pedido.

- *5* Introduza o próximo número. (Exemplo: número de Marcação Rápida)
- *6* Quando o LCD apresentar o número de fax do interlocutor, prima **Menu/Definição**.
- *7* Após ter introduzido todos os números de fax, vá para a Fase 8 para iniciar a transmissão.
- *8* Prima **Iniciar Mono**.

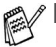

Se não utilizar nenhum dos números para Grupos, códigos de acesso ou números de cartões de crédito, pode distribuir faxes para no máximo 70 (MFC-210C) ou 130 (MFC-410CN) números diferentes.

- A memória disponível varia em função dos tipos de trabalhos memorizados e o número de entradas usadas para distribuição. Se distribuir para mais do que o número máximo de entradas disponível, não poderá configurar as transmissões usando Acesso Duplo e Fax Programado (apenas MFC-410CN).
- Introduza a longa sequência de números como normalmente, mas lembre-se que cada número de Marcação Rápida conta como uma entrada, limitando o número de localizações que pode usar.
- Se a memória estiver cheia, prima **Parar/Sair** para parar a tarefa ou se mais do que uma página tiver sido digitalizada, prima **Iniciar Mono** para enviar o bocado que está na memória.

## **Modo Internacional**

Se tiver dificuldades em enviar um fax para o estrangeiro devido a interferências na linha telefónica, é aconselhável activar o Modo Internacional. Depois de enviar um fax usando esta função, a função desactiva-se por si própria.

*1* Se não estiver iluminado a verde, prima (**Fax**).

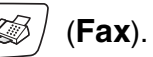

- *2* Coloque o documento.
- *3* Para MFC-210C, prima **Menu/Definição**, **2**, **2**, **4**. Para MFC-410C, prima **Menu/Definição**, **2**, **2**, **7**.
- *4* Prima ▲ ou ▼ para seleccionar Lig (ou Desl). Prima **Menu/Definição**.

#### **Fax Programado (Não disponível para faxes a cores) (apenas MFC-410CN)**

Durante o dia, pode memorizar até 50 faxes para enviar nas próximas 24 horas. Estes faxes serão enviados na hora que introduzir na Fase 4.

*1* Se não estiver iluminado a verde, prima (**Fax**).

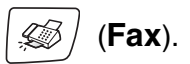

- *2* Coloque o documento.
- *3* Prima **Menu/Definição**, **2**, **2**, **3**.
- *4* Prima **Menu/Definição** para aceitar a hora mostrada.

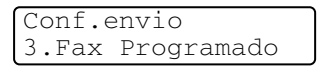

—**OU**—

Introduza a hora (formato de 24 horas) na qual pretende enviar. Prima **Menu/Definição**.

(Por exemplo, introduza 19:45 para 7:45 PM.)

O número de páginas que pode memorizar varia em função da quantidade de dados contidos em cada página.

### **Transmissão de Lote Programada (Não disponível para faxes a cores)**

Antes de enviar faxes programados, o MFC economiza organizando todos os documentos na memória por ordem de destino e hora programada. Todos os faxes são programados para envio simultâneo para o mesmo número de fax, como um único fax, poupando tempo na transmissão.

- *1* Se não estiver iluminado a verde, prima (**Fax**).
- *2* Prima **Menu/Definição**, **2**, **2**, **4**.
- **3** Prima ▲ ou ▼ para seleccionar Lig (ou Desl).

Prima **Menu/Definição**.

*4* Prima **Parar/Sair**.

#### **Configuração para Transmissão em Polling (Normal) (não disponível para faxes a cores) (apenas MFC-410CN)**

A transmissão por polling destina-se a configurar o aparelho MFC para esperar com um documento de forma a que outro aparelho de fax possa recolhê-lo.

*1* Se não estiver iluminado a verde, prima (**Fax**).

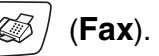

Conf.envio 4.Tx em lote

- *2* Coloque o documento.
- *3* Prima **Menu/Definição**, **2**, **2**, **6**.
- 4 Prima **A** ou v para seleccionar Standard. Prima **Menu/Definição**.

#### **Configurar a transmissão por Polling com código de segurança (não disponível para faxes a cores) (apenas MFC-410CN)**

Quando seleccionar  $Tx$  polling:  $\text{codific.},$  quem tentar efectuar polling no seu aparelho deve introduzir o código de segurança de polling.

*1* Se não estiver iluminado a verde, prima (**Fax**).

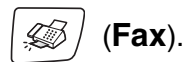

- *2* Coloque o documento.
- *3* Prima **Menu/Definição**, **2**, **2**, **6**.
- *4* Prima ▲ ou ▼ para seleccionar Codific.. Prima **Menu/Definição**.
- *5* Introduza um número de quatro dígitos. Prima **Menu/Definição**.
- O documento é memorizado e pode ser recolhido por qualquer outro aparelho de fax até o eliminar da memória usando a configuração do menu Cancelar Trabalho. (Consulte *[Cancelar](#page-48-0)  [um trabalho programado](#page-48-0)* na página 3-9.)

**Esta função funciona apenas noutro aparelho de fax Brother.** 

## **Bloqueio TX**

A função Bloqueio TX permite evitar o acesso não autorizado ao MFC.

Enquanto Bloqueio TX estiver activada as operações seguintes estão disponíveis:

- Receber faxes
- Reenvio de Fax (Se o Reenvio de Fax foi jà ligado) (apeans MFC-410CN)
- Recolha Remota (Se a Memorização de faxes foi jà ligada) (apeans MFC-410CN)

Enquanto Bloqueio TX estiver activada as operações seguintes NÃO estão disponíveis:

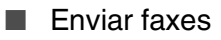

- Cópia
- Impressão do PC
- digitalização do PC
- PhotoCapture

**X** (apenas MFC-410CN)

Não pode continuar a programar as tarefas Faxes programados ou Polling. No entanto, qualquer Fax programado pré-agendado é enviado quando configura o Bloqueio TX para Lig., para que não se perca.

Se tiver seleccionado o Reenvio de Fax, ou o Armazenamento de Fax (**Menu/Definição**, **2**, **5**) *antes* de ligar o Bloqueio TX para Lig., em seguida o Reenvio de Fax e a Recolha Remota continuam a funcionar.

Para imprimir faxes na memória, gire Bloqueio TX para Desl.

#### **Configurar a palavra-passe**

Se se esquecer da palavra-chave Bloqueio TX, contacte o revendedor Brother ou a Brother para obter assistência.

- *1* Prima **Menu/Definição**, **2**, **0**, **1**.
- *2* Introduza um número de 4 dígitos como palavra-passe. Prima **Menu/Definição**.
- **3** Se o LCD mostrar  $\text{Verif:}$ , re-introduza a palavra-passe. Prima **Menu/Definição**.

#### **Alterar a Palavra-chave de Bloqueio TX**

- *1* Prima **Menu/Definição**, **2**, **0**, **1**.
- 2 Prima **A** ou v para seleccionar Conf. Senha. Prima **Menu/Definição**.
- *3* Introduza um número de 4 dígitos como palavra-passe. Prima **Menu/Definição**.
- *4* Introduza um número de 4 dígitos como nova palavra-chave. Prima **Menu/Definição**.
- **5** Se o LCD mostrar  $\text{Verif:}$ , re-introduza a palavra-passe. Prima **Menu/Definição**.

#### **Activar Bloqueio TX**

- *1* Prima **Menu/Definição**, **2**, **0**, **1**.
- 2 Prima **A** ou v para seleccionar Sel. Fecho tx. Prima **Menu/Definição**.
- *3* Introduza o número de 4 dígitos registado como palavra-passe. Prima **Menu/Definição**.

O MFC não fica em linha e o LCD apresenta Modo fecho tx.

#### **Desactivar Bloqueio TX**

- *1* Prima **Menu/Definição**.
- *2* Introduza o número de 4 dígitos registado como palavra-passe. Prima **Menu/Definição**.

A função Bloqueio TX é automaticamente desactivada.

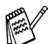

Se estiver a introduzir uma palavra-passe errada, o LDC apresenta Pal-passe errada e não fica em linha. O MFC fica no modo Bloqueio TX até que introduza a palavra-passe registada.

#### **Enviar documentos de tamanho legal a partir do vidro do scanner**

Quando os documentos são no formato carta, é preciso configurar o Vidro do Scanner para carta, se não o fizer, a parte lateral dos faxes será perdida.

- *1* Prima **Menu/Definição**, **2**, **2**, **0**.
- 2 Prima **A** ou v para seleccionar Letter (ou A4). Prima **Menu/Definição**.
- *3* Prima **Parar/Sair**.

## *4* **Conf. Recepção**

## **Operações de recepção básicas**

### **Seleccionar o modo de recepção**

Existem quatro modos de Recepção diferentes MFC. Pode seleccionar o modo que melhor se adequa às suas necessidades.

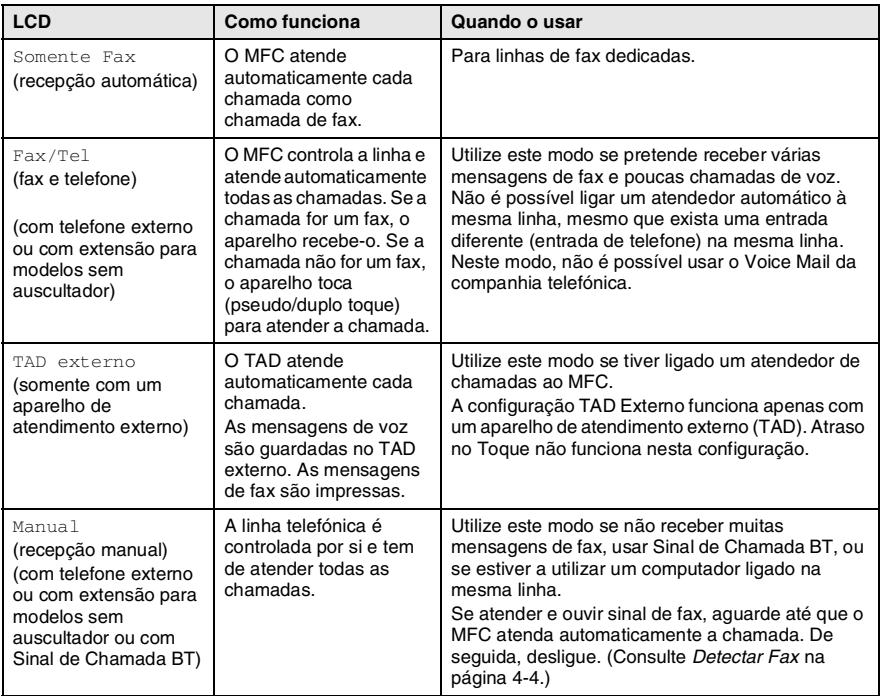

#### **Para seleccionar ou alterar o Modo de Recepção**

- *1* Se não estiver iluminado a verde, prima (**Fax**).
- *2* Prima **Menu/Definição**, **0**, **1**.
- *3* Prima ▲ ou ▼ para seleccionar Somente Fax, Fax/Tel, TAD externo OU Manual.
	- Prima **Menu/Definição**.
- *4* Prima **Parar/Sair**.

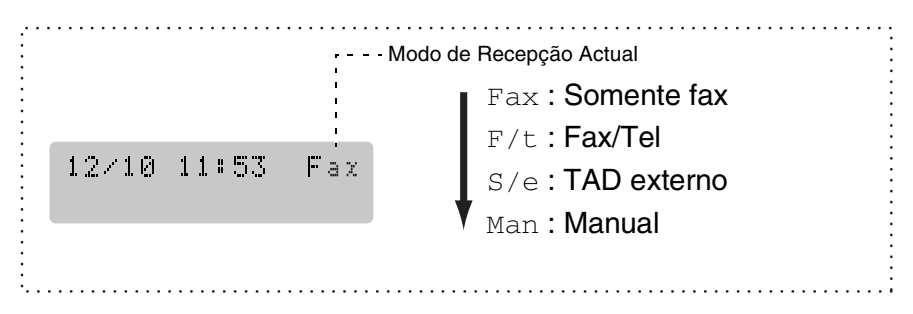

## **Configurar o número de toques**

A configuração Número de Toques determina o número de vezes que o MFC toca antes de atender em modo Somente Fax ou Fax/Tel. Se possuir uma extensão na mesma linha que o MFC ou se subscrever ao serviço Sinal de Chamada da companhia telefónica, configure o Número de Toques para 4.

(Consulte *[Operação a partir de extensões](#page-140-0)* na página A-1 e *[Detectar](#page-60-0)  Fax* [na página 4-4](#page-60-0).)

*1* Se não estiver iluminado a verde, prima (**Fax**).

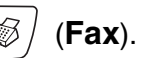

- *2* Prima **Menu/Definição**, **2**, **1**, **1**.
- *3* Prima ▲ ou ▼ para seleccionar o número de toques antes do MFC atender (02-04).

Prima **Menu/Definição**.

*4* Prima **Parar/Sair**.

### **Configurar o número de toques F/T (apenas em modo Fax/Tel)**

Se configurar o Modo de Recepção para Fax/Tel, deve decidir durante quanto tempo o MFC toca com o pseudo/duplo toque especial para indicar chamada de *voz*. (Se a chamada for um fax, o MFC imprime-o.)

Este toque pesudo/duplo é emitido após o toque inicial da companhia de telefones. Apenas o MFC toca e nenhum outro telefone na mesma linha toca com o pseudo/duplo toque especial. No entanto, pode atender a chamada em qualquer telefone na mesma linha que o MFC. (Consulte *[Apenas em Modo Fax/Tel](#page-140-1)* na página A-1.)

- *1* Se não estiver iluminado a verde, prima (**Fax**).
- 
- *2* Prima **Menu/Definição**, **2**, **1**, **2**.
- *3* Prima ▲ ou ▼ para seleccionar durante quanto tempo o MFC toca para indicar chamada de voz (20, 30, 40 ou 70 segundos). Prima **Menu/Definição**.
- *4* Prima **Parar/Sair**.

Mesmo se o interlocutor desligar durante o pseudo/duplo toque, o MFC continua a tocar durante o tempo definido.

### <span id="page-60-0"></span>**Detectar Fax**

Quando utilizar esta função, não tem de premir **Iniciar Mono**, **Iniciar Cor**, ou o Código de Recepção de Fax **51** quando atende uma chamada de fax. Seleccionar  $\overline{L}$ ig permite ao MFC receber automaticamente faxes, mesmo se levantar o auscultador de um telefone externo ou extensão. Quando o ecrã LCD indicar Recebendo ou quando ouvir "ruídos" através do auscultador de uma extensão ligada a outra tomada de parede, pouse o auscultador e o MFC fará o resto.

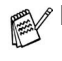

- Se configurar a função para Lig, mas o MFC não efectuar automaticamente a ligação do fax quando levantar o auscultador externo ou de uma extensão, prima o Código de Recepção Fax  $\div$  51.
- Se enviar faxes a partir de um computador na mesma linha telefónica e o MFC as interceptar, configure Detectar Fax para Desl.
- Seleccionar Des1 significa que tem de activar o MFC levantando o auscultador de um telefone externo ou extensão, e, de seguida, premir **Iniciar Mono** ou **Iniciar Cor** no MFC —**OU**—

premindo **51** se não estiver junto do MFC. ([Consulte](#page-140-0)  *[Operação a partir de extensões](#page-140-0)* na página A-1.)

- *1* Se não estiver iluminado a verde, prima (**Fax**).
- *2* Prima **Menu/Definição**, **2**, **1**, **3**.
- *3* Prima ▲ ou ▼ para seleccionar Lig (ou Desl). Prima **Menu/Definição**.
- *4* Prima **Parar/Sair**.

### **Imprimir um fax a receber reduzido (Auto Redução)**

Se escolher  $\text{Li}\alpha$ , o MFC reduz automaticamente um fax a receber, de forma que caiba numa página A4, papel de formato Carta ou Legal. O MFC calcula o rácio de redução usando o tamanho do documento original e a sua configuração do tamanho do papel (**Menu/Definição**, **1**, **3**).

- *1* Se não estiver iluminado a verde, prima (**Fax**).
- *2* Prima **Menu/Definição**, **2**, **1**, **5**.
- **3** Prima **A** ou  $\bullet$  para seleccionar Lig (ou Desl).
	- Prima **Menu/Definição**.
- *4* Prima **Parar/Sair**.

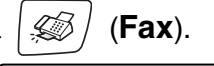

Conf.recepção 5.Redução auto

- Active esta configuração se receber faxes divididos em duas páginas. Todavia, se o documento for demasiado longo, o MFC pode ainda imprimi-lo em duas páginas.
	- Se as margens esquerda ou direita estiverem cortadas, active esta definição.

#### **Imprimir um fax a partir da memória (apenas MFC-410CN)**

Se tiver seleccionado o Reenvio de Fax, ou o Armazenamento de Fax (**Menu/Definição**, **2**, **5**, **1**), pode imprimir um fax da memória quando está à beira do aparelho MFC. (Consulte *[Configurar](#page-73-0)  [memorização de faxes](#page-73-0)* na página 6-2.)

- *1* Prima **Menu/Definição**, **2**, **5**, **3**.
- *2* Prima **Iniciar Mono**.

### **Recepção para a memória (não disponível em recepção de faxes a cores)**

Assim que acabar o papel de fax durante a recepção de um fax, o ecrã indica Verifique Papel. Coloque papel na gaveta. (Consulte *[Como introduzir papel e envelopes e postais](#page-27-0)* na página [1-12.](#page-27-0))

#### **Se Receber memór. estiver Lig nesta altura...**

O aparelho continua a receber o fax, embora as restantes páginas sejam armazenadas em memória, em função da memória disponível. Faxes posteriores serão também armazenados na memória até a memória ficar cheia. A partir daí nenhuma chamada de fax será automaticamente atendida. Para imprimir todos os dados, coloque papel na gaveta de papel e prima **Iniciar Mono** ou **Iniciar Cor**.

#### **Se Receber memór. estiver Desl nesta altura...**

O aparelho continua a receber o fax, embora as restantes páginas sejam armazenadas em memória, em função da memória disponível. Chamadas de fax posteriores não serão automaticamente atendidas até colocar papel na gaveta. Para imprimir as últimas páginas recebidas, coloque papel na gaveta e prima **Iniciar Mono** ou **Iniciar Cor**.

- *1* Se não estiver iluminado a verde, prima (**Fax**).
- *2* Prima **Menu/Definição**, **2**, **1**, **6**.
- **3** Prima **A** ou  $\blacktriangledown$  para seleccionar Lig (ou Des1). Prima **Menu/Definição**.
- *4* Prima **Parar/Sair**.

## **Polling (apenas MFC-410CN)**

Polling é o processo de recolha de faxes de outro aparelho de fax. Pode usar o MFC para efectuar "polling" noutros aparelhos ou alguém pode usar esta função no seu MFC.

Todos os que estiverem envolvidos na operação de "polling" devem configurar as suas unidades para tal. Quando alguém usar "polling" no seu MFC para receber um fax, pagam a chamada. Se for a sua vez de efectuar "polling" noutra unidade para receber um fax, as despesas são por sua conta.

Alguns aparelhos não permitem usar a função Polling.

### **Polling Codificado**

O Polling Codificado é um método de evitar que os documentos "caiam nas mãos erradas" enquanto o aparelho MFC estiver configurado para polling. Esta função funciona apenas noutro aparelho de fax Brother. Qualquer pessoa que efectue o "Polling" para receber um fax tem de introduzir o código de segurança de polling.

### **Configurar a recepção por Polling (Normal)**

A recepção por Polling ocorre quando se ligar a outro aparelho para recolher faxes.

*1* Se não estiver iluminado a verde, prima (**Fax**).

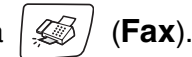

- *2* Prima **Menu/Definição**, **2**, **1**, **7**.
- **3** Prima **A** ou v para seleccionar Standard. Prima **Menu/Definição**.
- *4* Introduza o número de fax no qual pretende efectuar o polling. Prima **Iniciar Mono** ou **Iniciar Cor**.

#### **Configurar a recepção por Polling com código de segurança**

Deve certificar-se se está a usar o mesmo código de segurança que a outra parte.

- *1* Se não estiver iluminado a verde, prima (**Fax**).
- *2* Prima **Menu/Definição**, **2**, **1**, **7**.
- **3** Prima **A** ou v para seleccionar Codific.. Prima **Menu/Definição**.
- *4* Introduza um código de segurança de quatro dígitos. Este é igual ao código de segurança do aparelho no qual efectuar "polling".
- *5* Prima **Menu/Definição**.
- *6* Introduza o número de fax no qual pretende efectuar o polling.
- *7* Prima **Iniciar Mono** ou **Iniciar Cor**.

### **Configurar a recepção programada por Polling**

Pode configurar o MFC para começar a efectuar a recepção por Polling numa data posterior.

- *1* Se não estiver iluminado a verde, prima (**Fax**).
- *2* Prima **Menu/Definição**, **2**, **1**, **7**.
- **3** Prima **A** ou v para seleccionar Timer.

#### Prima **Menu/Definição**.

*4* Introduza a hora (formato de 24 horas) na qual pretende iniciar o "polling".

Por exemplo, introduza 21:45 para 9:45 PM.

- *5* Prima **Menu/Definição**.
- *6* Introduza o número de fax no qual pretende efectuar o polling. Prima **Iniciar Mono** ou **Iniciar Cor**.

O MFC efectua a chamada de "polling" na hora definida.

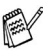

Pode configurar apenas um Polling Programado.

#### **Polling em sequência**

O MFC pode solicitar documentos de várias unidades de fax durante uma única operação. Pode especificar vários destinos na Fase 5. Depois, é impresso um Relatório de Polling em Sequência.

- *1* Se não estiver iluminado a verde, prima (**Fax**).
- *2* Prima **Menu/Definição**, **2**, **1**, **7**.
- *3* Prima ▲ ou ▼ para seleccionar Standard, Codific. ou Timer.

Prima **Menu/Definição** quando o ecrã apresentar a definição que deseja.

- *4* Se seleccionar Standard, vá para a Fase 5.
	- Se seleccionar Codific., introduza um número de quatro dígitos e prima **Menu/Definição**, e, de seguida, vá para a Fase 5.
	- $\blacksquare$  Se seleccionar  $\texttt{Timer}$ , introduza a hora (em formato de 24 horas) na qual deseja iniciar o polling e prima **Menu/Definição**, e, de seguida, vá para a Fase 5.
- *5* Especifique os aparelhos de destino nos quais deseja efectuar o "polling" usando Marcação Rápida, Busca, um Grupo (consulte *[Configurar Grupos para Distribuição](#page-68-0)* na página 5-3) ou teclado de marcação. Deve premir **Menu/Definição** entre cada entrada.
- *6* Prima **Iniciar Mono** ou **Iniciar Cor**.

O MFC contacta cada número ou grupo para efectuar "polling" num documento.

Para cancelar o processo de polling, prima **Parar/Sair** enquanto o aparelho MFC estiver a efectuar a marcação.

Para cancelar todas as tarefas de polling em sequência, prima **Menu/Definição**, **2**, **6**. (Consulte *[Cancelar um trabalho](#page-48-1)  programado* [na página 3-9](#page-48-1).)

## *5* **Opções de Marcação e Marcação Rápida de números**

## **Memorizar os números para marcação fácil**

Pode configurar o MFC para efectuar os seguintes dois tipos de marcação fácil: Marcação Rápida e Grupos para Distribuição de faxes. Quando marcar um número de marcação rápida, o LCD indica o nome, se o guardou, ou o número.

*Se ocorrer uma falha de energia, os números de marcação rápida memorizados não são eliminados.*

## <span id="page-66-1"></span><span id="page-66-0"></span>**Memorizar números de Marcação rápida**

Pode guardar números de Marcação Rápida, de forma a quando marca apenas tem de premir algumas teclas (**Busca/Marc Rápida**, **#**, o número de dois dígitos, e **Iniciar Mono** ou **Iniciar Cor**). O MFC-210C pode armazenar 20 números de Marcação Rápida e o MFC-410CN pode armazenar 80 números.

- *1* Prima **Menu/Definição**, **2**, **3**, **1**.
- *2* Utilize o teclado de marcação para introduzir um número de dois dígitos referente ao local de Marcação Rápida (01-20 para o MFC-210C, 01-80 para o MFC-410CN). (Por exemplo, prima **05**.) Prima **Menu/Definição**.
- *3* Introduza o número de telefone ou de fax (até 20 dígitos). Prima **Menu/Definição**.
- *4* Utilize o teclado de marcação para introduzir o nome (até 15 caracteres).

#### Prima **Menu/Definição**.

(Pode usar a tabela na [página B-11](#page-157-0) para ajudar a introduzir as letras.)

—**OU**—

Prima **Menu/Definição** para guardar o número sem um nome.

*5* Volte para a Fase 2 para memorizar outro número de Marcação Rápida.

—**OU**—

Prima **Parar/Sair**.

OPÇÕES DE MARCAÇÃO E MARCAÇÃO RÁPIDA DE NÚMEROS **5 - 1**

## **Alterar Números de Marcação Rápida**

Se tentar memorizar um número de Marcação Rápida numa entrada já ocupada, o LCD indica o nome aí memorizado (ou número) e pede-lhe para efectuar o seguinte:

*1* Prima **1** para alterar o número memorizado. —**OU**—

Prima **2** para sair sem fazer alterações.

*Como alterar o número ou o nome memorizados:*

- Se desejar alterar um caracter, prima < ou ▶ para posicionar o cursor sob o caracter que deseja alterar. Depois, introduza o novo caracter.
- Se pretender eliminar o número ou nome completo, prima **Parar/Sair** quando o cursor estiver sob o primeiro dígito ou letra. Todos os caracteres acima e à direita do cursor serão apagados.
- *2* Introduza um novo número. Prima **Menu/Definição**.
- *3* Siga as instruções a partir da Fase 4 em Memorizar números de Marcação Rápida. [\(Ver página 5-1.](#page-66-1))

## <span id="page-68-0"></span>**Configurar Grupos para Distribuição**

Os grupos permitem-lhe enviar o mesmo fax para vários números premindo apenas algumas teclas (**Busca/Marc Rápida**, **#**, o número de dois dígitos, e **Iniciar Mono**). Primeiro, deve memorizar cada número de fax como número de Marcação Rápida.

Depois, pode combiná-los num Grupo de Números. Cada Grupo ocupa um número de Marcação Rápida. Pode criar até seis Grupos ou pode atribuir até 19 números (MFC-210C) ou até 79 números (MFC-410CN) a um grande Grupo.

(Consulte *[Memorizar números de Marcação rápida](#page-66-1)* na página 5-1 [e](#page-49-0)  *[Distribuição \(Não disponível para faxes a cores\)](#page-49-0)* na página 3-10.)

- *1* Prima **Menu/Definição**, **2**, **3**, **2**.
- *2* Utilize o teclado de marcação para introduzir o número de Marcação Rápida de dois dígitos onde pretende memorizar o Grupo.

#### Prima **Menu/Definição**.

(Por exemplo, prima **07** e **Menu/Definição**.)

*3* Utilize o teclado de marcação para introduzir o número do Grupo (1 a 6).

#### Prima **Menu/Definição**.

(Por exemplo, prima **1** para Grupo 1.)

O número do Grupo deve ser entre 1 e 6.

*4* Para incluir números de Marcação Rápida no grupo, introduza do sequinte modo:

Por exemplo, para os números de Marcação Rápida 05 e 09. Prima **Busca/Marc Rápida**, **05**, **Busca/Marc Rápida**, **09**. O  $LCD$  indica:  $#05#09$ .

Configu grupos Config grup:G01

Conf.marc.auto 2.Configu grupos

Configu grupos Mrcação ráp?#

Configu grupos G01:#05#09

- *5* Prima **Menu/Definição** para aceitar os números de Marcação Rápida para este Grupo.
- *6* Utilize o teclado de marcação e a tabela na [página B-11](#page-157-0) para introduzir o nome do Grupo.

Prima **Menu/Definição**.

(Por exemplo, introduza NOVOS CLIENTES).

- *7* Prima **Parar/Sair**.
- Pode imprimir uma lista de todos os números de Marcação Rápida. Os números de grupo são assinalados na coluna GRUPO.

(Consulte *[Imprimir relatórios](#page-80-0)* na página 7-3.)

## **Opções de marcação**

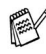

Existem dois métodos de marcação. (Consulte *[Como marcar](#page-40-0)* na [página 3-1.](#page-40-0))

#### **Códigos de acesso e números do cartão de crédito**

Por vezes, pode querer seleccionar várias operadoras de longa distância quando efectuar uma chamada. Os preços variam em função da hora e destino. Para aproveitar os preços mais baixos, pode memorizar códigos de acesso ou operadoras de longa distância e números de cartões de crédito e de Marcação Rápida. Pode memorizar estas longas sequências de marcação, dividindo-as e configurando-as em números de marcação rápida separados em qualquer combinação. Pode mesmo incluir marcação manual usando o teclado de marcação. (Consulte *[Memorizar números de Marcação](#page-66-1)  rápida* [na página 5-1.](#page-66-1))

Por exemplo, pode ser que memorizou "555" na tecla de Marcação-Rápida #3 e "7000" na tecla de Marcação-Rápida #02. Se premir **Busca/Marc Rápida**, **#03**, **Busca/Marc Rápida**, **#02** e **Iniciar Mono** ou **Iniciar Cor**, marcará '555-7000'.

Para alterar temporariamente um número, pode substituir parte dele com a marcação manual utilizando o teclado de marcação. Por exemplo, para alterar o número para 555-7001, pode premir **Busca/Marc Rápida**, **#03** e, em seguida, prima **7001** utilizando o teclado de marcação.

Se tiver que aguardar por outro sinal de marcação ou qualquer indicação durante a sequência de marcação, memorize uma pausa no número, premindo **Remarc/Pausa**. Cada vez que premir a tecla, adiciona uma pausa de 3,5 segundos.

## **Pausa**

Prima **Remarc/Pausa** para inserir uma pausa de 3,5 segundos entre os números. Se efectuar uma chamada internacional, pode premir **Remarc/Pausa** as vezes que desejar para aumentar a duração da pausa.

## **Tons ou impulsos**

Se o seu serviço de marcação for de Pulsos mas quer enviar sinais de Tons (para banking, por exemplo), siga as instruções em baixo. Se o seu serviço for de Tons, não necessita de usar esta função para enviar sinais de tons.

- *1* Levante o auscultador do telefone externo.
- *2* Prima **#** no painel de controlo do aparelho MFC. Quaisquer dígitos marcados após enviam sinais de tons. Quando desligar, o MFC reverte para o serviço de pulsos.
# *6* **Opções de Ligação Remota para Fax (apenas MFC-410CN) (Não disponível para faxes a cores)**

# **Configuração de Reenvio do Fax**

Quando seleccionar Reenvio de Fax, o aparelho MFC armazena o fax recebido na memória. O MFC irá então marcar o número de fax programado e enviar a mensagem de fax.

- *1* Prima **Menu/Definição**, **2**, **5**, **1**.
- 2 Prima **A** ou v para seleccionar Transfere fax. Prima **Menu/Definição**.

O LCD pede para introduzir o número de fax para onde pretende reenviar os faxes.

*3* Introduza o número de reenvio (até 20 dígitos).

#### Prima **Menu/Definição**.

```
4 Prima ▲ ou ▼ para seleccionar 
Impr.Backup:Desl ou 
Impr.Backup:Lig.
```
Transfere fax Impr.Backup:Desl

## Prima **Menu/Definição**.

- Se seleccionar Impr.Backup:Des1, o MFC imprime o fax também no seu próprio aparelho MFC. Por isso tem uma cópia se houver uma falha de corrente antes de ser reencaminhada.
- *5* Prima **Parar/Sair**.

# **Configurar memorização de faxes**

Quando seleccionar Memorização de faxes, o aparelho MFC memoriza o fax recebido na memória. Pode recuperar messages de fax de outra localização utilizando os comandos Recolha Remota.

- *1* Prima **Menu/Definição**, **2**, **5**, **1**.
- 2 Prima **A** ou v para seleccionar Memoriza faxes. Prima **Menu/Definição**.
- *3* Prima **Parar/Sair**.

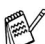

Se tiver configurado Memorização de Fax, automaticamente será imprimida automaticamente uma cópia de segurança do fax recebido no MFC.

# **Configurações de fax PC-FAX Rx**

Se seleccionar PC-FAX Rx, o MFC armazena temporariamente as mensagens de fax recibidos nas memórias e, em seguida automaticamente envia os faxes ao PC.

- *1* Prima **Menu/Definição**, **2**, **5**, **1**.
- 2 Prima **A** ou v para seleccionar Recep. Pc fax. Prima **Menu/Definição**.
- *3* Prima ▲ ou ▼ para seleccionar Impr.Backup:Desl ou Impr.Backup:Lig.

Recep. Pc fax Impr.Backup:Desl

#### Prima **Menu/Definição**.

- *4* Prima **Parar/Sair**.
- Antes de poder configurar a recepção PC Fax, deve instalar o software MFL-Pro Suite no seu PC. Verifique que o seu PC esteja ligado. (Para detalhes consultar *Usar o software PC-FAX da Brother* na página 5-1 no Manual de Utilização do Software no CD-ROM).
	- Se seleccionar Impr.Backup:Des1, o MFC imprime o fax também no seu proprio aparelho MFC. Por isso tem uma cópia se houver uma falha de corrente antes de ser reencaminhada ao PC.
	- Se houver uma mensagem de erro e o MFC não puder imprimir os faxes na memória, pode utilizar esta configuração para transferir os faxes ao PC. (Para mais informações, consulte *[Mensagens de Erro](#page-113-0)* na página 11-1.)

# **Desligar Opções de Ligação Remota para Fax**

Se configurar Opções de Ligação Remota para Fax para Desle houver faxes na memória do MFC, o LCD dá-lhe duas opções.

■ Se premir **1**, todas as mensagens de fax não imprimidas são imprimidas e eliminadas antes de desactivar a definição. Imprime de novo uma cópia de segurança que jà tenha sido impressa.

■ Se premir **2**, a memória é eliminada e a definição não é alterada. (Consulte *[Imprimir um fax a partir da memória \(apenas MFC-410CN\)](#page-61-0)* [na página 4-5](#page-61-0).)

# **Configurar o código de acesso remoto**

O código de acesso remoto permite-lhe aceder às funções de Recolha Remota quando não estiver junto do MFC. Antes de usar as funções de acesso remoto e de recolha, deve definir o seu próprio código. O código pré-definido é o código inactivo  $(-\div \star)$ .

- *1* Prima **Menu/Definição**, **2**, **5**, **2**.
- *2* IIntroduza um código de três dígitos utilizando os números **0**-**9**  $ou \star$ .

Prima **Menu/Definição**. (Não é possível alterar o '\*'.)

Não utilize o mesmo código utilizado para o seu Código de Recepção de Fax ( **51**) ou Código de Atendimento de Telefone (**#51**).

(Consulte *[Operação a partir de extensões](#page-140-0)* na página A-1.)

- *3* Prima **Parar/Sair**.
- Pode alterar o código em qualquer altura introduzindo um novo código. Se pretender desactivar o código, prima **Parar/Sair** na Fase 2 para repôr a configuração inactiva  $(-, +)$ .

# **Recolha Remota**

Pode contactar o seu aparelho MFC através de qualquer telefone ou aparelho de fax utilizando tons e depois usar o Código de Acesso Remoto e os comandos remotos para recolher faxes.

# **Utilizar o código de acesso remoto**

- *1* Marque o seu número de fax num telefone ou outro aparelho de fax usando tons.
- *2* Quando o MFC atender, introduza imediatamente o seu Código de Acesso Remoto (3 dígitos seguidos de  $\star$ ).
- *3* O MFC assinala se recebeu mensagens de fax:

#### **1 sinal longo — Mensagens de fax**

#### **Nenhum sinal — não existem mensagens**

- *4* O MFC emite dois sinais curtos para indicar-lhe de introduzir um comando. O MFC desliga se passarem mais de 30 segundos sem introduzir comandos. O MFC emite três sinais se introduzir um comando inválido.
- *5* Prima **90** para reiniciar o aparelho MFC quando terminar.
- *6* Desligue.
- Se configurar o MFC para modo Manual e pretender usar as funções de recolha remota, pode aceder ao MFC aguardando cerca de 2 minutos depois de começar a tocar e depois introduzindo o Código de Acesso Remoto no espaço de 30 segundos.

## **Comandos remotos**

Use os seguintes comandos para aceder às funções do MFC quando não estiver perto deste. Quando contactar o MFC e introduzir o Código de Acesso Remoto (3 dígitos seguidos de  $\star$ ), o sistema emite dois sinais curtos. Deve introduzir então o comando remoto.

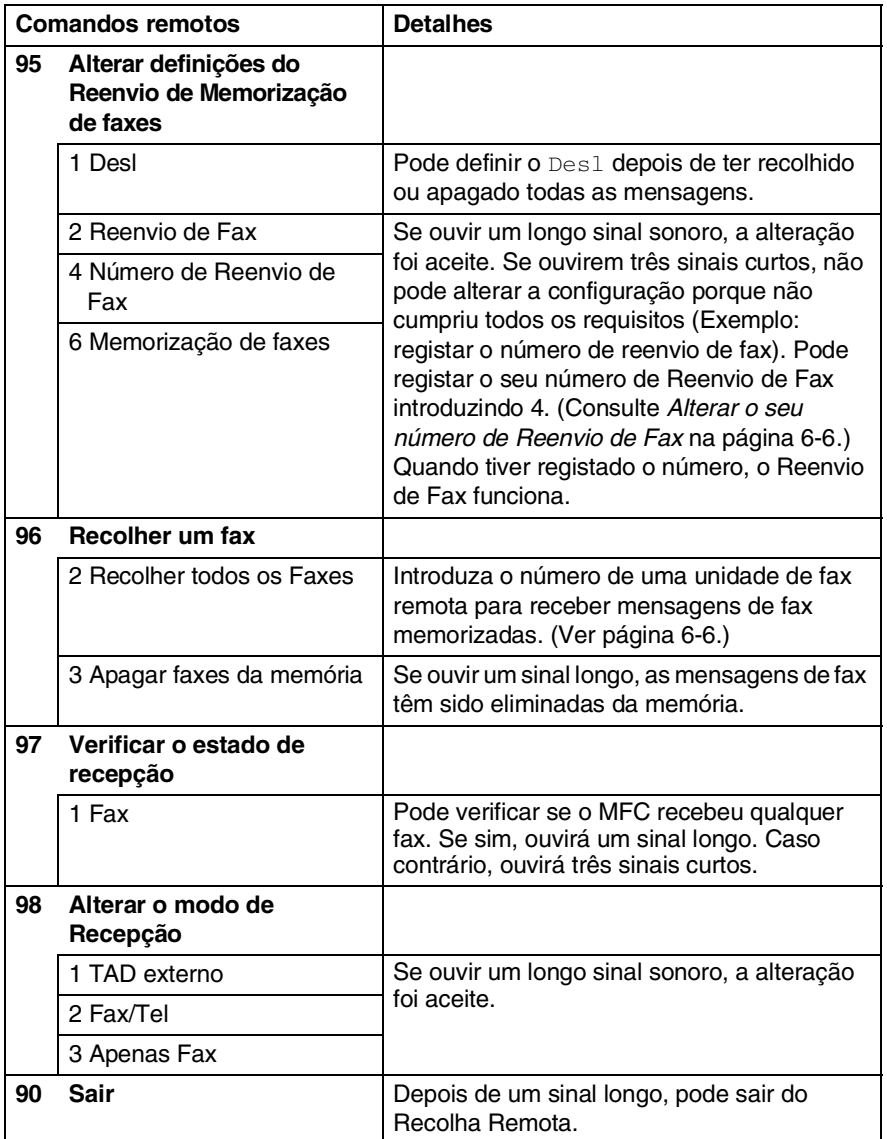

# <span id="page-77-1"></span>**Recolher mensagens de fax**

- *1* Marque o seu número de fax.
- *2* Quando o MFC atender, introduza imediatamente o seu Código de Acesso Remoto (3 dígitos seguidos de  $\star$ ). Se ouvir um sinal longo, existem mensagens.
- *3* Quando ouvir dois sinais curtos, utilize o teclado de marcação para introduzir **962**.
- *4* Aguarde o sinal longo e introduza o número da unidade de fax remota através do teclado de marcação para onde pretende reencaminhar as mensagens de fax e depois prima **##** (até 20 dígitos).
- Não é possível utilizar e **#** como números de marcação. No entanto, se pretender memorizar uma pausa, prima **#**.
- *5* Desligue depois de ouvir o MFC emitir um sinal. O MFC contacta a outra unidade que imprimir as suas mensagens de fax.

# <span id="page-77-0"></span>**Alterar o seu número de Reenvio de Fax**

Pode alterar a configuração original do número de reenvio de fax a partir de outra unidade/telefone remoto usando Comunicação por Tons.

- *1* Marque o seu número de fax.
- *2* Quando o MFC atender, introduza imediatamente o seu Código de Acesso Remoto (3 dígitos seguidos de  $\star$ ). Se ouvir um sinal longo, existem mensagens.
- *3* Quando ouvir dois sinais curtos, utilize o teclado para introduzir **954**.
- *4* Aguarde o sinal longo e introduza o novo número da unidade de fax remota através do teclado de marcação para onde pretende reencaminhar as mensagens de fax e depois prima **##** (até 20 dígitos).

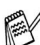

Não é possível utilizar e **#** como números de marcação. No entanto, se pretender memorizar uma pausa, prima **#**.

*5* Desligue depois de ouvir o MFC emitir um sinal.

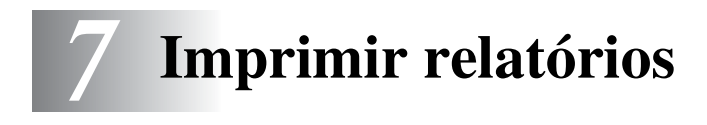

# **Configurações do fax e actividade**

É necessário configurar o Relatório de Verificação de Transmissões e Período de histórico na tabela do menu.

Prima **Menu/Definição**, **2**, **4**, **1**.

—**OU**—

Prima **Menu/Definição**, **2**, **4**, **2**.

## **Personalizar o Relatório de Verificação de Transmissão**

Pode usar o Relatório de Transmissão como prova de envio de um fax. Este relatório indica a hora e data de transmissão e se a transmissão foi bem sucedida (OK). Se seleccionar Ligou Lig+Img, o relatório é impresso por cada fax que enviar.

Se enviar vários faxes para o mesmo destino, poderá ser necessário mais do que os números das tarefas para saber que faxes devem ser enviados de novo. Se seleccionar Lig+Img ou Desl+Img imprime uma secção da primeira página do fax no relatório para o ajudar a recordar-se.

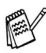

Quando o Relatório de Verificação está Desl ou Desl+img, o Relatório apenas será impresso se existir um erro de transmissão, com NG na coluna RESULTADO.

- *1* Prima **Menu/Definição**, **2**, **4**, **1**.
- *2* Prima ▲ ou ▼ para seleccionar Desl+img, Lig, Lig+img ou Desl.

Prima **Menu/Definição**.

*3* Prima **Parar/Sair**.

# **Configurar Período do Histórico**

Pode configurar o MFC para imprimir relatórios de actividade em intervalos específicos (cada 50 faxes, 6, 12 ou 24 horas, 2 ou 7 dias). Se configurar o intervalo para Des1, pode imprimir o relatório seguindo as instruções da próxima página.

A configuração predefinida é Todos os 50 Fax.

- *1* Prima **Menu/Definição**, **2**, **4**, **2**.
- 2 Prima **▲** ou ▼ para seleccionar um intervalo.

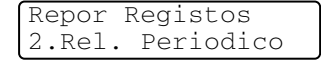

#### Prima **Menu/Definição**.

(Se seleccionar 7 dias, o LCD pede para seleccionar um dia a partir do qual começa a contagem decrescente de 7 dias.)

*3* Introduza a hora de início da impressão em formato de 24 horas.

#### Prima **Menu/Definição**.

(Por exemplo: introduza 19:45 para 7:45 PM.)

*4* Prima **Parar/Sair**.

Se seleccionar 6, 12, 24 horas, 2 ou 7 dias, o MFC imprime o relatório na hora seleccionada e elimina todas as tarefas da memória. Se a memória do MFC ficar cheia com 200 tarefas antes de atingir a hora seleccionada, o MFC imprime o Relatório de Actividade mais cedo e elimina todas as tarefas da memória. Se pretender imprimir um relatório extra antes da hora marcada, pode imprimi-lo sem eliminar as tarefas da memória.

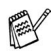

 $\ell$  Se seleccionar Todos os 50 Fax, o MFC imprime o relatório de actividade quando o MFC armazenar 50 tarefas.

# **Imprimir relatórios**

Os seguintes relatórios estão disponíveis:

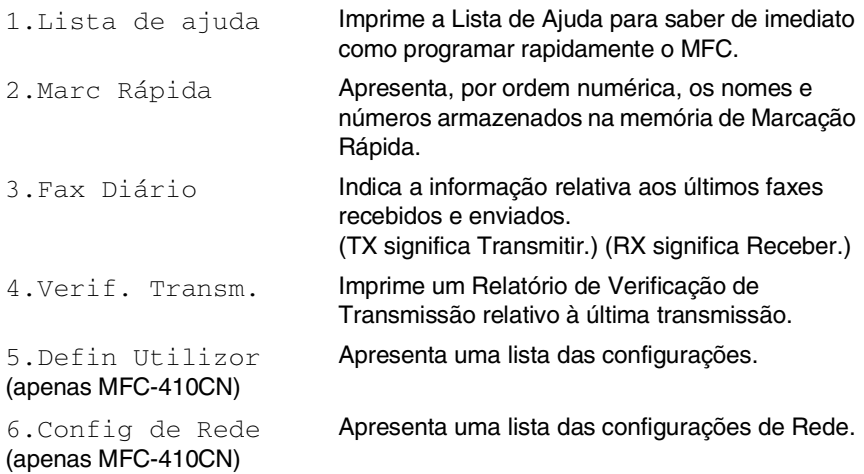

## **Como imprimir um relatório**

- *1* Para MFC-210C, prima **Menu/Definição**, **5**. Para MFC-410C, prima **Menu/Definição**, **6**.
- *2* Prima ▲ ou ▼ para seleccionar o relatório pretendido. Prima **Menu/Definição**.

—**OU**—

Introduza o número do relatório que deseja imprimir. Por exemplo, prima **1** para imprimir a Lista de Ajuda.

*3* Prima **Iniciar Mono**.

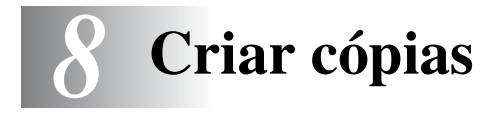

# **Utilizar o MFC como fotocopiadora**

Pode usar o seu MFC como máquina fotocopiadora, criando 99 cópias de cada vez.

# **Entrar no modo Copiar**

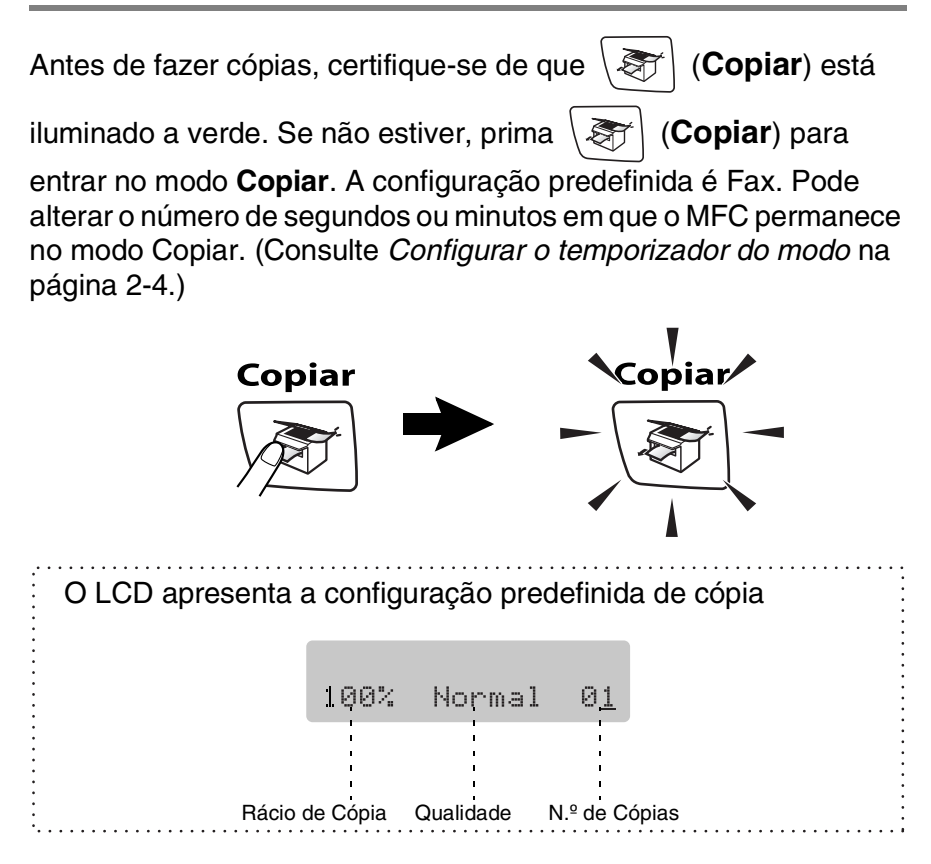

# **Criar uma cópia única**

- *1* Prima (**Copiar**) para o iluminar a verde.
- 2 Coloque o documento.

(Consulte *[Colocar documentos](#page-21-0)* na página 1-6.)

*3* Prima **Iniciar Mono** ou **Iniciar Cor**.

Para parar a cópia, prima **Parar/Sair**.

# **Criar cópias múltiplas**

- *1* Prima (**Copiar**) para o iluminar a verde.
- 2 Coloque o documento.
- *3* Utilize o teclado de marcação para introduzir o número de cópias que pretende (até 99).
- *4* Prima **Iniciar Mono** ou **Iniciar Cor**.

# **Interromper a cópia**

Para parar a cópia, prima **Parar/Sair**.

# **Utilizar a tecla Opções de Cópia (Configurações temporárias)**

Quando pretender alterar rapidamente as configurações temporárias de cópia para a próxima cópia, utilizar a tecla **Opções de cópia**. Pode usar diferentes combinações.

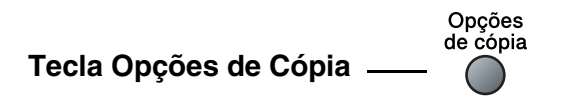

**Estas configurações são temporárias e o MFC repõe os valores** predefinidos 60 segundos depois de terminar as cópias. No entanto, se definiu o Temporizador de Modo para 0 ou 30 segundos, o MFC volta às configurações predefinidas depois do número de segundos que foi definido no Temporizador de Modo. (Consulte *[Configurar o temporizador do modo](#page-36-0)* na página [2-4.](#page-36-0))

Pode guardar as configurações de cópia que usa mais de frequente definindo-as como predefinidas. (Consulte *[Alterar as](#page-92-0)  [configurações pré-definidas de cópia](#page-92-0)* na página 8-12.)

# **Alterar as configurações de cópia temporária**

Utilize a tecla **Opções de cópia** para configurar rapidamente as seguintes definições de cópia temporária apenas para a próxima cópia.

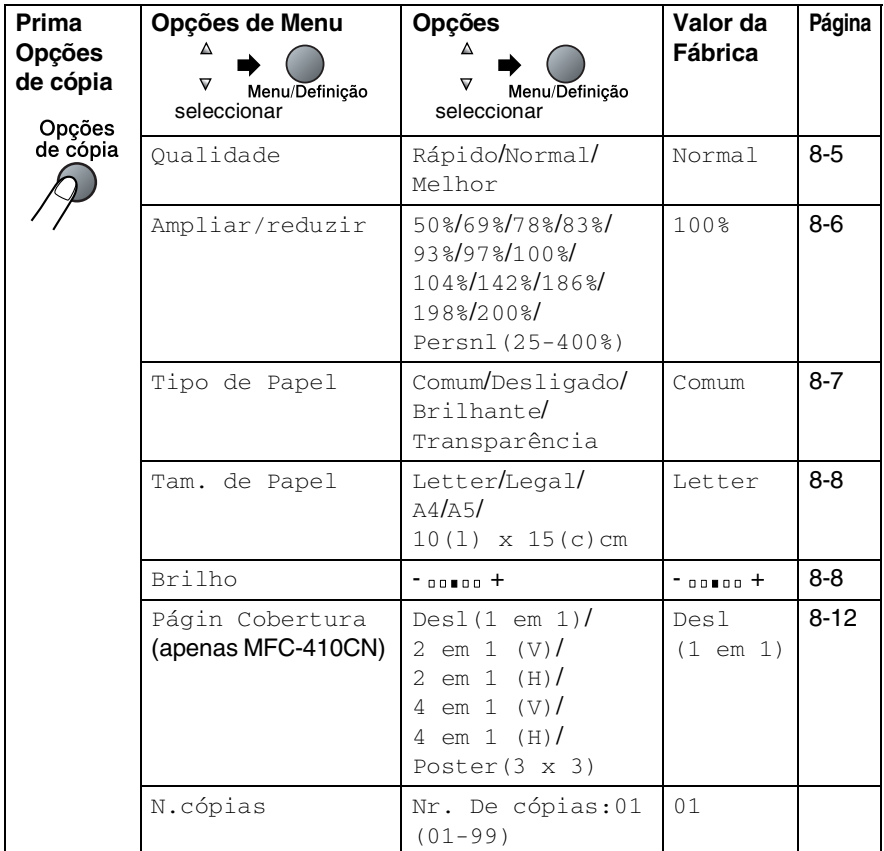

Após ter escolhido as suas definições premindo **Menu/Definição**, o LCD apresenta Conf. Temporária.

Prima **Iniciar Mono** ou **Iniciar Cor** se terminou a escolha das definições.

—**OU**—

Prima ▲ ou ▼ para seleccionar mais definições.

## <span id="page-85-0"></span>**Aumentar a velocidade ou qualidade de cópia**

Pode seleccionar a qualidade da cópia. A configuração predefinida é Normal.

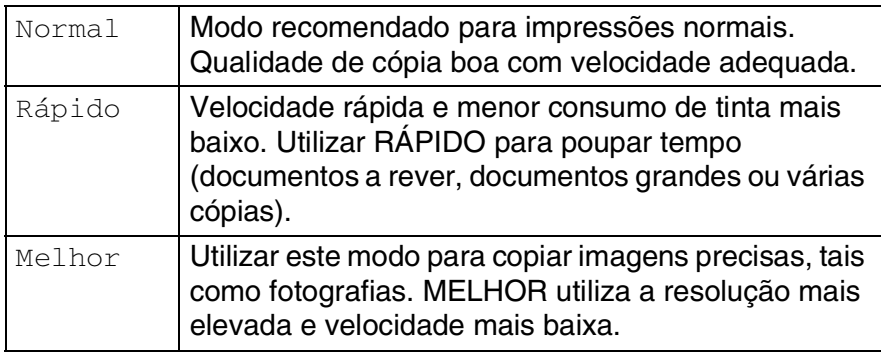

- *1* Prima (**Copiar**) para o iluminar a verde.
- 2 Coloque o documento.
- *3* Utilize o teclado de marcação para introduzir o número de cópias que pretende (até 99).
- *4* Prima **Opções de cópia** e ▲ ou ▼ para seleccionar Qualidade.

#### Prima **Menu/Definição**.

*5* Prima ▲ ou ▼ para escolher a qualidade da cópia (Rápido, Normal ou Melhor).

Prima **Menu/Definição**.

*6* Prima **Iniciar Mono** ou **Iniciar Cor**.

### <span id="page-86-0"></span>**Aumentar ou reduzir as imagens copiadas**

Pode seleccionar os seguintes rácios de aumento ou redução. Persnl (25-400%) permite introduzir um rácio entre 25% a 400%.

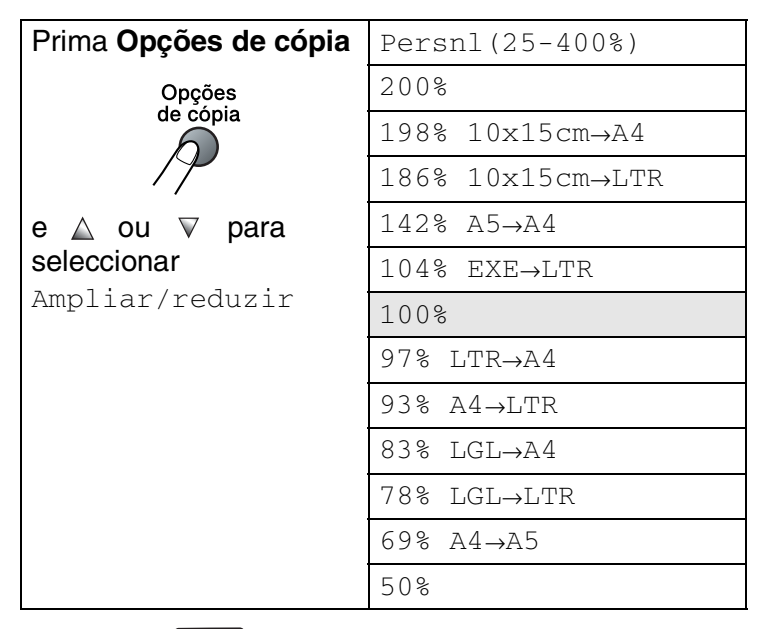

- *1* Prima (**Copiar**) para o iluminar a verde.
- 2 Coloque o documento.
- *3* Utilize o teclado de marcação para introduzir o número de cópias que pretende (até 99).
- *4* Prima **Opções de cópia** e ▲ ou ▼ para seleccionar Ampliar/reduzir.

Prima **Menu/Definição**.

*5* Prima ▲ ou ▼ para seleccionar o rácio de aumento ou redução desejado.

Prima **Menu/Definição**.

—**OU**—

Pode seleccionar Persn1 (25-400%) e premir **Menu/Definição**.

Utilizar o teclado de marcação para introduzir um rácio de aumento ou redução entre 25% e 400%. Prima **Menu/Definição**.

(Por exemplo, prima **5 3** para introduzir 53%.)

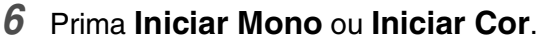

As Opções Especiais de Cópias 2 em 1 (P), 2 em 1 (L), 4 em 1 (P), 4 em 1 (L) ou Poster não podem ser usadas com

Ampliar/Reduzir.

## <span id="page-87-0"></span>**Definição do tipo de papel**

Se estiver a copiar num papel especial, seleccione o tipo de papel que está a utilizar de modo a obter a melhor qualidade de impressão.

- *1* Prima (**Copiar**) para o iluminar a verde.
- 2 Coloque o documento.
- *3* Utilize o teclado de marcação para introduzir o número de cópias que pretende (até 99).
- *4* Prima **Opções de cópia** e ▲ ou ▼ para seleccionar Tipo de Papel.

Prima **Menu/Definição**.

*5* Prima ▲ ou ▼ para seleccionar o tipo de papel que está a usar (Comum, Desligado, Brilhante ou Transparência).

Prima **Menu/Definição**.

- *6* Prima **Iniciar Mono** ou **Iniciar Cor**.
- Pode alterar o Tipo de Papel predefinido em qualquer altura. (Consulte *[Definir o Tipo de Papel](#page-36-1)* na página 2-4.)

## <span id="page-88-0"></span>**Definição do tamanho do papel**

Se copiar num papel diferente do tamanho A4, é preciso alterar a definição do tamanho do papel.

Pode copiar em papel de Carta, Legal, A4, A5 ou Papel de Foto (10(L) cm x 15(A) cm).

- *1* Prima (**Copiar**) para o iluminar a verde.
- 2 Coloque o documento.
- *3* Utilize o teclado de marcação para introduzir o número de cópias que pretende (até 99).
- *4* Prima **Opções de cópia** e ▲ ou ▼ para seleccionar Tam. de Papel.

Prima **Menu/Definição**.

*5* Prima ▲ ou ▼ para seleccionar o tamanho de papel que está a usar (Letter, Legal, A4, A5 ou  $10(1) \times 15(c)$  cm).

#### Prima **Menu/Definição**.

*6* Prima **Iniciar Mono** ou **Iniciar Cor**.

# <span id="page-88-1"></span>**Ajustar o brilho**

Pode ajustar o brilho da cópia para tornar as cópias mais claras ou escuras.

- *1* Prima (**Copiar**) para o iluminar a verde.
- 2 Coloque o documento.
- *3* Utilize o teclado de marcação para introduzir o número de cópias que pretende (até 99).
- *4* Prima **Opções de cópia** e ▲ ou ▼ para seleccionar Brilho. Prima **Menu/Definição**.
- *5* Prima ▲ para criar uma cópia mais clara. —**OU**—

Prima ▼ para criar uma cópia mais escura.

Prima **Menu/Definição**.

*6* Prima **Iniciar Mono** ou **Iniciar Cor**.

#### **Criar cópias N em 1 ou um poster (Disposição da Página) (apenas MFC-410CN)**

Pode reduzir a quantidade de cópias utilizando a função de cópia N em 1. Isso permite-lhe copiar duas ou quatro páginas numa página o que lhe permite poupar papel. Também é possível criar um poster. Quando utilizar a função Poster o seu MFC divide o documento em secções e, depois, amplia as secções que se podem agrupar num poster.

Acerte-se de que o Tamanho do Papel esteja ajustado para A4.

■ Pode utilizar a função de cópia N em 1 apenas com tamanho de cópia 100%.

- $\blacksquare$  (v) significa Vertical e ( $H$ ) significa Horizontal.
- *1* Prima (**Copiar**) para o iluminar a verde.
- 2 Coloque o documento.
- *3* Utilize o teclado de marcação para introduzir o número de cópias que pretende (até 99).
- *4* Prima **Opções de cópia** e ▲ ou ▼ para seleccionar Págin Cobertura.

Prima **Menu/Definição**.

**5** Prima  $\triangle$  ou  $\triangledown$  para seleccionar 2 em 1 (V), 2 em 1 (H), 4 em 1 (V), 4 em 1 (H) ou Poster(3 x 3).

Prima **Menu/Definição**.

- *6* Prima **Iniciar Mono** ou **Iniciar Cor** para digitalizar o documento.
- *7* Se estiver a criar um poster, o MFC digitaliza o documento e inicia a imprimir.

—**OU**—

Se seleccionar a opção 2 em 1 ou 4 em 1, o MFC digitaliza a página e, em seguida, o LCD indica:

Página seguinte? 1.sim 2.não

Prima **1** para digitalizar a página seguinte.

**8** Coloque o documento seguinte no vidro do scanner.

#### Config.Pág.Segui Deps.Prim.Defin.

# Prima **Menu/Definição**.

Repita a Fase 7 e 8 para cada página da disposição.

*9* Após ter digitalizado todas as páginas do documento, prima **2** para terminar.

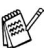

 $\mathscr S$  Se  $\operatorname{Brilhante}$  foi seleccionado na configuração do Tipo de Papel para cópias N em 1, o MFC imprime as imagens como se tivesse sido seleccionado papel Normal.

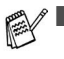

- Se estiver a efectuar cópias a cores múltiplas, a função cópias N em 1 não está disponível.
	- Não é possível criar mais de uma cópia de posters.

*Coloque o documento com a face para baixo na direcção mostrada abaixo.*

**2 em 1 (V)**

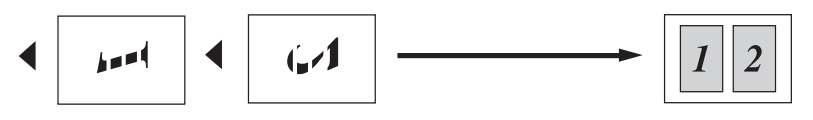

**2 em 1 (H)**

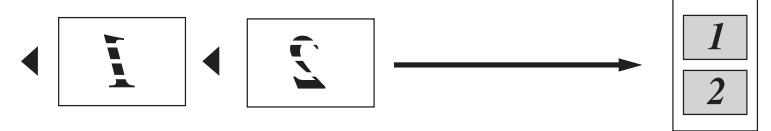

**4 em 1 (V)**

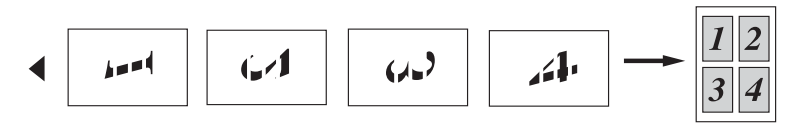

**4 em 1 (H)**

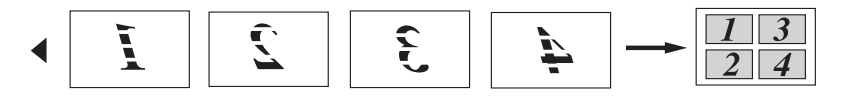

#### **Poster (3X3)**

Pode criar uma cópia de fotografia em tamanho de poster.

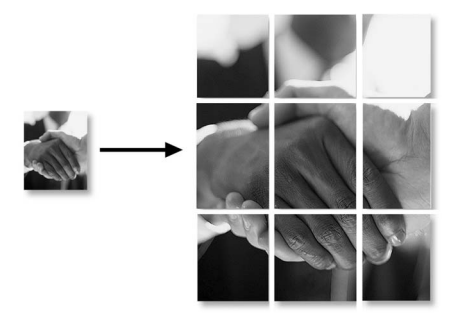

# <span id="page-92-0"></span>**Alterar as configurações pré-definidas de cópia**

Pode guardar as configurações de cópia que usa mais de frequente definindo-as como predefinidas. Estas definições são usadas até as alterar de novo.

# **Aumentar a velocidade ou qualidade de cópia**

- *1* Prima **Menu/Definição**, **3**, **1**.
- *2* Prima ▲ ou ▼ para seleccionar Normal, Melhor ou Rápido. Prima **Menu/Definição**.
- *3* Prima **Parar/Sair**.

# **Ajustar o brilho**

- *1* Prima **Menu/Definição**, **3**, **2**.
- *2* Prima ▲ para criar uma cópia mais clara. —**OU**—

Prima ▼ para criar uma cópia mais escura. Prima **Menu/Definição**.

*3* Prima **Parar/Sair**.

# **Ajustar o contraste**

Pode alterar o contraste para ajustar a nitidez ou claridade da imagem.

- *1* Prima **Menu/Definição**, **3**, **3**.
- 2 Prima ▲ para aumentar o contraste.

—**OU**—

Prima ▼ para diminuir o contraste.

#### Prima **Menu/Definição**.

*3* Prima **Parar/Sair**.

# **Ajustar a saturação de cor**

- *1* Prima **Menu/Definição**, **3**, **4**.
- *2* Prima ▲ ou ▼ para seleccionar Vermelho, Verde ou Azul. Prima **Menu/Definição**.
- *3* Prima ▲ para aumentar a saturação das cores. —**OU**—

Prima ▼ para diminuir a saturação das cores. Prima **Menu/Definição**.

*4* Volte para a Fase 2 para seleccionar a próxima cor. —**OU**—

Prima **Parar/Sair**.

# **Limitações legais**

A reprodução das cores de determinados documentos é ilegal e pode resultar em sanções criminais ou cíveis. Este memorando destina-se a ser apenas um guia e não uma lista exaustiva de todas as limitações. Em caso de dúvida, aconselhamos a pedir a opinião das autoridades competentes sobre determinados documentos de natureza questionável.

Os seguintes exemplos de documentos não devem ser copiados:

- Notas
- Acções e outros certificados de aforro
- Certificados de Depósito
- Documentos de Recruta das Forças Armadas.
- Passaportes
- Selos (cancelados ou não cancelados)
- Documentos de Imigração
- Documentos de saúde
- Cheques ou Notas emitidas por Entidades Governamentais
- Bilhetes de identidade, medalhas ou insígnias
- Licenças ou Cartas de Condução

A cópia de documentos protegidos por direitos de autor é proibida. É permitida a cópia de secções de documentos protegidos por direitos de autor para "determinados fins". Múltiplas cópias implicam uso ilícito.

Obras de arte devem ser consideradas o equivalente a obras protegidas por direitos de autor.

# *9* **Walk-Up PhotoCapture Center™**

# **Introdução**

Mesmo que o MFC não esteja ligado ao computador, pode imprimir fotografias directamente do cartão da câmara digital. O Brother MFC inclui cinco unidades multimédia (entradas) para utilizar com câmaras digitais: CompactFlash®, SmartMedia®, Memory Stick®, SecureDigital™, e xD-Picture Card™.

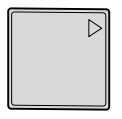

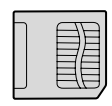

CompactFlash® (Somente tipo I)

SmartMedia<sup>®</sup> Memory Stick<sup>®</sup>

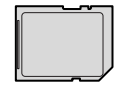

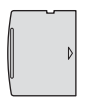

SecureDigital™ xD-Picture Card™

A função PhotoCapture Center™ permite-lhe imprimir fotos digitais com a sua câmara digital em alta resolução para obter a melhor qualidade de impressão.

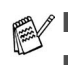

- miniSD™ pode ser utilizado com o adaptador miniSD™.
- Memory Stick Duo<sup>™</sup> pode ser utilizado com o adaptador Memory Stick Duo™.
- Os adaptadores não são fornecidos com MFC. Contacte um fornecedor de terceiros para os adaptadores.

#### **Requisitos do PhotoCapture Center™**

Para evitar erros, lembre-se:

- O formato do ficheiro DPOF no cartão multimédia deve ser válido. (Consulte *[Impressão DPOF](#page-102-0)* na página 9-8.)
- A extensão do ficheiro de imagem deve ser .JPG (Outras extensões tais como JPEG, .TIF, .GIF, etc. não serão reconhecidas).
- A impressão do Walk-up PhotoCapture Center™ deve ser diferente das operações do PhotoCapture Center™ com o PC. (Não é possível efectuar operações em simultâneo.)
- O IBM Microdrive<sup>™</sup> não é compatível com MFC.
- O MFC pode ler até 999 ficheiros num cartão multimédia.
- Use apenas cartões Smart Media com voltagem de 3,3v.
- CompactFlash<sup>®</sup> Tipo II não é suportado.

<sup>2</sup> Quando imprimir INDEX ou IMAGE, o PhotoCapture Center<sup>™</sup> imprime todas as imagens válidas, mesmo se uma ou mais estiverem corrompidas. Uma secção da imagem corrompida pode ser imprimida.

O MFC foi concebido para ler cartões multimédia que tenham sido formatados por uma câmara digital.

Quando uma câmara digital formata um cartão multimédia, essa cria uma pasta especial na qual copia os dados da imagem. Se for necessário alterar os dados de imagem guardados num cartão multimédia com o seu PC, sugerimos de não alterar a estrutura de pasta criada pela câmara digital. Quando se guardam novos dados de imagem ou se alteram os mesmos num cartão multimédia, sugerimos de usar a mesma pasta utilizada pela sua câmara digital. Se os dados não são guardados na mesma pasta, o MFC pode não conseguir ler o ficheiro ou não imprimir a imagem.

# <span id="page-97-0"></span>**Como começar**

Insira firmemente o cartão na entrada correcta.

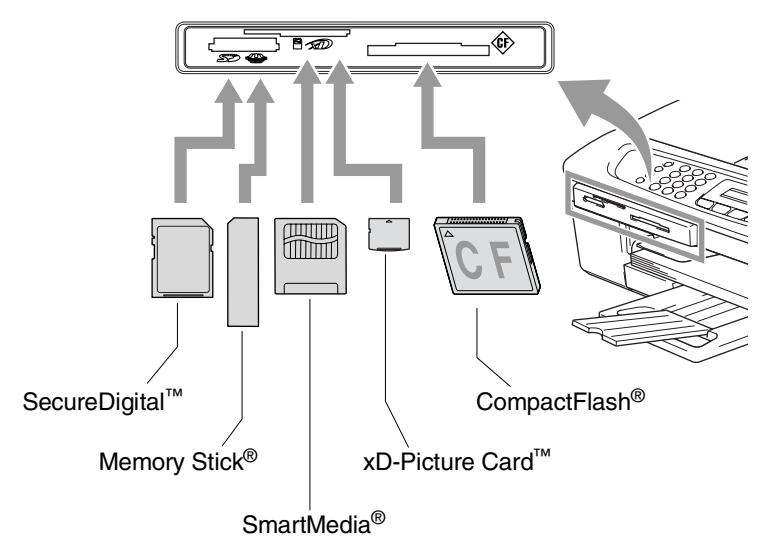

**PhotoCapture** indicações da tecla:

- A luz **PhotoCapture** está ligada. O cartão multimédia foi inserido correctamente.
- **PhotoCapture** a luz está DESLIGADA. O cartão multimédia não foi inserido correctamente.

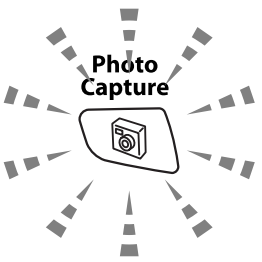

- **PhotoCapture** a luz está A PISCAR. O cartão multimédia está a ser lido ou escrito.
- 

NÃO remova o cabo da fonte da alimentação ou o cartão multimédia da unidade (entrada) enquanto o MFC estiver a ler ou a escrever no cartão (a tecla **PhotoCapture** está a piscar). **Perderá os dados ou danificará o cartão.**

O aparelho apenas pode ler um cartão de cada vez. Por isso, não insira mais de um cartão.

#### *As fases a seguir fornecem uma breve descrição geral da função de Impressão Directa. Consulte as restantes páginas deste capítulo para informações mais detalhadas.*

*1* Insira o cartão multimédia na unidade (entrada).

O LCD indica quando inserir o cartão multimédia na entrada correcta.

C.FLASH Active Prima tecla captura foto...

A mensagem de cartão activo será apresentada durante 60 segundos e, depois desaparece. Mesmo neste caso, pode entrar em modo PhotoCapture premindo **PhotoCapture**.

## *2* Prima **PhotoCapture**.

Se a câmara digital suportar impressão DPOF, [consulte](#page-102-0)  *[Impressão DPOF](#page-102-0)* na página 9-8.

*3* Imprima o índice que mostra miniaturas de imagens guardadas no cartão multimédia. O MFC irá dar um número de imagem a cada miniatura.

Prima **A** ou v para seleccionar Imprime Índice e, em seguida prima **Menu/Definição**.

Prima **Iniciar Cor** para começar a imprimir a folha de índice. (Consulte *[Imprimir Índice \(Miniaturas\)](#page-99-0)* na página 9-5.)

- *4* Para imprimir imagesn, prima ▲ ou ▼ para selecccionar Imprime Imagens e, em seguida, prima **Menu/Definição**. Introduza o número da imagem e prima **Definição**. Prima **Iniciar Cor** para iniciar a impressão. (Consulte *[Imprimir imagens](#page-100-0)* na página 9-6.)
- Pode alterar as definições para imprimir imagens, tais como Tipo e Tamanho de papel, Formato de Impressão e número de cópias. (Consulte *[Imprimir imagens](#page-100-0)* na página 9-6.)

# <span id="page-99-0"></span>**Imprimir Índice (Miniaturas)**

O PhotoCapture Center™ atribui números às imagens (tais como Nº.1, Nº.2, Nº.3, etc.).

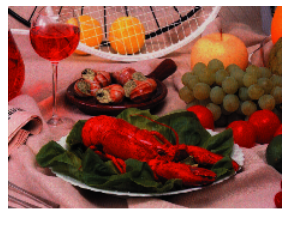

01.01.2003 No. 1 DELJPG  $100KR$ 

Não reconhece quaisquer outros números ou nomes de ficheiros que a câmara digital ou PC tenham usado para identificar imagens. Pode imprimir uma página de miniaturas (Página de índice com 6 ou 5 imagens por linha). Isto apresenta todas as imagens no cartão.

*1* Verifique se inseriu o cartão multimédia.

Prima **PhotoCapture**. ([Ver página 9-3.](#page-97-0))

- *2* Prima ▲ ou ▼ para seleccionar Imprime Índice. Prima **Menu/Definição**.
- *3* Prima ▲ ou ▼ para seleccionar 6 imagens/Linha ou 5 imagens/Linha.

### Prima **Menu/Definição**.

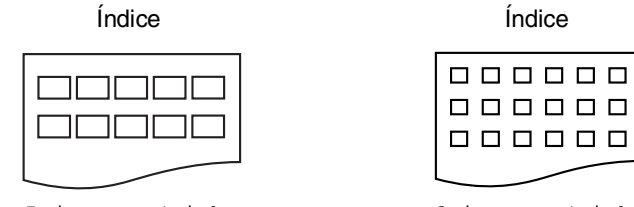

5 imagens/Linha 6 imagens/Linha

- *4* Prima **Iniciar Cor** para iniciar a impressão.
- O tempo de impressão de 5 imagens/Linha é mais lento que 6 imagens/Linha mas a qualidade é superior. Para imprimir uma imagem, consulte *[Imprimir imagens](#page-100-0)* na página 9-6.

# <span id="page-100-0"></span>**Imprimir imagens**

Antes que possa imprimir uma imagem individual, tem que saber o número dessa imagem.

Imprima primeiro o Índice. (Consulte *[Imprimir Índice \(Miniaturas\)](#page-99-0)* na página 9-5.)

- *1* Verifique se inseriu o cartão multimédia. Prima **PhotoCapture**. ([Ver página 9-3](#page-97-0).)
- 2 Prima**▲ ou ▼ para escolher** Imprime Imagens. Prima **Menu/Definição**.

Se o cartão contiver informações DPOF válidas, o LCD apresenta Imprim DPOF:Sim, vá para *[Impressão DPOF](#page-102-0)* na [página 9-8](#page-102-0).

*3* Utilize o teclado de marcação para introduzir o número da imagem que pretende imprimir a partir da página Índice (Miniaturas).

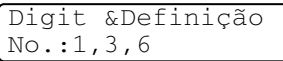

## Prima **Menu/Definição**.

Repita esta fase até ter introduzido todos os números das imagens que pretende imprimir.

Pode introduzir todos os números de uma vez utilizando a tecla para uma vírgula ou a tecla **#** para um hífen. (Por exemplo, Introduza  $1 \times 3 \times 6$  - para imprimir as imagens N.º 1, N.º 3 e N.º 6. Introduza **1#5** para imprimir as imagens N.º 1  $a N.<sup>°</sup> 5$ .

*4* Depois de ter seleccionado todos os números de imagens, prima novamente **Menu/Definição**, e vá para a Fase 5.

—**OU**—

Para imprimir sem alterar quaisquer definições, prima **Iniciar Cor**.

#### **Tipo e Dimensões do Papel**

*5* Prima ▲ ou ▼ para seleccionar o tipo de papel que está a usar, Letter Lstrso, 10x15cm Actinad, 13x18cm Actinad, A4 Acetinado, Letter Plano, A4 Normal, Letter Jattinta, A4 Tinta OU 10x15cm Tinta.

### Prima **Menu/Definição**.

Se seleccionar Carta ou A4, vá para a Fase 6.

Se seleccionar outro tamanho, vá para a Fase 7.

—**OU**—

Para imprimir sem alterar quaisquer definições, prima **Iniciar Cor**.

#### **Tamanho da Impressão**

*6* Se seleccionou Carta ou A4, prima ▲ ou ▼ para escolher o tamanho da impressão (10x8cm, 13x9cm, 15x10cm, 18x13cm ou 20x15cm).

#### Prima **Menu/Definição**, e vá para a Fase 7. —**OU**—

Para imprimir sem alterar quaisquer definições, prima **Iniciar Cor**.

Posição Impressa para papel A4

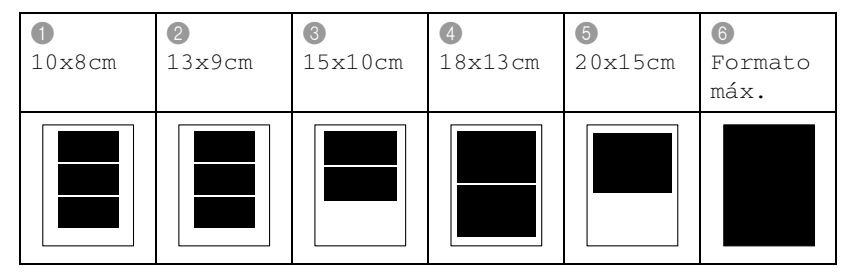

O tamanho Max. Está disponível só para o modelo MFC-410CN.

### **Número de Cópias**

- *7* Usando o teclado de marcação para introduzir o número de cópias que pretende.
	- Prima **Menu/Definição**.
- *8* Prima **Iniciar Cor** para imprimir.
- As configurações que pretende usar com o cartão serão mantidas até remover o cartão da unidade (entrada), imprimir imagens ou premir **Parar/Sair**.
- **9 7** WALK-UP PHOTOCAPTURE CENTER™

# <span id="page-102-0"></span>**Impressão DPOF**

DPOF significa Digital Print Order Format (Formato da Ordem de Impressão Digital).

Os grandes fabricantes de Câmaras Digitais (Canon Inc., Eastman Kodak Company, Fuji Photo Film Co., Ltd., Matsushita Electric Industrial Co. Ltd. e Sony Corporation.) criaram esta tecnologia para facilitar a impressão de imagens com uma câmara digital.

Se a sua câmara digital suportar impressão DPOF, poderá seleccionar no ecrã da Câmara Digital as imagens e número de cópias que pretende imprimir.

Quando o cartão de memória (CompactFlash®, SmartMedia®, Memory Stick®, SecureDigital™ e xD-Picture Card™) contendo informação DPOF for inserido no MFC, pode imprimir facilmente a imagem seleccionada.

*1* Insira o cartão multimédia na unidade correcta (entrada).

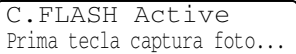

A mensagem de cartão activo será apresentada durante 60 segundos e, depois desaparece. Mesmo neste caso, pode entrar em modo PhotoCapture premindo **PhotoCapture**.

- *2* Prima **PhotoCapture**.
- *3* Prima ▲ ou ▼ para seleccionar Imprime Imagens. Prima **Menu/Definição**.
- *4* Se o cartão contiver um ficheiro DPOF, o LCD indica:
- *5* Prima ▲ ou ▼ para seleccionar Imprim DPOF:Sim.

#### Prima **Menu/Definição**.

Se quiser escolher agora as imagens e as relativas opções de impressão, seleccione Imprim DPOF:Não.

*6* Prima **Iniciar Cor** para imprimir.

Sel.▲▼&Definição Imprim DPOF:Sim

# **Alterar as pré-definições**

Pode guardar as definições de PhotoCapture Center™ que usar mais frequentemente definindo-as como predefinidas. Estas definições são usadas até as alterar de novo.

#### **Aumentar a velocidade ou qualidade de impressão**

- *1* Prima **Menu/Definição**, **4**, **1**.
- 2 Prima **A** ou v para seleccionar Normal ou Foto. Prima **Menu/Definição**.
- *3* Prima **Parar/Sair**.

#### **Definir o papel e o tamanho**

- *1* Prima **Menu/Definição**, **4**, **2**.
- 2 Prima **A** ou v para seleccionar Letter Lstrso, 10x15cm Actinad, 13x18cm Actinad, Letter Plano, A4 Acetinado, A4 Normal, Letter Jattinta, A4 Tinta ou 10x15cm Tinta.

#### Prima **Menu/Definição**.

Se seleccionou Carta ou A4, prima ▲ ou ▼ para escolher o tamanho da impressão (10x8cm, 13x9cm, 15x10cm, 18x13cm ou 20x15cm).

Prima **Menu/Definição**.

- *3* Prima **Parar/Sair**.
- 
- O tamanho Max. Está disponível só para o modelo MFC-410CN.

## **Ajustar o brilho**

- *1* Prima **Menu/Definição**, **4**, **3**.
- *2* Prima ▲ para criar uma impressão mais clara. —**OU**—

Prima ▼ para criar uma impressão mais escura. Prima **Menu/Definição**.

*3* Prima **Parar/Sair**.

## **Ajustar o contraste**

Pode seleccionar a definição do contraste. Mais contraste torna a imagem mais nítida e vívida.

- *1* Prima **Menu/Definição**, **4**, **4**.
- 2 Prima ▲ para aumentar o contraste.

—**OU**—

Prima ▼ para diminuir o contraste. Prima **Menu/Definição**.

*3* Prima **Parar/Sair**.

## **Melhoria da Cor (apenas MFC-410CN)**

Pode activar esta função para apresentar imagens mais nítidas. O tempo de impressão será mais lento.

- *1* Prima **Menu/Definição**, **4**, **5**.
- 2 Prima **A** ou v para seleccionar Ligado.

Prima **Menu/Definição**.

—**OU**—

Prima Desligado, e prima **Menu/Definição** e vá para a Fase 5.

Se seleccionar Ligado, pode personalizar o Equilíbrio dos Brancos, Nitidez e Densidade da Cor.

*3* Prima ▲ ou ▼ para seleccionar Balanço Branco, Definição ou Densidade Cor.

Prima **Menu/Definição**.

- *4* Prima ▲ ou ▼ para ajustar o nível da definição. Prima **Menu/Definição**.
- *5* Prima **Parar/Sair**.

#### ■ **Equilíbrio dos Brancos**

Esta definição ajusta o tom.

A Iluminação, definições de Câmara e outras influências afectarão a aparência do branco. As áreas brancas da imagem podem ser ligeiramente rosadas, amareladas ou alguma outra cor. Usando este ajustamento, pode corrigir este efeito e tornar as áreas brancas num branco puro.

#### ■ **Nitidez**

Esta definição aumenta o detalhe da imagem. É semelhante ao ajuste da focagem fina da câmara. Se a imagem não estiver completamente focada e os mais pequenos detalhes da imagem não forem visíveis, ajuste a nitidez.

#### ■ **Densidade da Cor**

Esta definição permite ajustar o volume total da cor na imagem. Pode aumentar ou diminuir o volume da cor na imagem para melhorar imagens de cores fracas.

### **Recorte**

Se a fotografia for demasiado comprida ou larga para caber no espaço disponível, parte da imagem será automaticamente recortada.

A configuração predefinida é Lig. Se desejar imprimir toda a imagem, coloque esta definição em Desl.

- *1* Para MFC-210C, prima **Menu/Definição**, **4**, **5**. Para MFC-410C, prima **Menu/Definição**, **4**, **6**.
- 2 Prima **A** ou v para seleccionar Des1 (ou Lig). Prima **Menu/Definição**.
- *3* Prima **Parar/Sair**.

Recortar:Lig

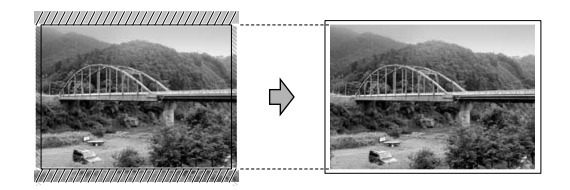

Recortar:Desl

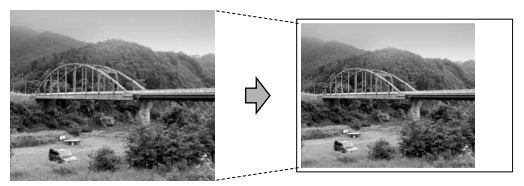

### **Impressão sem bordas**

O tempo de impressão será um pouco mais lento.

- *1* Para MFC-210C, prima **Menu/Definição**, **4**, **6**. Para MFC-410C, prima **Menu/Definição**, **4**, **7**.
- 2 Prima **A** ou v para seleccionar Des1 (ou Lig). Prima **Menu/Definição**.
- *3* Prima **Parar/Sair**.

## **Compreender Mensagens de Erro**

Quando estiver familiarizado com os tipos de erros que possam ocorrer durante a utilização do PhotoCapture Center™, pode facilmente identificar e resolver quaisquer problemas.

Quando o LCD indicar uma mensagem de erro, o MFC emite um som para o alertar.

Erro de Media—Esta mensagem é apresentada quando inserir um cartão multimédia em mau estado ou não formatado ou quando ocorrer um problema na unidade multimédia. Para resolver este erro, remova o cartão multimédia.

Sem Ficheiro—Esta mensagem é apresentada quando tentar aceder ao cartão multimédia na unidade (entrada) e este não contiver ficheiros .JPG.

Memória Cheia—Esta mensagem é apresentada quando trabalhar com imagens demasiado grandes para a memória do MFC.
# **Utilizar o PhotoCapture Center™ no PC**

Pode aceder ao cartão multimédia inserido na unidade multimédia (entrada) do MFC através do PC.

(Consultar *Usar o PhotoCapture Center™ no PC* na página 6-1 no Manual de Utilização do Software no CD-ROM ou *Utilizar o PhotoCapture Center™ a partir do Macintosh® (não está disponível para MFC-3240C e MFC-5440CN)* na página 8-45 no Manual do Utilizador do Software no CD-ROM.)

# **Utilizar o PhotoCapture Center™ para digitalizar documentos**

Pode digitalizar documentos e guardá-los no cartão multimédia para criar rápida e facilmente documentos transpotáveis. (Consultar *Digitalizar para cartão (não disponível para MFC-3240C, MFC-210C e MFC-5440CN)* na página 2-23 no Manual de Utilização do Software no CD-ROM.)

# *10* **Informações importantes**

## **Para sua segurança**

Para garantir uma operação segura, a ficha de 3 pinos fornecida deve ser inserida apenas numa tomada eléctrica de três entradas eficazmente ligada à terra através de ligações normais.

O facto do equipamento funcionar normalmente não implica a ligação à terra e que a ligação seja completamente segura. Para sua segurança, em caso de dúvida sobre a eficácia da ligação à terra, consulte um electricista qualificado.

# **Ligação à LAN (apenas MFC-410CN)**

# **Aviso**

Não ligue este produto a uma LAN que esteja sujeita a sobrevoltagens.

#### **Declaração de Compatibilidade International ENERGY STAR®**

O objectivo do programa International ENERGY STAR® é o de promover o desenvolvimento e conhecimento do equipamento de escritório que economiza energia.

Como Parceiro da ENERGY STAR®, a Brother Industries, Ltd. determinou que este produto respeita todas as normas de eficácia de energia da ENERGY STAR®.

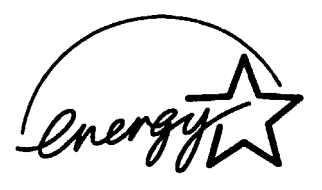

## **Instruções importantes de segurança**

- *1* Leia todas as instruções.
- *2* Guarde-as para consulta posterior.
- *3* Respeite todos os avisos e instruções assinalados no produto.
- *4* Desligue este produto da tomada antes de o limpar. Não use líquidos ou produtos à base de aerossol. Use um pano humedecido para limpeza.
- *5* Não aproxime este produto da água.
- *6* Não coloque este produto numa superfície instável. O produto pode cair, sofrendo danos graves.
- *7* As ranhuras e aberturas no armário e partes dianteira e traseira servem para ventilação. Para garantir o funcionamento fiável do produto e para evitar sobreaquecimento, estas aberturas nunca devem ser bloqueadas ou cobertas. As aberturas nunca devem ser bloqueadas colocando o produto numa cama, sofá, tapete ou outra superfície semelhante. Este produto nunca deve ser colocado perto ou sobre radiadores ou aquecedores. Este produto nunca deve ser colocado numa instalação pré-fabricada se não fornecer uma ventilação adequada.
- *8* Este produto deve ser usado com o tipo de fonte de alimentação indicado na etiqueta. Se não tem a certeza sobre o tipo de fonte de alimentação disponível, consulte o revendedor ou companhia de electricidade.

Utilize apenas o cabo de alimentação fornecido com este MFC.

- *9* Este produto está equipado com uma ficha trifásica com ligação à terra, uma ficha com um terceiro pino (de ligação à terra). Esta ficha encaixa em qualquer tomada com ligação à terra. Isto é uma função de segurança. Se não conseguir inserir a ficha na tomada, contacte o electricista para substituir a tomada obsoleta. Não ignore o modo de utilização da ficha com ligação à terra.
- *10* Não coloque nada sobre o cabo de alimentação. Não coloque este produto em locais onde as pessoas possam pisar o cabo.
- *11* Não coloque nada em frente do MFC que possa bloquear a recepção de faxes. Não coloque nada no caminho dos faxes recebidos.
- *12* Aguarde pela saída de todas as páginas antes de as remover do MFC.
- *13* Desligue este produto da tomada eléctrica e consulte o Pessoal de Serviço Autorizado qualificado nas seguintes situações:
	- Quando o cabo de alimentação estiver danificado ou desgastado.
	- Caso tenha sido entornado líquido sobre o produto.
	- Se o produto foi exposto a chuva ou água.
	- Se o produto não funcionar normalmente quando seguir as instruções de funcionamento. Ajuste apenas os controlos abrangidos pelas instruções de funcionamento. O ajustamento incorrecto de outros controlos pode causar danos no aparelho e implicar um extenso trabalho de manutenção por parte de um técnico qualificado para reparar o aparelho.
	- Se tiver deixado cair o produto ou se a caixa ficou danificada.
	- Se o produto apresentar alterações de funcionamento, indicando necessidade de reparação.
- *14* Para proteger o produto contra sobrecargas, é aconselhável usar um dispositivo de protecção contra sobrecargas.

## **Marcas registadas**

O símbolo Brother é uma marca registada da Brother Industries, Ltd. Brother é uma marca registada da Brother Industries, Ltd.

Multi-Function Link é uma marca registada da Brother International Corporation.

© 2004 Brother Industries, Ltd. Todos os direitos reservados.

Windows e Microsoft são marcas registadas da Microsoft nos EUA e outros países.

Macintosh e TrueType são marcas registadas da Apple Computer, Inc.

PaperPort e Omnipage OCR são marcas registadas da ScanSoft, Inc.

Presto! PageManager é uma marca registada da NewSoft Technology Corporation.

Microdrive é uma marca da International Business Machine Corporation.

SmartMedia é uma marca registada da Toshiba Corporation.

CompactFlash é uma marca registada da SanDisk Corporation.

Memory Stick é uma marca registada da Sony Corporation.

SecureDigital é uma marca da Matsushita Electric Industrial Co. Ltd., SanDisk Corporation e Toshiba Corporation.

miniSD é uma marca registada da SD Association.

xD-Picture Card é uma marca registada da Fujifilm Co. Ltd., Toshiba Corporation e Olympus Optical Co. Ltd.

Memory Stick Duo e MagicGate são marcas registadas da Sony Corporation.

Cada empresa cujo software é mencionado neste manual possui um Contrato de Licença de Software específico abrangendo os seus programas.

**Todas as outras marcas e nomes de produtos mencionados no Manual do Utilizador, Manual do Utilizador do Software e Manual do Utilizador de Rede (apenas MFC-410CN) são marcas registadas das respectivas empresas.**

# *11* **Resolução de problemas e manutenção de rotina**

# **Resolução de Problemas**

# <span id="page-113-0"></span>**Mensagens de Erro**

Como em qualquer equipamento sofisticado de escritório, podem ocorrer problemas. Neste caso, o MFC identifica o problema e apresenta uma mensagem de erro. As mensagens de erro mais comuns são descritas a seguir.

Você pode resolver muitos problemas sozinho! Se precisar de ajuda, o Brother Solutions Center oferece as últimas FAQs e sugestões de resoluções de problemas.

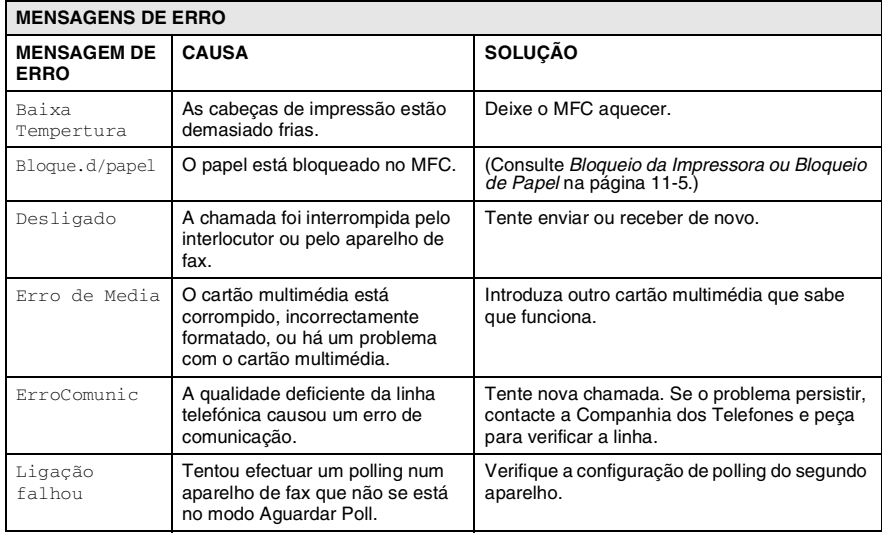

Visite [http://solutions.brother.com.](http://solutions.brother.com)

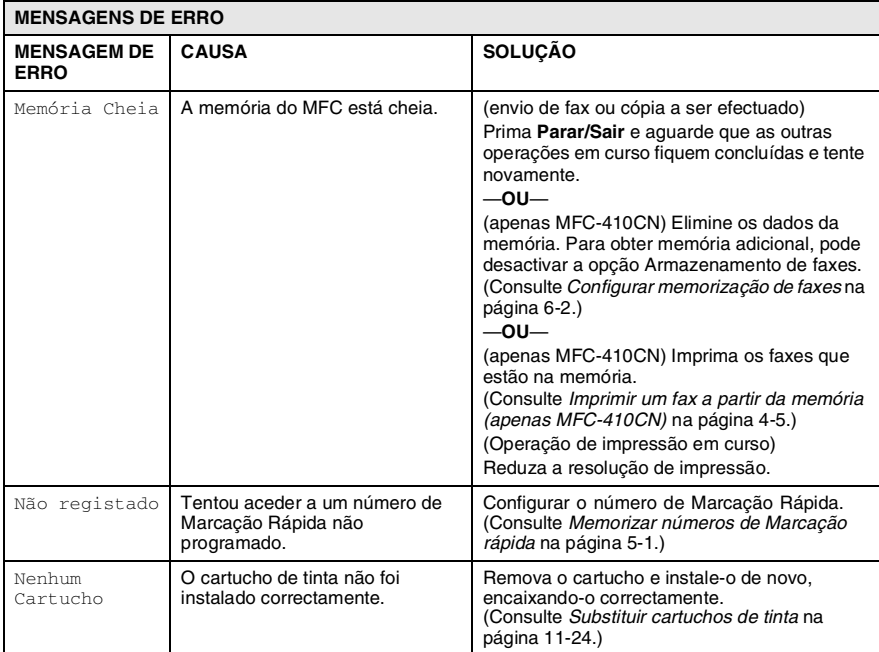

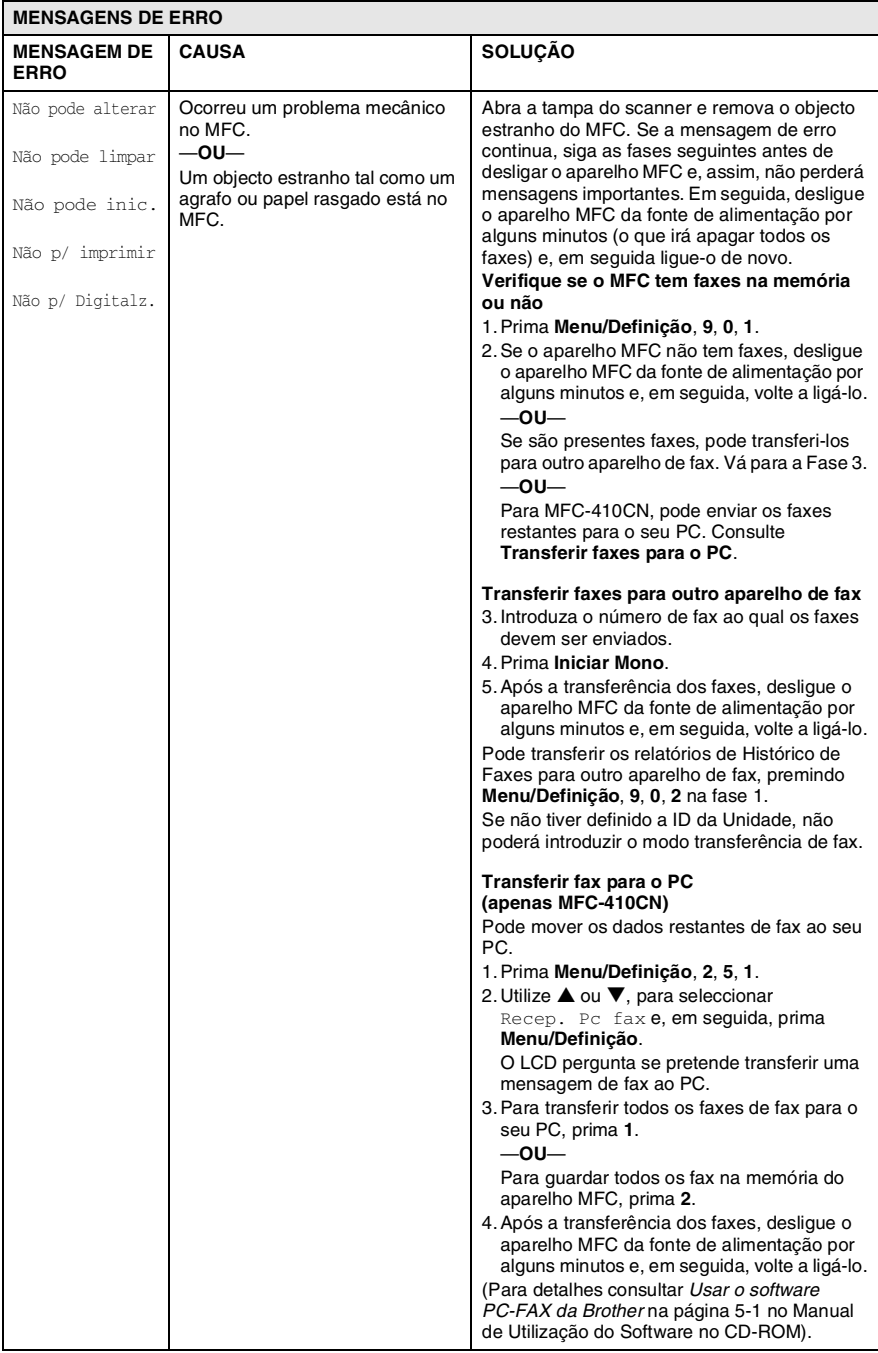

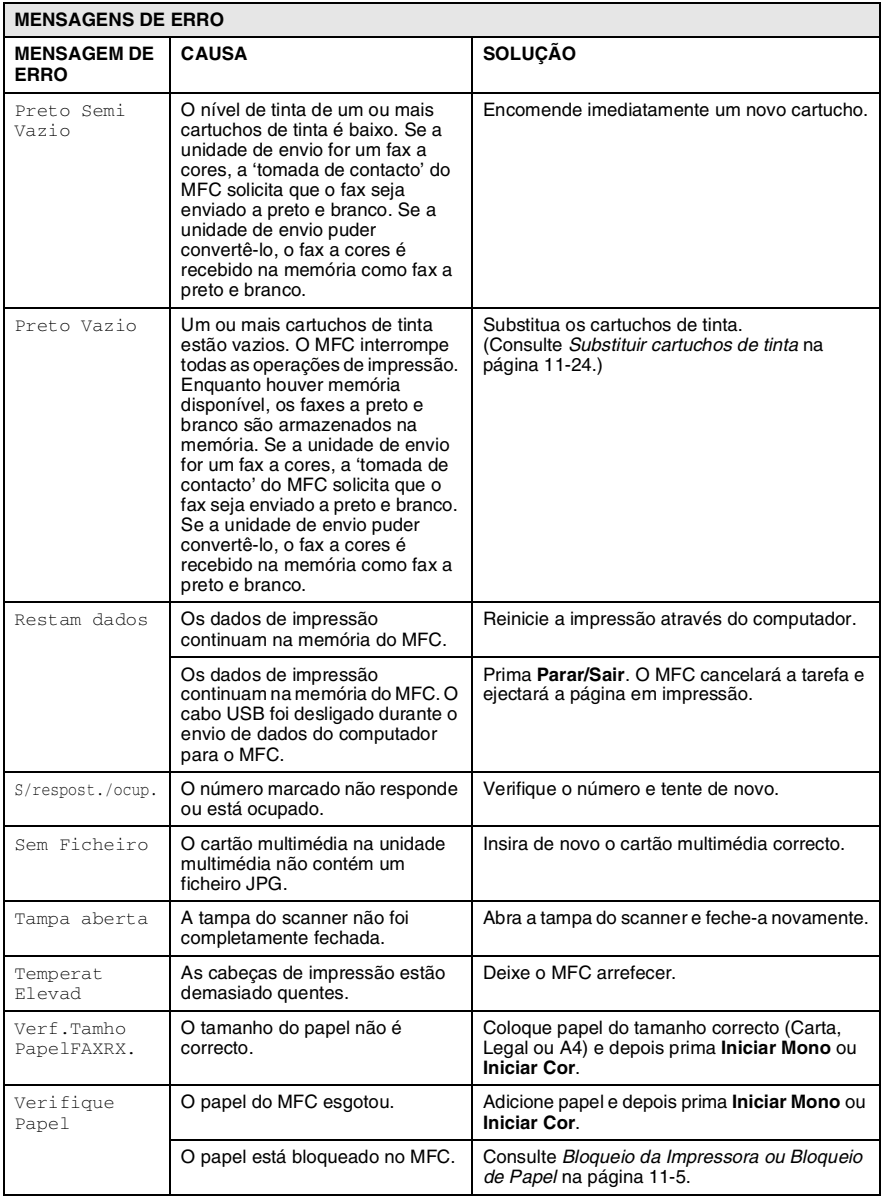

## <span id="page-117-0"></span>**Bloqueio da Impressora ou Bloqueio de Papel**

Remova o papel bloqueado em função da área onde ficou bloqueado no MFC.

#### **O papel está bloqueado no interior da bandeja**

*1* Remova a bandeja do MFC.

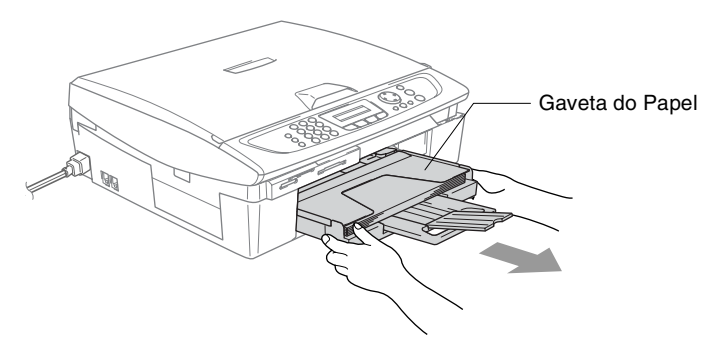

*2* Puxe o papel bloqueado para o remover.

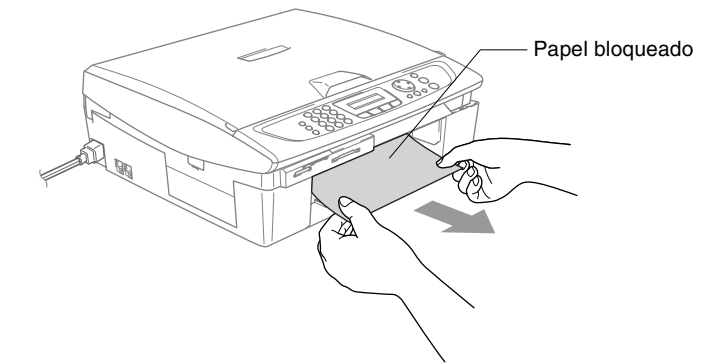

#### **O papel está bloqueado no interior do MFC**

*1* Remova a Tampa de Desbloqueio do Papel. Remova o papel bloqueado do MFC.

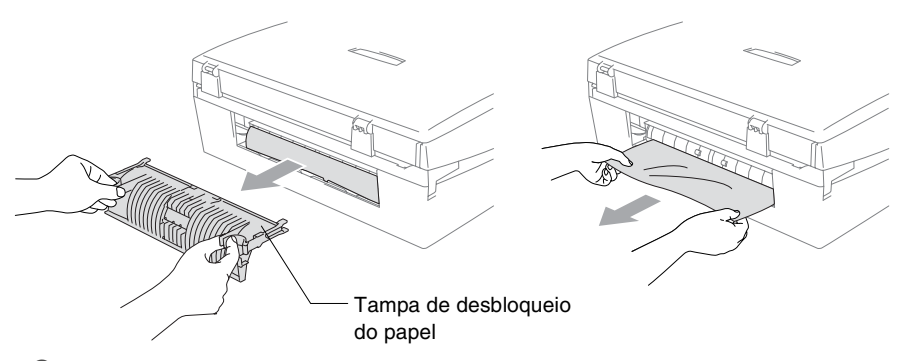

- *2* Introduza de novo a Tampa de Desbloqueio do Papel.
- *3* Se não puder remover o papel bloqueado, levante a tampa do scanner do lado direito do aparelho MFC até bloqueá-la com firmeza na posição de abertura.
- *4* Remova o papel bloqueado.

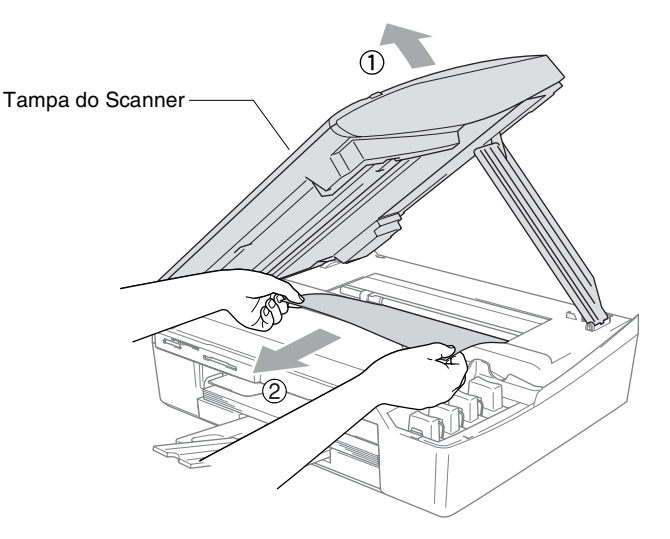

Se o papel estiver bloqueado debaixo da cabeça de impressão, desligue o MFC da fonte de alimentação e assim, pode mover a cabeça de impressão para remover o papel.

*5* Levante a tampa do scanner para soltar o encaixe. Empurre o suporte da tampa do scanner com gentileza e feche a tampa do scanner.

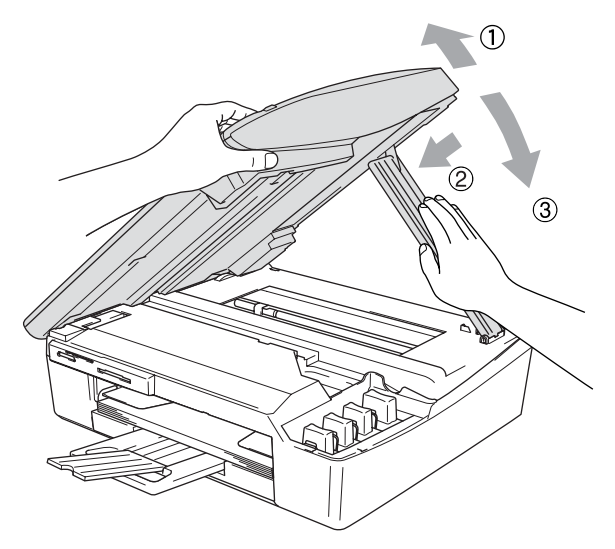

#### **Se ocorrerem problemas com o MFC**

Se pensar que há um problema com o MFC, controle a tabela a seguir e siga as sugestões de resoluções de problemas.

O Brother Solutions Center oferece as últimas FAQs e sugestões de resoluções de problemas.

Visite <http://solutions.brother.com>.

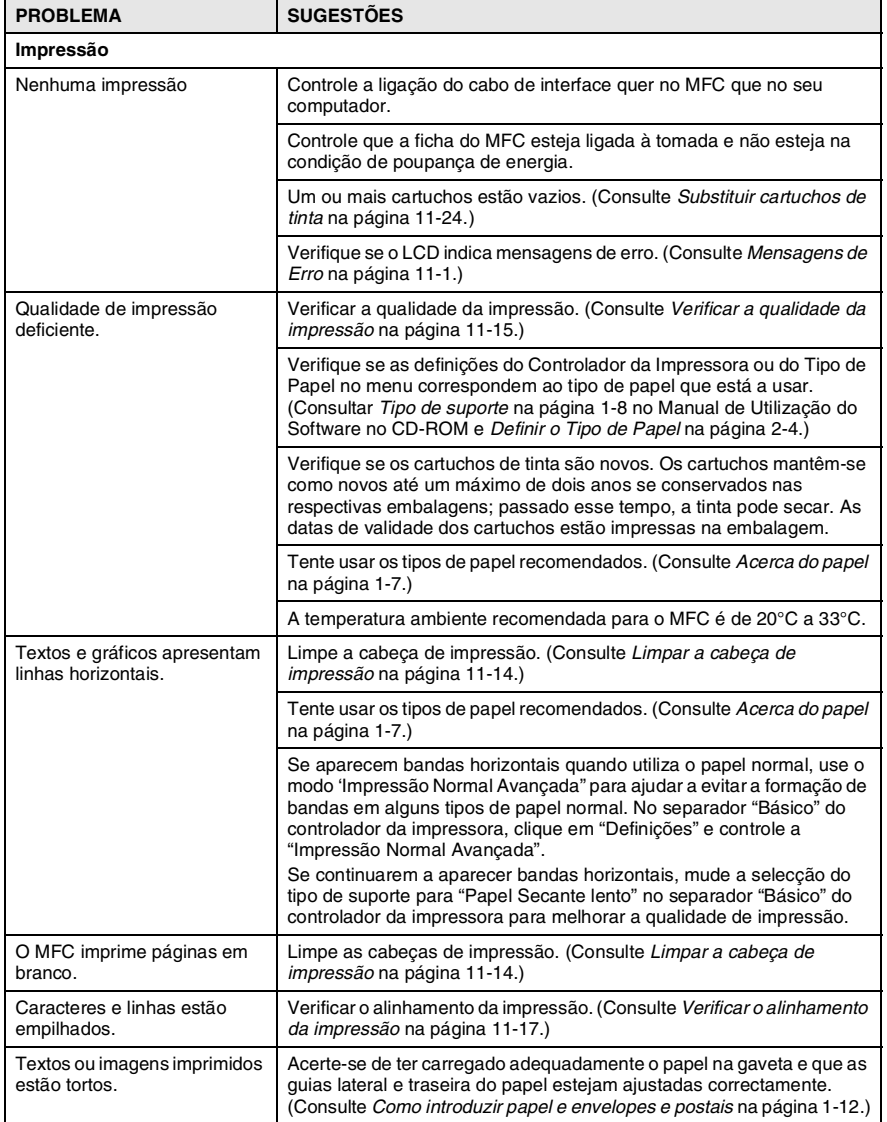

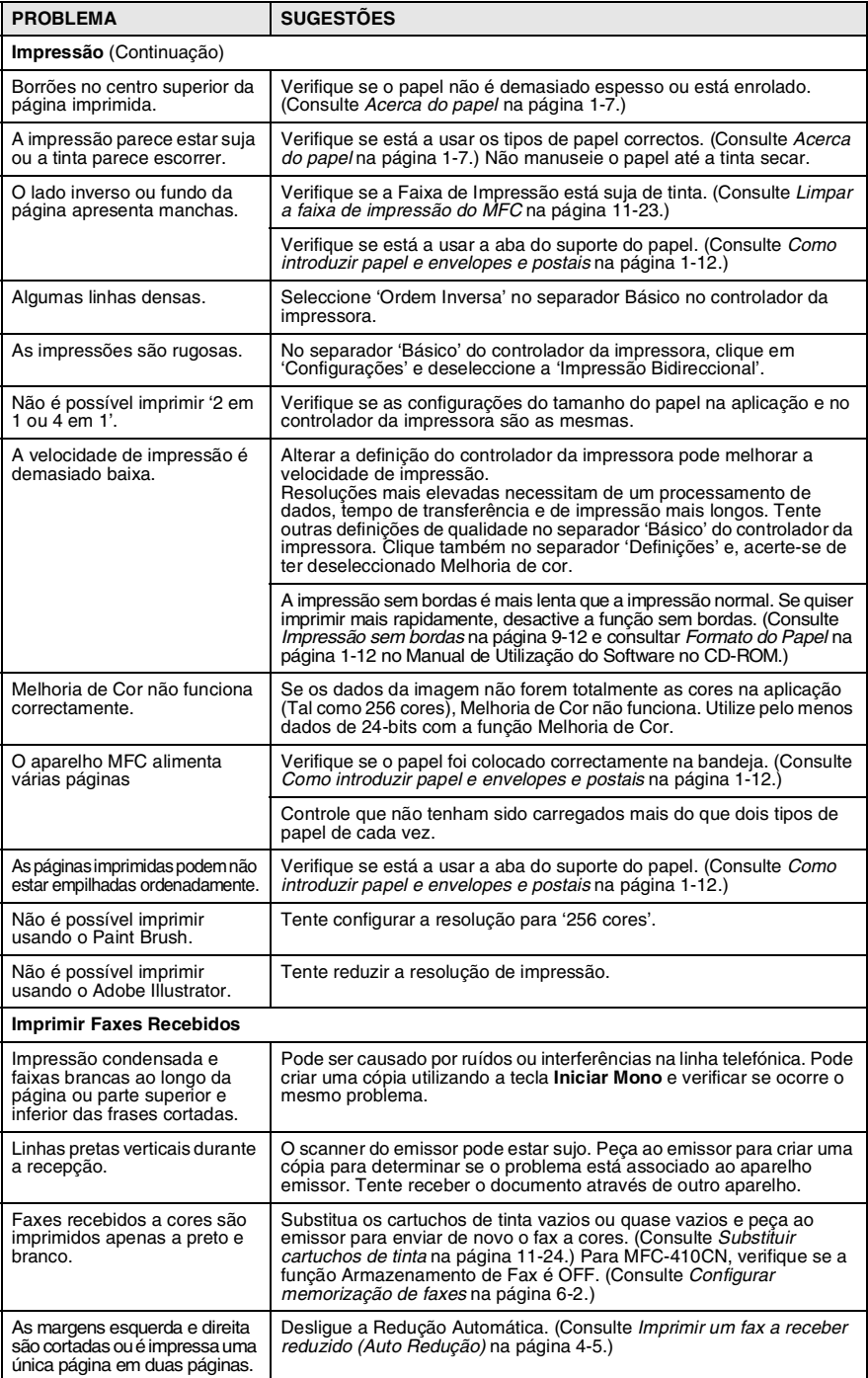

#### **11 - 9** RESOLUÇÃO DE PROBLEMAS E MANUTENÇÃO DE ROTINA

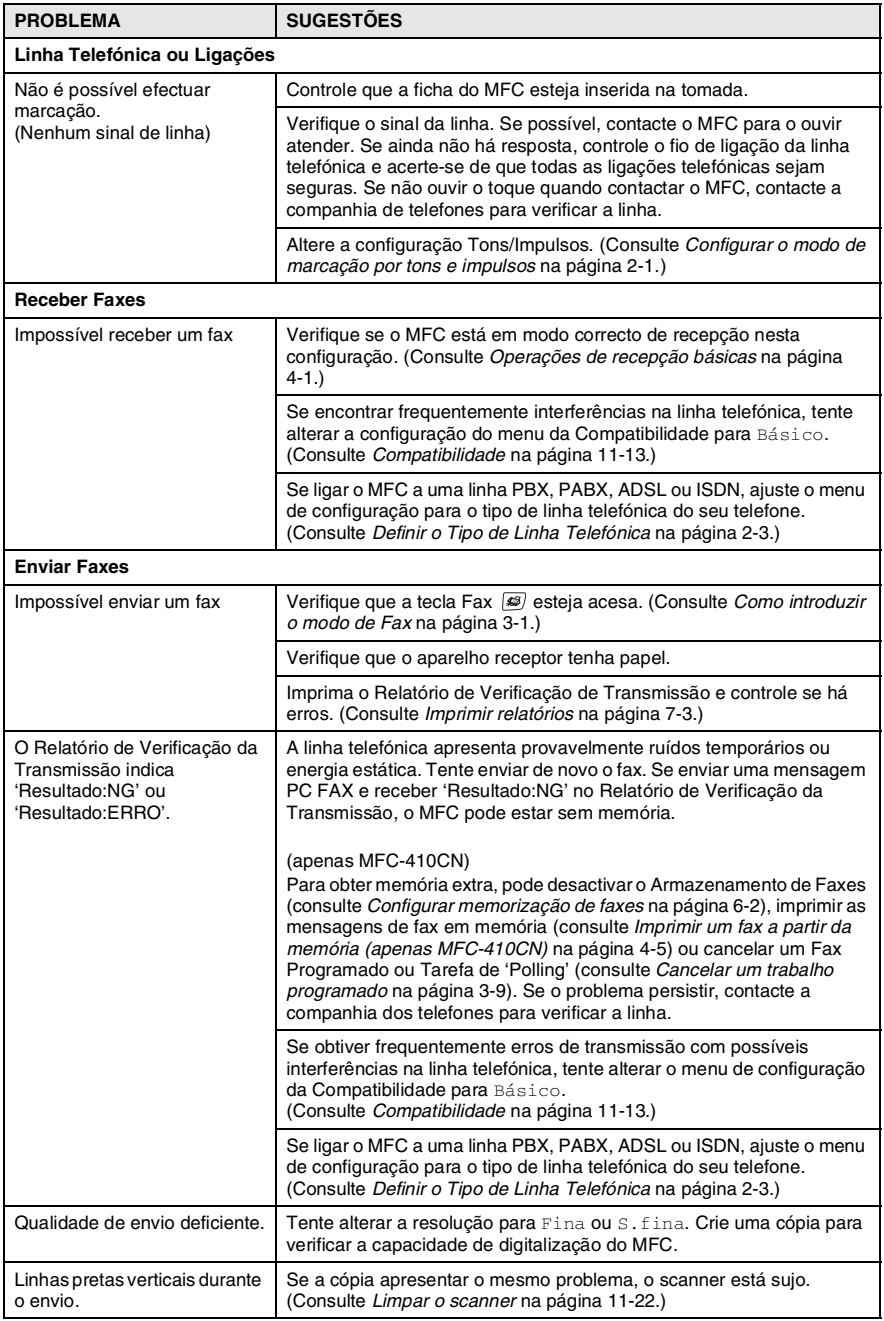

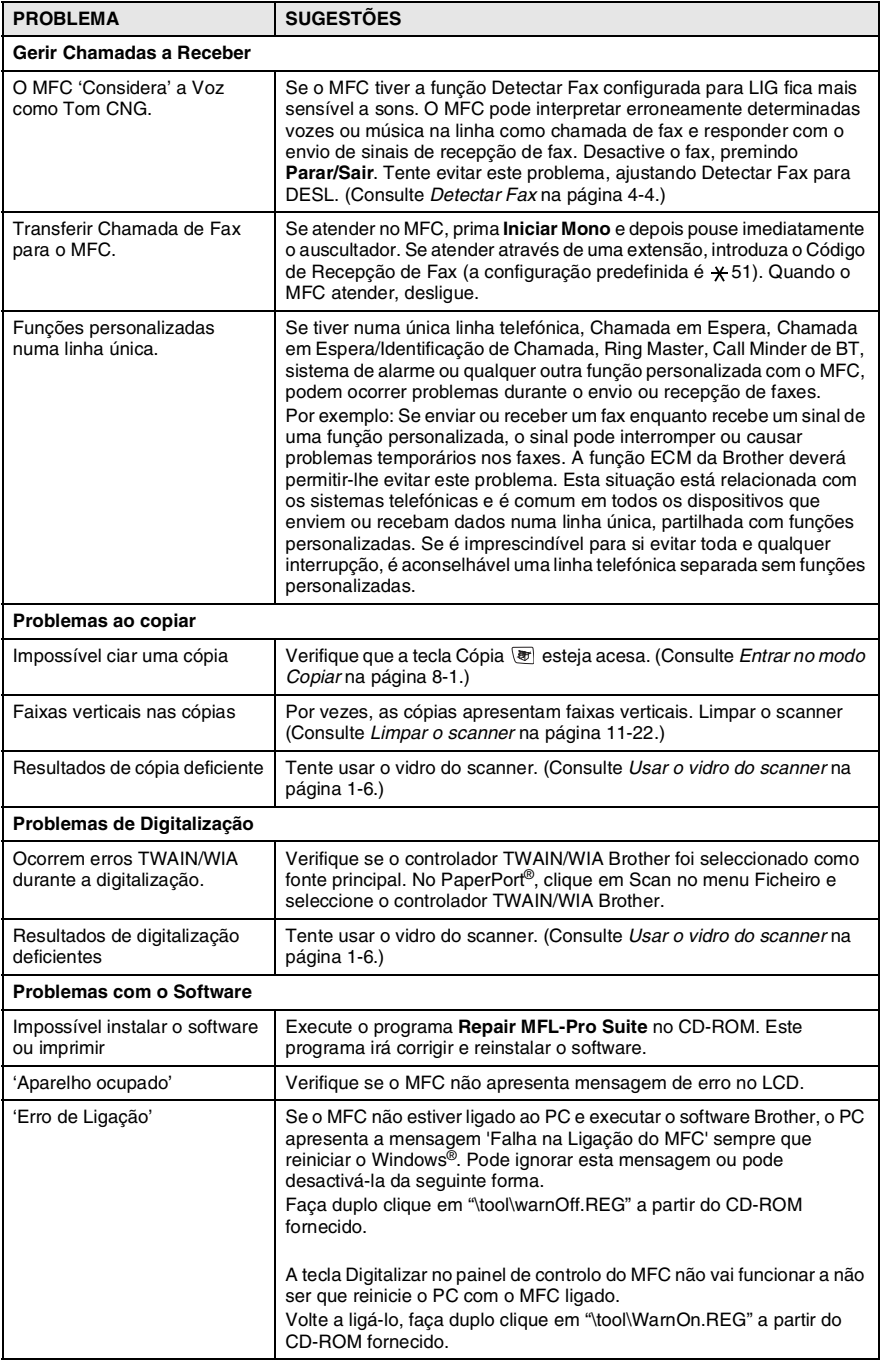

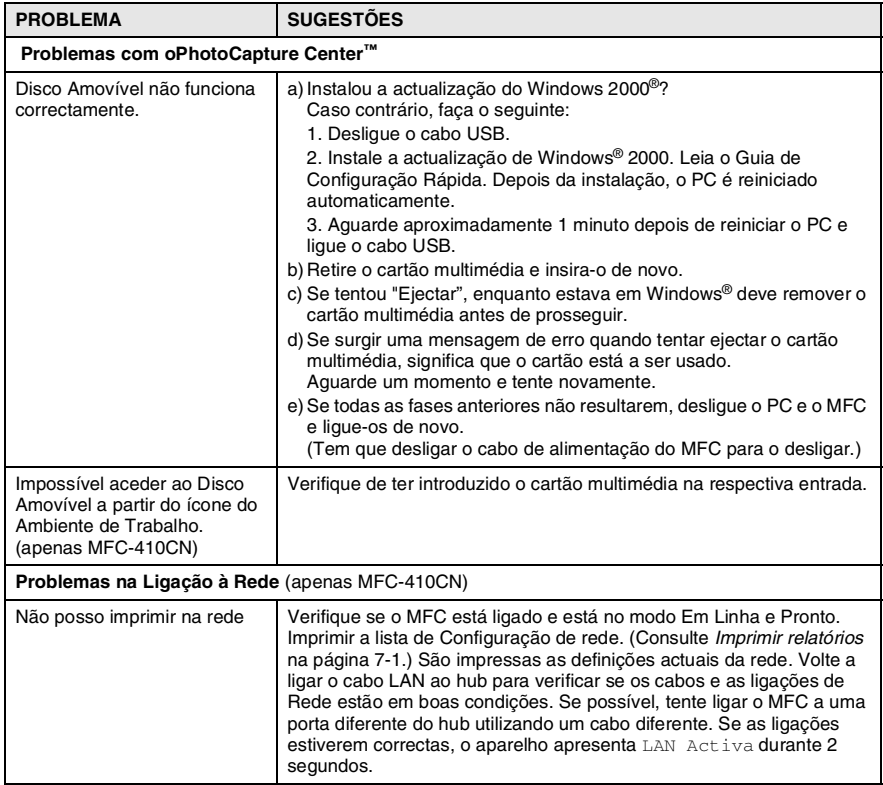

# <span id="page-125-0"></span>**Compatibilidade**

Se tiver dificuldades ao enviar ou receber um fax devidas a possíveis interferências na linha telefónica, sugerimos de regular a Compensação para a compatibilidade. O MFC regula a velocidade do modem para as operações de fax.

*1* Prima **Menu/Definição**, **2**, **0**, **2**.

Vários 2.Compatível

2 Prima **▲** ou ▼ para seleccionar Básico (ou Normal).

Prima **Menu/Definição**.

- *3* Prima **Parar/Sair**.
- 
- Básico reduz a velocidade do modem para 9600 bps. A menos que a interferência seja um problema crónico na linha telefónica, pode preferir de usá-lo somente quando necessário.
	- Normal ajusta a velocidade do modem a 14400 bps. (Predefinição)

# **Como melhorar a qualidade da impressão**

# <span id="page-126-0"></span>**Limpar a cabeça de impressão**

Para garantir uma boa qualidade de impressão, o MFC limpa regularmente a cabeça de impressão. Pode iniciar o processo de limpeza manualmente sempre que necessário.

Limpe a cabeça de impressão e cartuchos de tinta se os textos e gráficos das páginas imprimidas apresentarem linhas horizontais. Pode limpar somente o Preto ou três cores de cada vez (Ciano/Amarelo/Magenta), ou todas as quatro cores ao mesmo tempo.

Limpar a cabeça de impressão consome tinta. Limpar demasiado frequentemente gasta tinta desnecessariamente.

#### **Aviso**

NÃO toque na cabeça de impressão. Se tocar nas cabeças de impressão, pode causar danos permanentes e anular a garantia das cabeças.

- *1* Prima **Gestão De Tinta**.
- 2 Prima **A** ou v para seleccionar Limpando. Prima **Menu/Definição**.
- **3** Prima **A** ou ▼ para seleccionar Preto, Cor ou Todas. Prima **Menu/Definição**.

O MFC limpa a cabeça de impressão. Quando terminar a limpeza, o MFC volta automaticamente ao modo de espera.

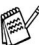

Se limpar a cabeça de impressão pelo menos cinco vezes e a impressão não melhorar, contacte o seu revendedor Brother para assistência.

# <span id="page-127-0"></span>**Verificar a qualidade da impressão**

Se na sua saída aparecem cores e textos desbotados ou matizados, algumas das cabeças podem estar obstruídas. Pode controlar isso, imprimindo uma Folha de Verificação da Qualidade de Impressão e examinando o modelo de controlo da cabeça.

- *1* Prima **Gestão De Tinta**.
- 2 Prima **A** ou v para seleccionar Imprimir teste. Prima **Menu/Definição**.
- *3* Prima ▲ ou ▼ para seleccionar Qual. Impressão. Prima **Menu/Definição**.
- *4* Prima **Iniciar Cor**.

O MFC começa a imprimir a Folha de Verificação da Qualidade de Impressão.

*5* Siga as instruções dadas na folha para ver se a qualidade é OK.

#### **Verificação da qualidade dos blocos de cor**

O LCD indica:

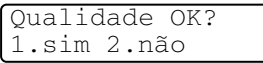

- *6* Verifique a qualidade dos quarto blocos de cor na folha.
- *7* Se todas linhas são claras e visíveis, prima **1** (sim) e vá para a fase 10.

—**OU**—

Se faltarem linhas curtas como indicado em baixo, prima **2** (não).

> OK Má . . . . . . . . . . . . . . andi Tan and Tale ---------<br>------------------------<br>--------------en malles

O LCD irá perguntar se a qualidade da impressão é OK para preto e cada cor.

Preto ok? 1.sim 2.não

- *8* Prima **2** (não) para pretoou cada cor com um problema.
	- O LCD indica:

Prima **1** (sim).

Começa Limpando? 1.sim 2.não

O MFC começará a limpar a cabeça de impressão.

*9* Após terminar a limpeza, prima **Iniciar Cor**. O MFC inicia de novo a impressão da Folha de Verificação da Qualidade de Impressão e volta para a fase 5.

#### *10* Prima **Parar/Sair**.

Se ainda ocorrer falta de tinta na Folha de Verificação da Qualidade de Impressão, repita a limpeza e os testes pelo menos cinco vezes. Se o problema persistir após a quinta limpeza e teste, substitua o cartucho da cor que falta. (Talvez o cartucho de tinta no MFC tenha sido adquirido há mais de seis meses ou a data de validade na embalagem tenha expirado. Ou a tinta não tenha sido armazenada adequadamente antes de ser usada.)

Depois de substituir o cartucho, verifique a sua qualidade imprimindo outra Folha de Verificação da Qualidade de Impressão. Se o problema ainda assim persistir, repita a limpeza e testes pelo menos cinco vezes para o novo cartucho. Se ainda faltar tinta, contacte o seu revendedor Brother para obter assistência.

#### **Aviso**

NÃO toque na cabeça de impressão. Se tocar nas cabeças de impressão, pode causar danos permanentes e anular a garantia das cabeças.

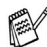

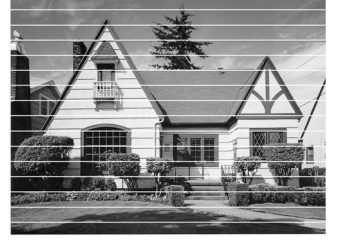

Quando a saída da cabeça de impressão estiver bloqueada, a amostra imprimida assemelha-se a isto.

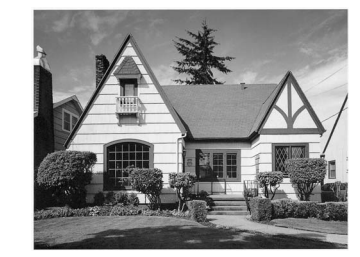

Depois de limpar a saída da cabeça de impressão, as linhas horizontais desaparecem.

# <span id="page-129-0"></span>**Verificar o alinhamento da impressão**

Raramente é necessário ajustar o alinhamento da impressão porém, se após o transporte do aparelho o texto imprimido tornar-se impreciso ou as imagens tornam-se desbotadas nesse caso é preciso efectuar o ajuste.

- *1* Prima **Gestão De Tinta**.
- 2 Prima **A** ou v para seleccionar Imprimir teste. Prima **Menu/Definição**.
- *3* Prima ▲ ou ▼ para seleccionar Alinhamento. Prima **Menu/Definição**.

#### *4* Prima **Iniciar Mono** ou **Iniciar Cor**.

O MFC começa a imprimir a folha de verificação do Alinhamento.

O LCD indica:

Alinhamento OK? 1.sim 2.não

*5* Verifique os testes de impressão de 600 dpi e 1200 dpi para ver se o número 5 se assemelha ao número 0. Se o número 5 em 600 dpi e 1200 dpi for semelhante, prima **1** (sim) para concluir a Verificação do Alinhamento e vá para a Fase 8.

#### —**OU**—

Se outro número de testes for mais semelhante tanto em 600 dpi ou 1200 dpi, prima **2** (não) para o seleccionar.

*6* Em 600 dpi, prima o número do teste que melhor se assemelha ao teste número 0 (1-8).

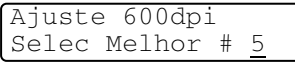

*7* Em 1200 dpi, prima o número do teste que melhor se assemelha ao teste número 0 (1-8).

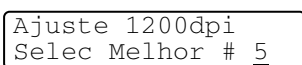

*8* Prima **Parar/Sair**.

# **Verificar volume da tinta**

Pode verificar o volume de tinta que resta no cartucho.

- *1* Prima **Gestão De Tinta**.
- 2 Prima **A** ou v para seleccionar Vlume Tinteiro. Prima **Menu/Definição**.
- **3** Prima ▲ ou ▼ para seleccionar a cor que pretende controlar.

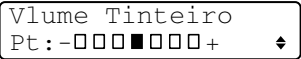

O LCD indica o volume da tinta.

*4* Prima **Parar/Sair**.

Pode verificar o nível de tinta a partir do computador. (Consultar *Configuração remota do MFC* na página 4-1 no Manual de Utilização do Software no CD-ROM ou *Configuração Remota do MFC (Mac OS® X 10.2.4 ou superior) (não está disponível para DCP-110C e DCP-310CN)* na página 8-43 no Manual do Utilizador do Software no CD-ROM.)

# **Embalar e transportar o MFC**

Sempre que transportar o MFC, use os materiais de empacotamento que acompanham o MFC. Se não embalar o MFC correctamente, a garantia poderá ser anulada.

#### **Aviso**

É importante consentir que o MFC 'estacione' a cabeça de impressão após a tarefa de imprimir. Oiça com atenção o aparelho MFC antes de o desligar fonte de alimentação eléctrica para acertar-se de que todos os ruídos mecânicos se interromperam. Não consentir que o MFC conclua o processos de estacionamento pode causar problemas de impressão e possíveis danos na cabeça de impressão.

- *1* Levante a tampa do scanner até quando essa se bloqueie com segurança no devido lugar.
- *2* Remova todos os cartuchos de tinta e fixe as peças de protecção. (Consulte *[Substituir cartuchos de tinta](#page-136-0)* na página [11-24.](#page-136-0))

Quando colocar as peças de protecção, certifique-se de estejam fixadas no devido lugar tal como indicado no esquema.

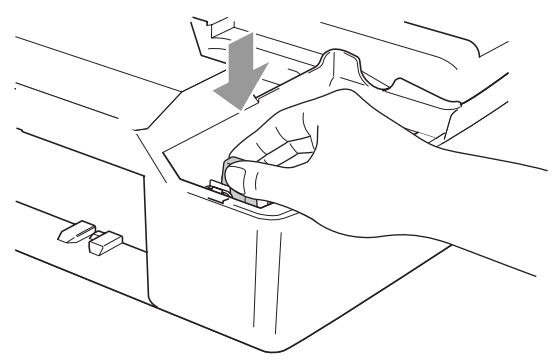

#### **Aviso**

Se não encontrar as peças de protecção, NÃO remova os cartuchos de tina antes do transporte. É muito importante que o MFC seja transportado com as peças de protecção ou os cartuchos de tinta em posição. O transporte sem estes acessórios pode danificar o aparelho MFC e anular a garantia.

*3* Levante a tampa do scanner para soltar o encaixe. Empurre o suporte da tampa do scanner com gentileza e feche a tampa do scanner.

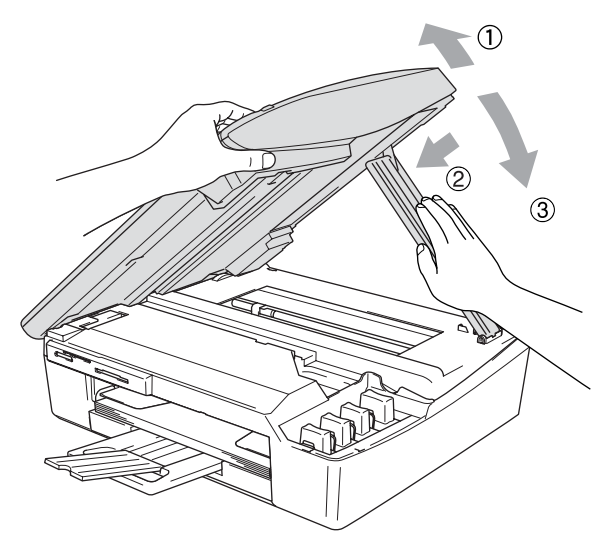

- *4* Desligue a ficha do MFC da tomada de telefone e retire o fio de telefone do MFC.
- *5* Retire a ficha do MFC da tomada eléctrica.
- *6* Retire da tomada o cabo USB ou LAN do MFC se estiver ligado.
- *7* Embrulhe o MFC no saco de plástico e coloque-o na caixa original com o material de empacotamento original.

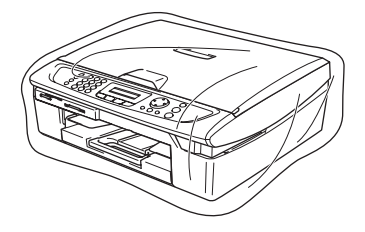

*8* Coloque os materiais impressos na caixa original, tal como indicado em baixo. Não coloque os cartuchos de tinta usados na caixa.

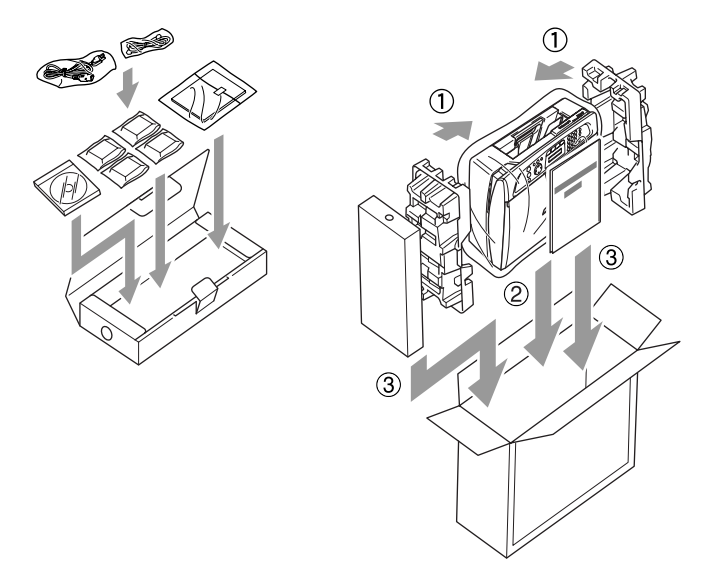

*9* Feche a caixa.

# **Manutenção de rotina**

# <span id="page-134-0"></span>**Limpar o scanner**

Desligue a ficha do MFC da tomada e levante a tampa dos documentos. Limpe o vidro do scanner com álcool isopropílico e um pano macio que não deixe fiapos.

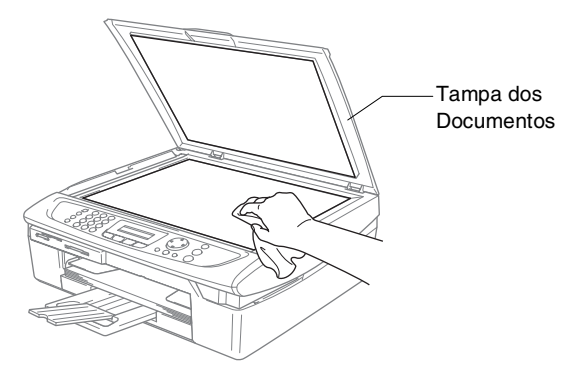

Limpe a fita branca sob a película com álcool isopropílico e um pano limpo.

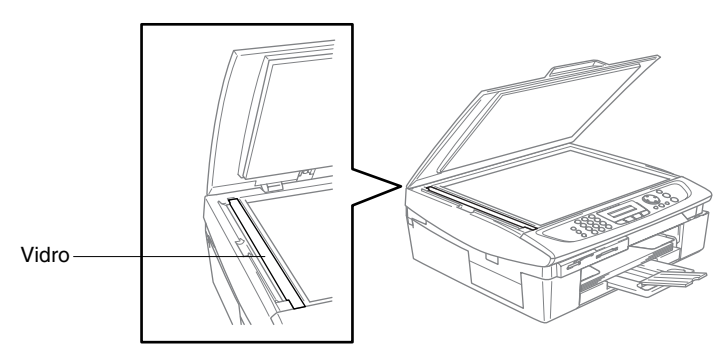

# <span id="page-135-0"></span>**Limpar a faixa de impressão do MFC**

- Certifique-se de que não toca nas rodas em estrela de alimentação de papel ou na película de codificação.
- Certifique-se de que desliga a ficha do MFC da tomada eléctrica antes de limpar a faixa de impressão.
- Se a tinta estiver espalhada sobre ou à volta da faixa de impressão, remova-a com um pano macio, seco e que não deixe fios.

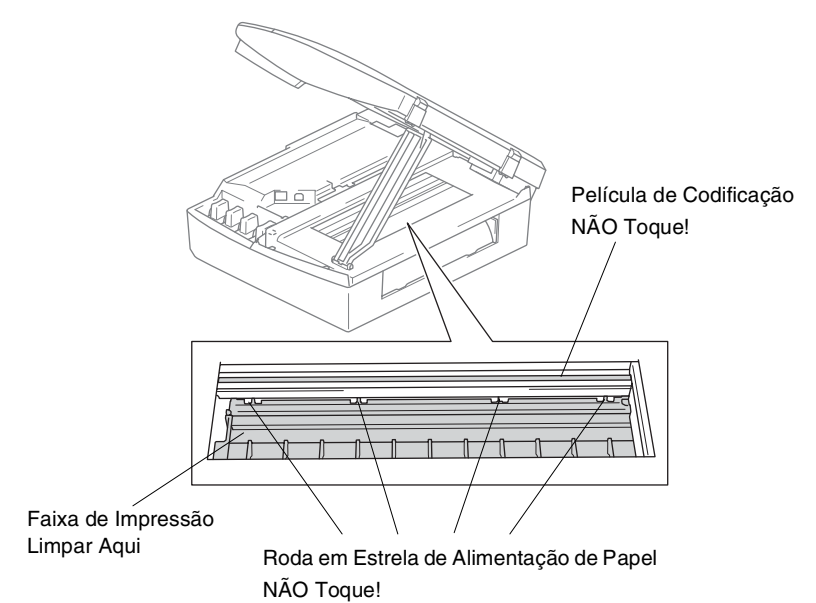

# <span id="page-136-0"></span>**Substituir cartuchos de tinta**

O MFC está equipado com um contador de pontos de tinta. O contador de pontos de tinta controla automaticamente o nível de tinta em cada um dos 4 cartuchos. Quando o MFC detectar que um cartucho de tinta está quase vazio, o MFC alerta-o com uma mensagem no LCD.

O LCD informa-o sobre qual cartucho de tinta tem pouca tinta ou precisa de ser substituído. Siga as instruções do LCD para substituir os cartuchos de tinta pela ordem correcta.

Embora o MFC informe que o cartucho de tinta está vazio, ainda há uma pequena quantidade de tinta que resta no cartucho. É necessário conservar um pouco de tinta no cartucho para evitar que o ar seque e provoque danos nos elementos da cabeça de impressão.

*1* Levante a tampa do scanner até quando essa se bloqueie com segurança no devido lugar.

Se um ou mais cartuchos de tinta estiverem vazios, por exemplo o Preto, o LCD indica Preto Vazio e Tampa aberta.

*2* Puxe o gancho do cartucho de tinta para si e remova o cartucho da cor indicada no LCD.

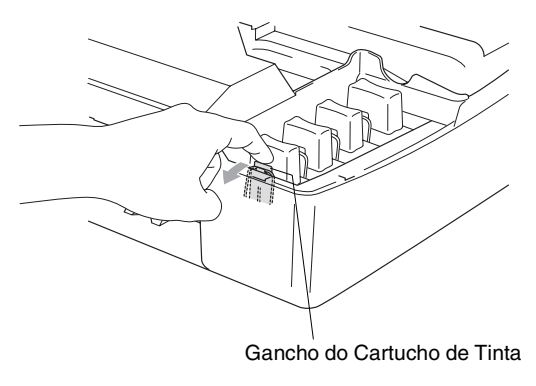

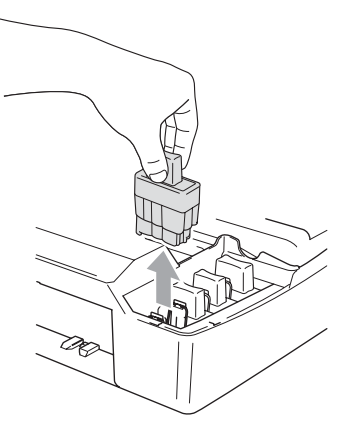

*3* Abra a embalagem do novo cartucho de tinta da cor indicada pelo LCD e retire-o.

#### *4* Remova a tampa dos cartuchos

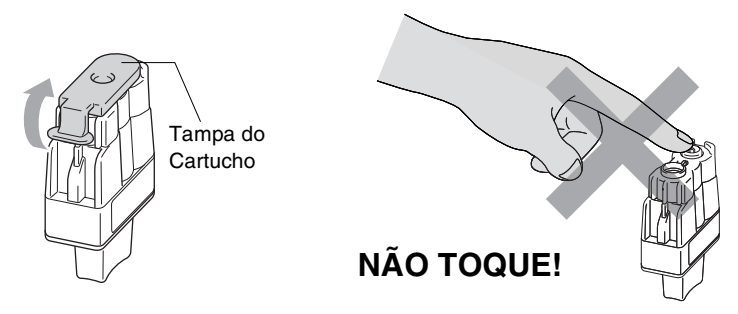

- NUNCA toque na zona indicada na figura acima.
- *5* Cada cor tem a sua posição correcta. Mantenha o cartucho de tinta na posição vertical quando o inserir na ranhura. Carregue o cartucho de tinta para baixo até o gancho encaixar na ranhura.

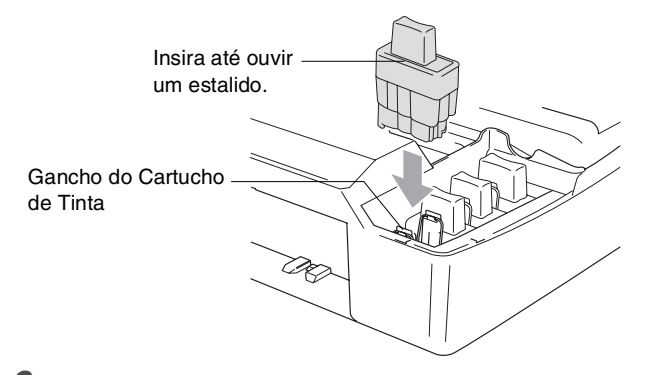

*6* Levante a tampa do scanner para soltar o encaixe. Gentilmente empurre para baixo o suporte da tampa do scanner e feche a tampa do scanner.

*7* Se substituir um cartucho de tinta enquanto o LCD indicar Preto Semi Vazio, o LCD pede para verificar se o cartucho é novo. Exemplo: Mudou Cartucho? Pret?1.sim 2.não. Por cada cartucho *novo* instalado, prima **1** no teclado de marcação para reiniciar automaticamente o contador de pontos de tinta dessa cor. Se o cartucho de tinta instalado não for novo, seleccione **2**.

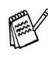

Se aguardar até o LCD indicar a mensagem Preto Vazio, o MFC irá reiniciar automaticamente o contador de pontos de tinta.

Se surgir a mensagem Instale no ecrã depois de instalar cartuchos de tinta, verifique se os instalou correctamente.

## **ADVERTÊNCIA**

Se a tinta entrar em contacto com os olhos, lave-os imediatamente com água e consulte um médico.

#### **Aviso**

- NÃO remova os cartuchos de tinta se não for necessário substituí-los. Se o fizer, poderá reduzir a quantidade da tinta e o MFC não saberá a quantidade de tinta restante no cartucho.
- NÃO toque nas aberturas de inserção dos cartuchos. Se o fizer, a tinta pode manchar a sua pele.
- Se manchar as roupas ou a pele com tinta, lave imediatamente com sabão ou detergente.
- Se instalar um cartucho de tinta na posição de cor incorrecta, deve limpar as cabeças várias vezes antes de imprimir (e depois de instalar o cartucho na posição correcta) devido à mistura de cores.
- Depois de abrir um cartucho de tinta, instale-o no MFC e use-o no período de seis meses após a instalação. Use cartuchos novos até à data de validade indicada na embalagem.
- Não desmonte nem force o cartucho de tinta, pois que isso pode causar a saída de tinta do cartucho.
- As unidades multi-funções Brother foram concebidas para usarem tinta de uma determinada especificação e funcionarem a um nível optimizado quando usadas em conjunto com cartuchos de tinta Brother. A Brother não garante este desempenho óptimo se usar tinta ou cartuchos de outras especificações. Deste modo, a Brother não recomenda o uso de cartuchos que não cartuchos originais Brother com esta unidade ou a recarga de cartuchos vazios com tinta de outra origem. Se causar danos à cabeça de impressão ou outras peças da unidade como resultado da utilização de tinta ou cartuchos que não produtos Brother devido a incompatibilidades destes produtos com a unidade, quaisquer reparações efectuadas não são cobertas pela garantia.

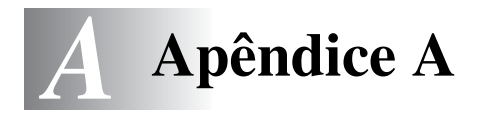

# **Operações de recepção avançadas**

# **Operação a partir de extensões**

Se atender uma chamada de fax numa extensão, ou num telefone externo ligado à ficha correcta no aparelho MFC, pode usar o MFC para atender a chamada usando o Código de Recepção de Fax. Quando premir o Código de Recepção de Fax **51**, o MFC começa a receber o fax. (Consulte *Detectar Fax* [na página 4-4](#page-60-0).) Se o MFC atender uma chamada de voz e for emitido o pseudo/duplo-toque especial para controlo, utilize o Código de Atendimento do Telefone **#51** para atender a chamada numa extensão. (Consulte *[Configurar o número de toques F/T \(apenas em](#page-59-0)  [modo Fax/Tel\)](#page-59-0)* na página 4-3.)

Se atender uma chamada e não estiver ninguém em linha, parta do princípio que está a receber um fax manual.

- Prima  $\div$  51 e espere pelo ruído ou até que o LCD do MFC indique Recebendo, e, de seguida, desligue.
- O seu interlocutor tem que premir **Iniciar** para enviar o fax.

# **Apenas em Modo Fax/Tel**

No modo Fax/Tel, o MFC usa o Número de Toques F/T (pseudo/duplo toque) para o alertar para uma chamada de voz.

Levante o auscultador do telefone externo, e, de seguida, prima **Tel/R** para atender.

Se estiver perto de uma extensão, deve levantar o auscultador durante o número de toques F/T e prima **#51** entre os pseudo/duplos-toques. Se não houver ninguém na linha, ou se alguém desejar enviar-lhe um fax, envie a chamada para o MFC premindo  $\div$  51.

# **Modo Fax/Tel na condição poupança de energia**

O modo Fax/Tel não funciona na condição Poupança de energia. O aparelho MFC não atende às chamadas telefónicas ou de fax e

continua a tocar.

Se estiver num telefone externo ou extensão, levante o auscultador da extensão telefónica e fale. Se ouvir os sinais de fax, mantenha levantado o auscultador até a função Detectar Fax activar o aparelho MFC. Se o interlocutor lhe quiser enviar um fax, active o aparelho MFC premindo **51**.

#### **Utilizar um telefone externo sem fios**

Se a unidade de suporte do seu telefone sem fios está ligada ([consulte a página A-3\)](#page-142-0) e se habitualmente levar consigo o telefone para outro local, é mais fácil atender chamadas durante o Número de Toques. Se deixar o MFC atender primeiro, tem de ir até ao MFC para que possa premir **Tel/R** para transferir a chamada para o telefone sem fios.

# **Alterar os códigos remotos**

Os Códigos remotos poderão não funcionar em alguns sistemas telefónicos. O Código de Recepção de Fax predefinido é  $*51$ . O Código de Atendimento de Telefone predefinido é **#51**.

- Se ocorrerem problemas de ligação quando aceder remotamente ao TAD externo, tente alterar o Código de Recepção de Fax e Código de Atendimento de Telefone para outro código de três dígitos (tal como **###** e **999**).
- *1* Se não estiver iluminado a verde, prima (**Fax**).

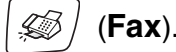

- *2* Prima **Menu/Definição**, **2**, **1**, **4**.
- **3** Prima **A** ou  $\blacktriangledown$  para seleccionar Lig (ou Des1). Prima **Menu/Definição**.
- *4* Introduza o novo Código de recepção de Fax. Prima **Menu/Definição**.
- *5* Introduza o novo Código de Atendimento de Telefone. Prima **Menu/Definição**.
- *6* Prima **Parar/Sair**.

# <span id="page-142-0"></span>**Ligar um aparelho externo ao MFC**

# **Ligar um telefone externo**

Pode ligar um telefone destacado como mostrado na figura a seguir.

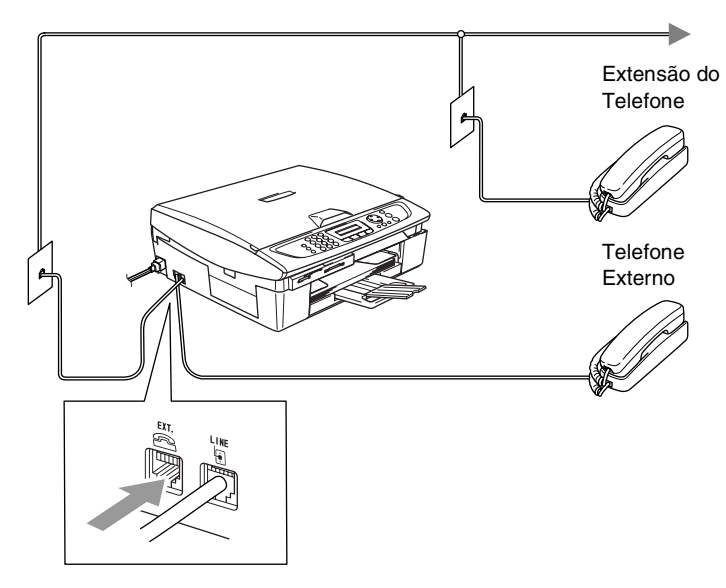

Quando este telefone (ou TAD) for utilizado, o LCD indica Tel. Ext. Em uso.

# **Ligar um dispositivo de atendimento externo (TAD)**

#### **Sequência**

Pode pretender ligar um dispositivo de atendimento adicional. No entanto, quando ligar um TAD **externo** à mesma linha telefónica do MFC, o TAD atende as todas chamadas e o MFC "aguarda" pelos sinais de fax (CNG). Se os detectar, o MFC atende a chamada e recebe o fax. Se não detectar os sinais CNG, o MFC deixa o TAD reproduzir a mensagem de atendimento para que o interlocutor possa deixar uma mensagem.

O TAD deve atender nos quatro toques (a configuração recomendada é dois toques). O MFC não detecta sinais CNG até o TAD atender a chamada. Com quatro toques, existem apenas 8–10 segundos de sinais CNG para a tomada de contacto do fax. Siga cuidadosamente as instruções deste manual para gravar a mensagem de atendimento. Não é aconselhável usar a função de poupança (economizador) no dispositivo de atendimento externo, se exceder cinco toques.

Se não receber todos os seus faxes, reduza o Número de Toques do TAD externo.
**Não ligue o TAD a qualquer outro ponto na mesma linha telefónica.**

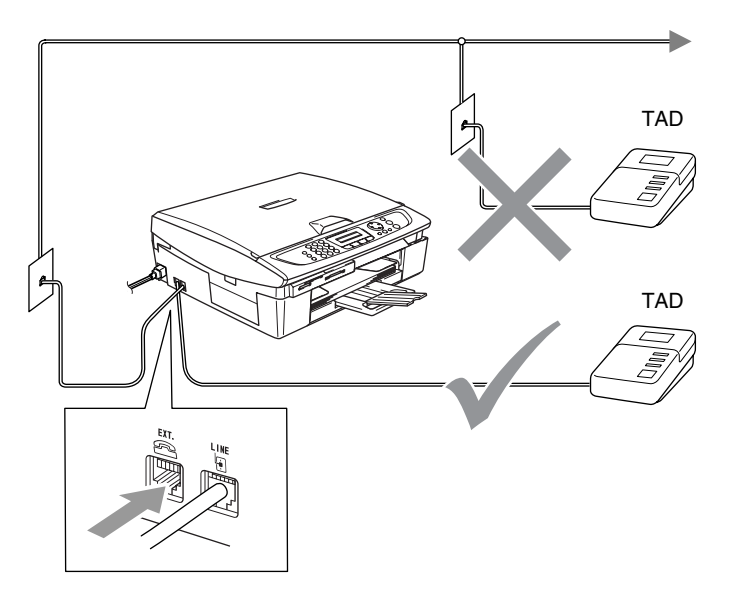

Quando utilizar um TAD, o LCD indica Telefone.

### <span id="page-145-0"></span>**Ligações**

O TAD externo deve ser ligado tal como indicado em cima.

- *1* Configure o TAD externo para um ou dois toques. (O valor do Número de Toques do MFC não se aplica.)
- *2* Grave a mensagem de atendimento no TAD externo.
- **3** Configure o TAD para atender chamadas.
- *4* Configure o Modo de Recepção para TAD externo. (Consulte *[Seleccionar o modo de recepção](#page-57-0)* na página 4-1.)

### <span id="page-145-1"></span>**Gravar Mensagem de Atendimento (OGM) num TAD Externo**

O tempo é vital durante a gravação da mensagem. A mensagem define o modo de recepção manual e automático de faxes.

- *1* Grave 5 segundos de silêncio no início da mensagem. (Isto permite ao MFC detectar tons de fax CNG para transmissões automáticas antes de pararem).
- *2* Limite a duração da mensagem a 20 segundos.
- É aconselhável começar a OMG com um silêncio de 5 segundos porque o MFC não detecta tons de fax com ruídos ou vozes. Pode tentar omitir esta pausa, mas se o MFC não receber correctamente, deve voltar a gravar a OGM para incluir a pausa.

### <span id="page-146-1"></span>**Ligações multi-linhas (PBX)**

A maioria dos escritórios utiliza um sistema de central telefónica. Embora seja relativamente simples ligar o MFC a um sistema de teclas ou PBX (Posto Privado de Comutação), aconselhamos vivamente a contactar a empresa que instalou o sistema telefónico para solicitar a ligação do MFC. É aconselhável reservar uma linha diferente para o MFC.

Se o MFC for ligado a um sistema multi-linhas, peça à pessoa que o instalar para ligar a unidade à última linha do sistema. Deste modo, a unidade não é activada sempre que receber uma chamada telefónica.

### **Se instalar o MFC para funcionar com um PBX**

- *1* Não garantimos que a unidade funcione correctamente com um PBX em todas as situações. Quaisquer problemas devem ser comunicados primeiro à empresa que gere o PBX.
- <span id="page-146-0"></span>*2* Se todas as mensagens a receber forem atendidas por uma operadora, é aconselhável configurar o Modo de Recepção para Manual. Todas as chamadas a receber deverão ser inicialmente consideradas chamadas telefónicas.

### **Funções personalizadas da linha telefónica**

Se utilizar numa única linha telefónica as funções Correio de Voz, Chamada em Espera, Chamada em Espera/Identificação de Chamadas, Ringmaster, um sistema de atendimento, sistema de alerta ou outra função personalizada, poderão ocorrer problemas com o funcionamento do MFC. (Consulte *[Funções personalizadas](#page-123-0)  [numa linha única.](#page-123-0)* na página 11-11.)

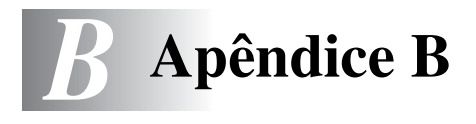

# <span id="page-147-0"></span>**Configuração no ecrã**

O MFC foi concebido para fácil utilização sendo a programação feita usando o ecrã LCD e as teclas de navegação. A configuração ajuda-o a tirar o máximo partido de todas as opções de menu disponíveis no MFC.

Sendo que pode efectuar toda a programação no LCD, criámos instruções visuais detalhadas para o ajudar a configurar o MFC. Tudo o que deve fazer é seguir as instruções que o ajudam em todas as selecções dos menus e opções de configuração.

### <span id="page-147-1"></span>**Tabela de menus**

Provavelmente conseguirá programar o MFC sem o Manual do Utilizador, se utilizar a tabela de Menu que começa na [página B-3.](#page-149-0) Estas páginas ajudá-lo-ão a compreender as selecções de menu e opções que existem nos programas do MFC.

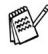

Pode programar o MFC premindo **Menu/Definição**, seguido dos números do menu.

Por exemplo para definir Resol de Fax para Fina: Prima **Menu/Definição**, **2**, **2**, **2** e ▲ ou ▼ para seleccionar Fina.

<span id="page-147-2"></span>Prima **Menu/Definição**.

### **Armazenamento na memória**

Se ocorrer uma falha na fonte de alimentação, a configuração dos menus é salvaguardada porque está permanentemente memorizada. As configurações temporárias (tais como Contraste, Modo Internacional e outras) serão eliminadas. Poderá também ser necessário reiniciar a data e hora.

# <span id="page-148-0"></span>**Teclas de Navegação**

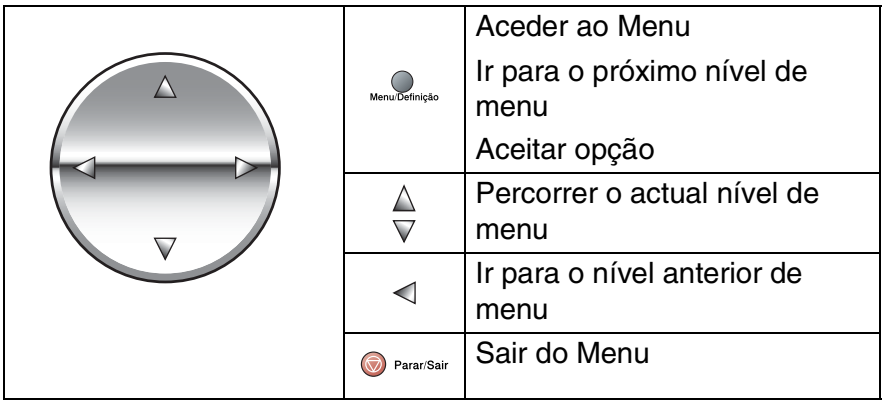

Pode aceder ao modo de menu premindo **Menu/Definição**. Quando entra no menu, o LCD desloca-se.

Prima **1** para o menu Configuração Geral

—**OU**—

Prima **2** para o menu Fax

—**OU**—

....

Prima **3** para o menu Copiar

Prima **0** para a Configuração Inicial

Sel.▲▼&Definição 1.Config.geral

Sel.▲▼&Definição 2.Fax

Sel.▲▼&Definição 3.Copiar

Sel.▲▼&Definição 0.Conf.inicial

Pode mover-se mais rapidamente em cada nível de menu, premindo a seta da direcção na qual se pretende mover. ▲ ou ▼.

Seleccione uma opção premindo **Menu/Definição** quando essa opção surgir no LCD.

Depois, o LCD indica o nível de menu seguinte.

Prima ▲ ou ▼ para passar para a próxima opção de menu.

Prima **Menu/Definição**.

Quando seleccionar uma opção, o LCD indica Aceite.

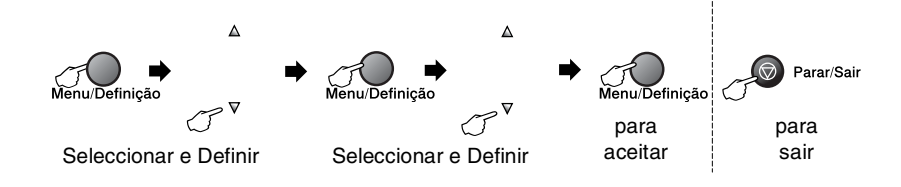

<span id="page-149-1"></span><span id="page-149-0"></span>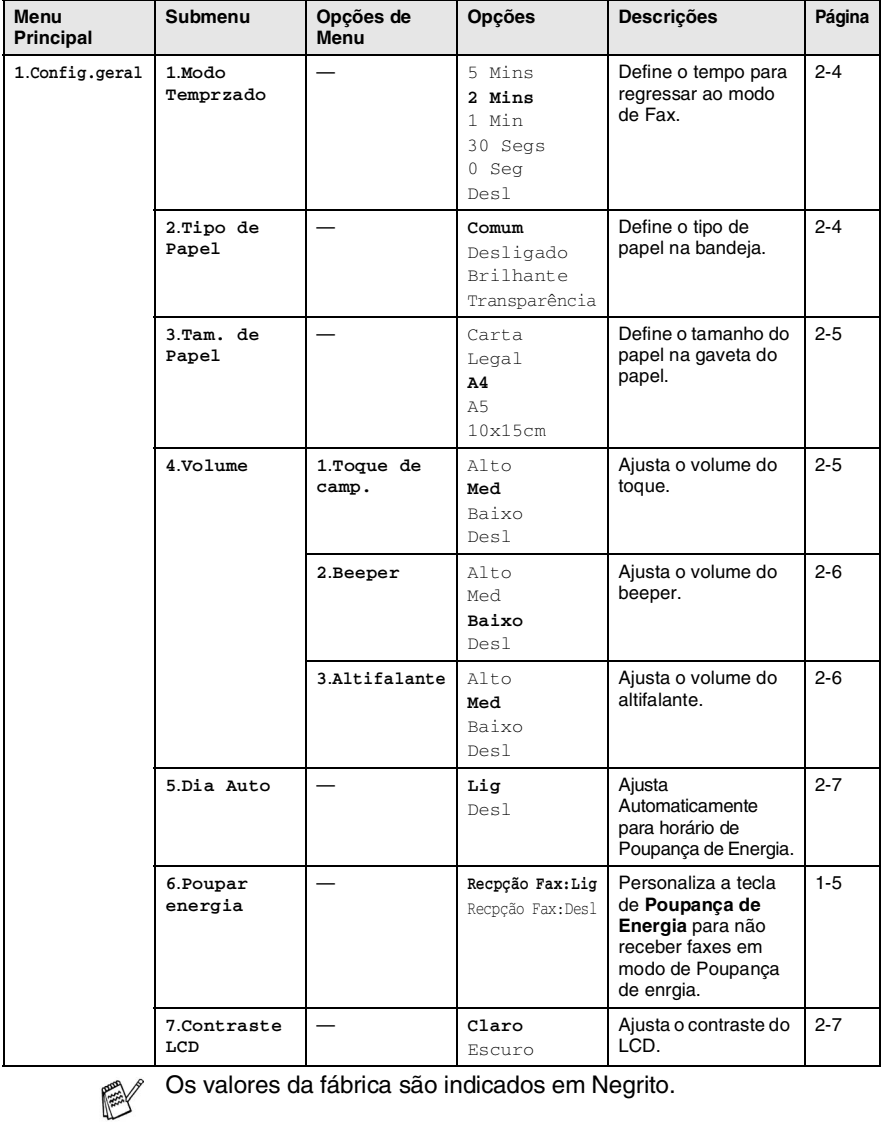

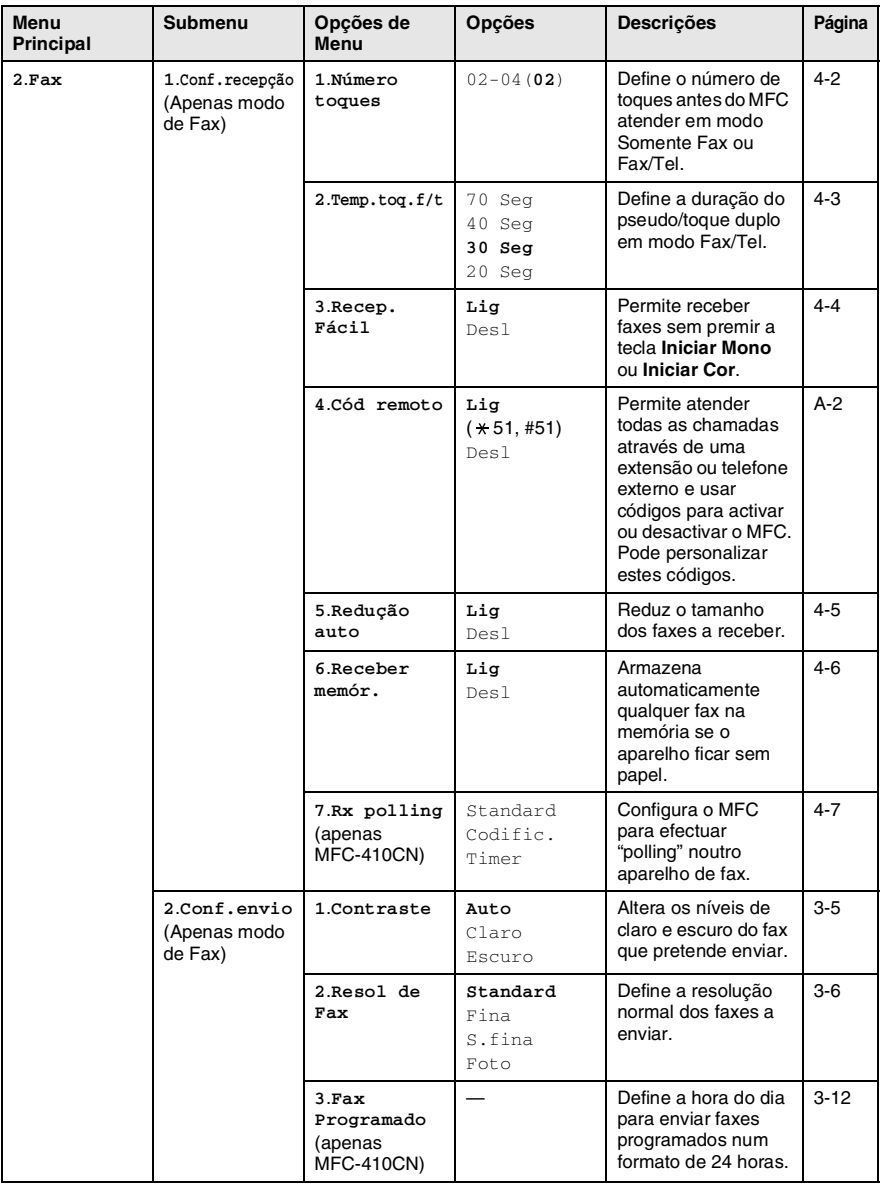

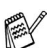

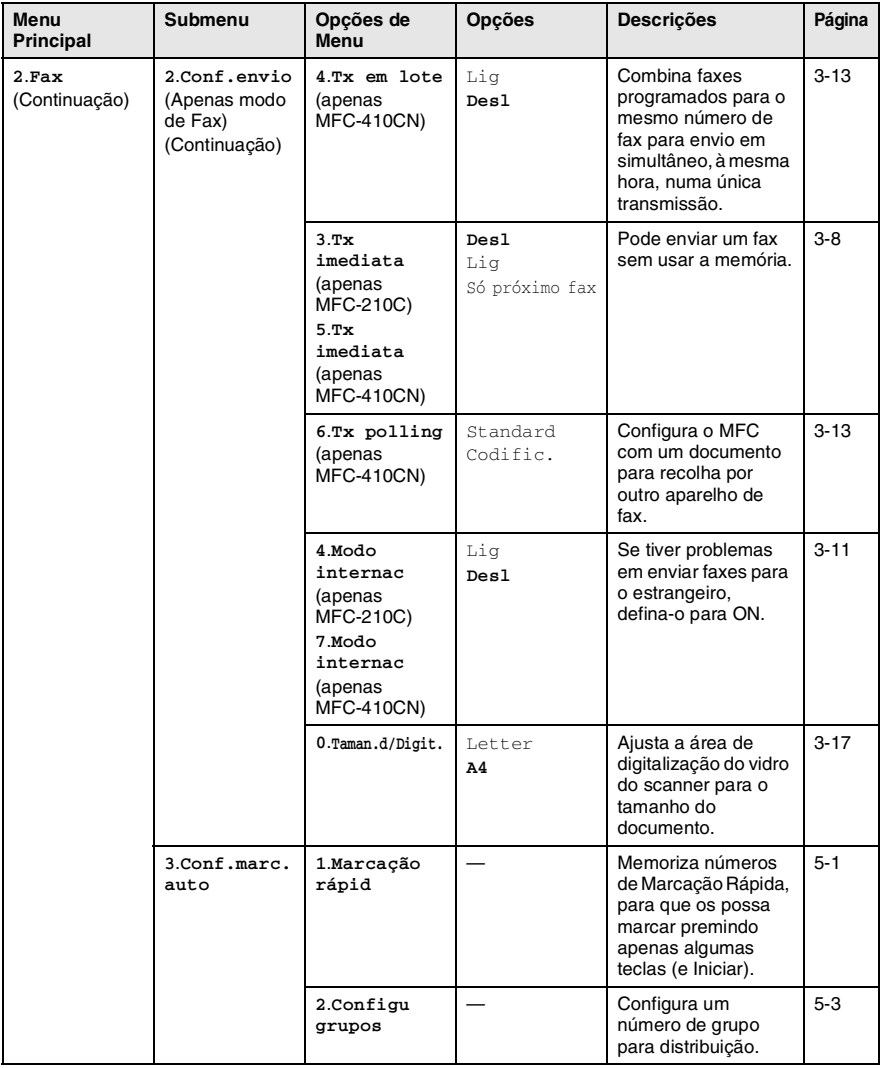

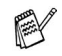

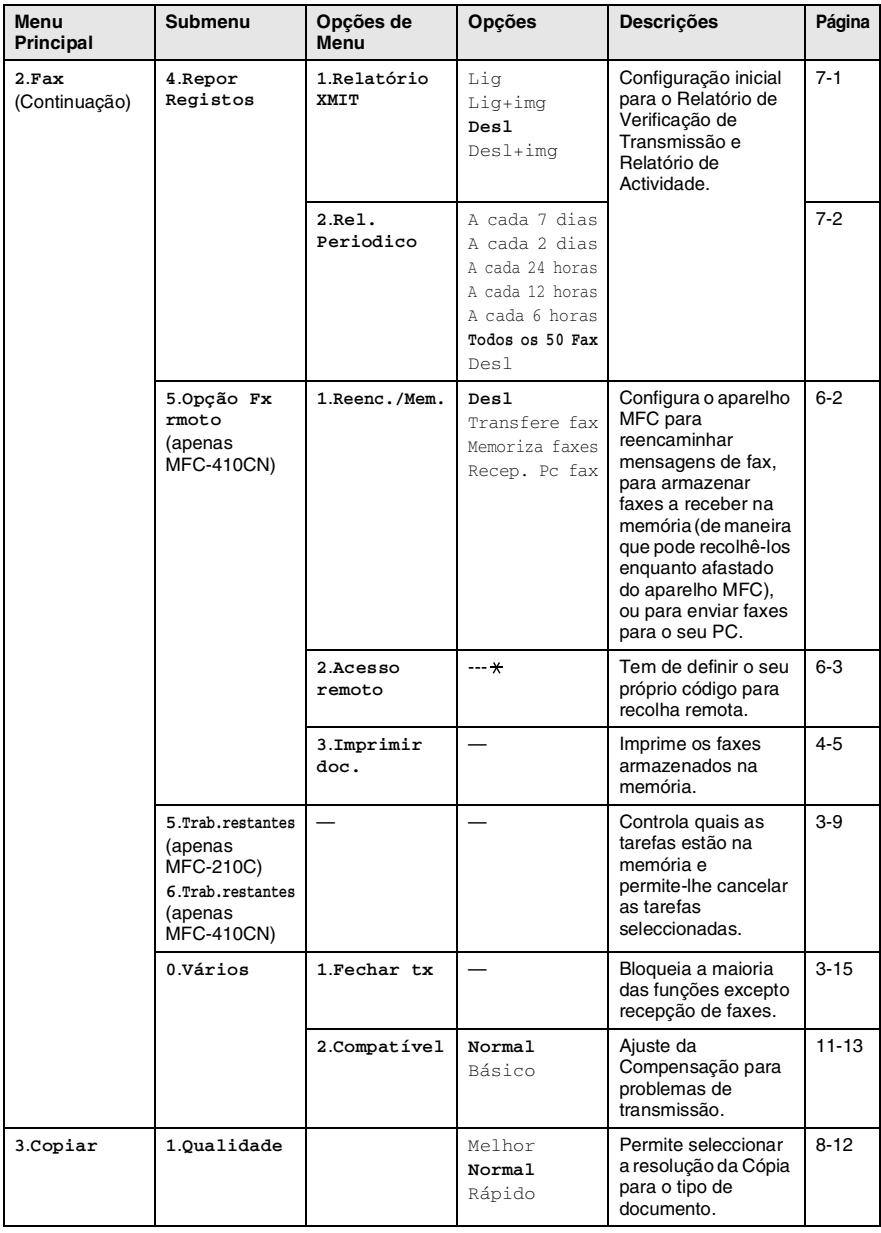

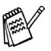

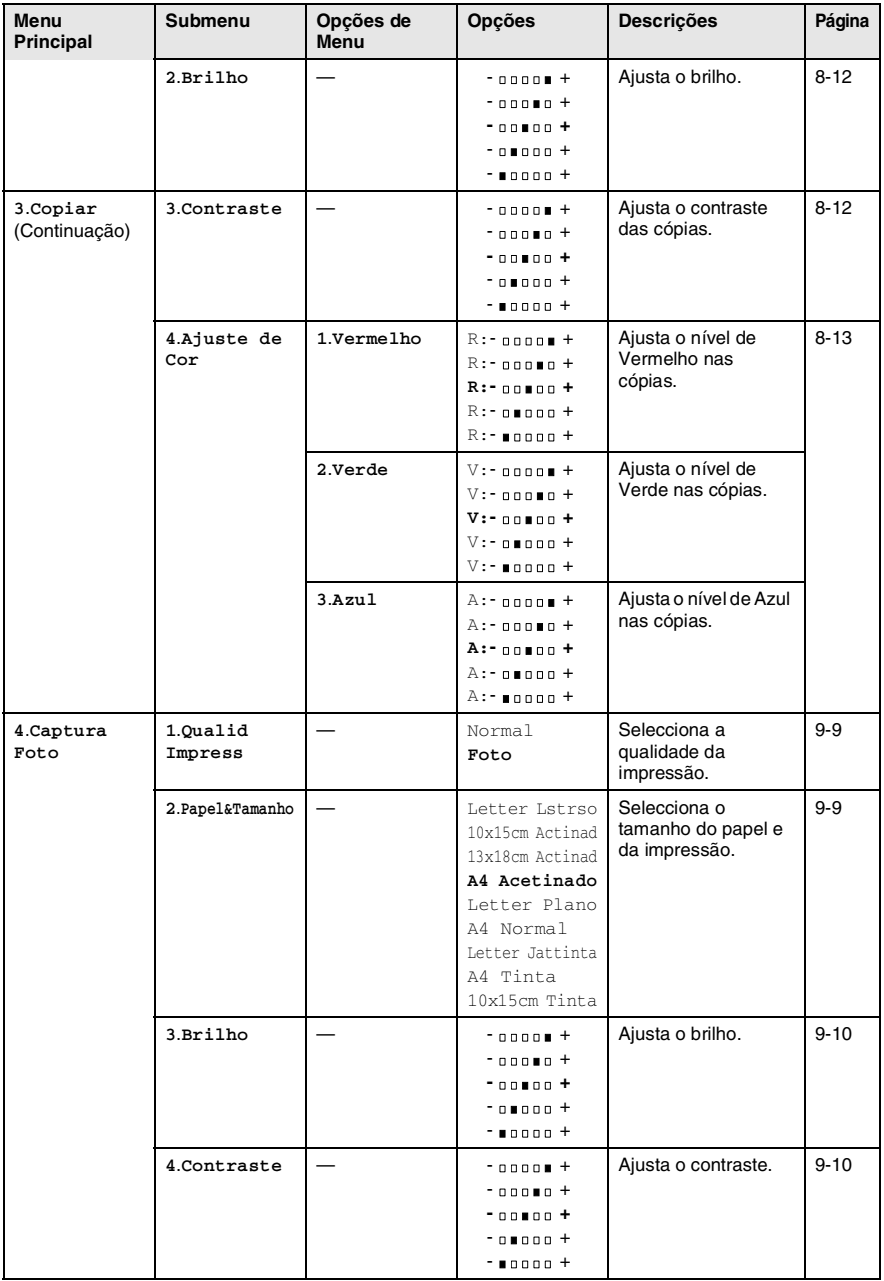

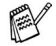

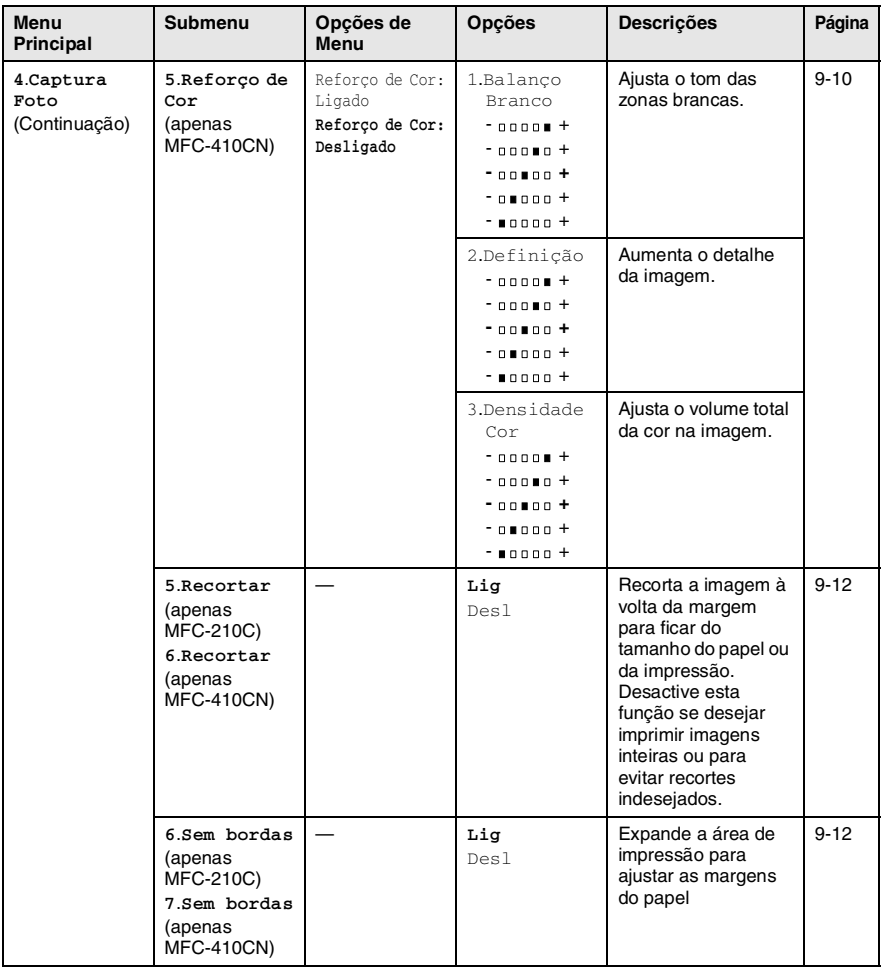

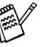

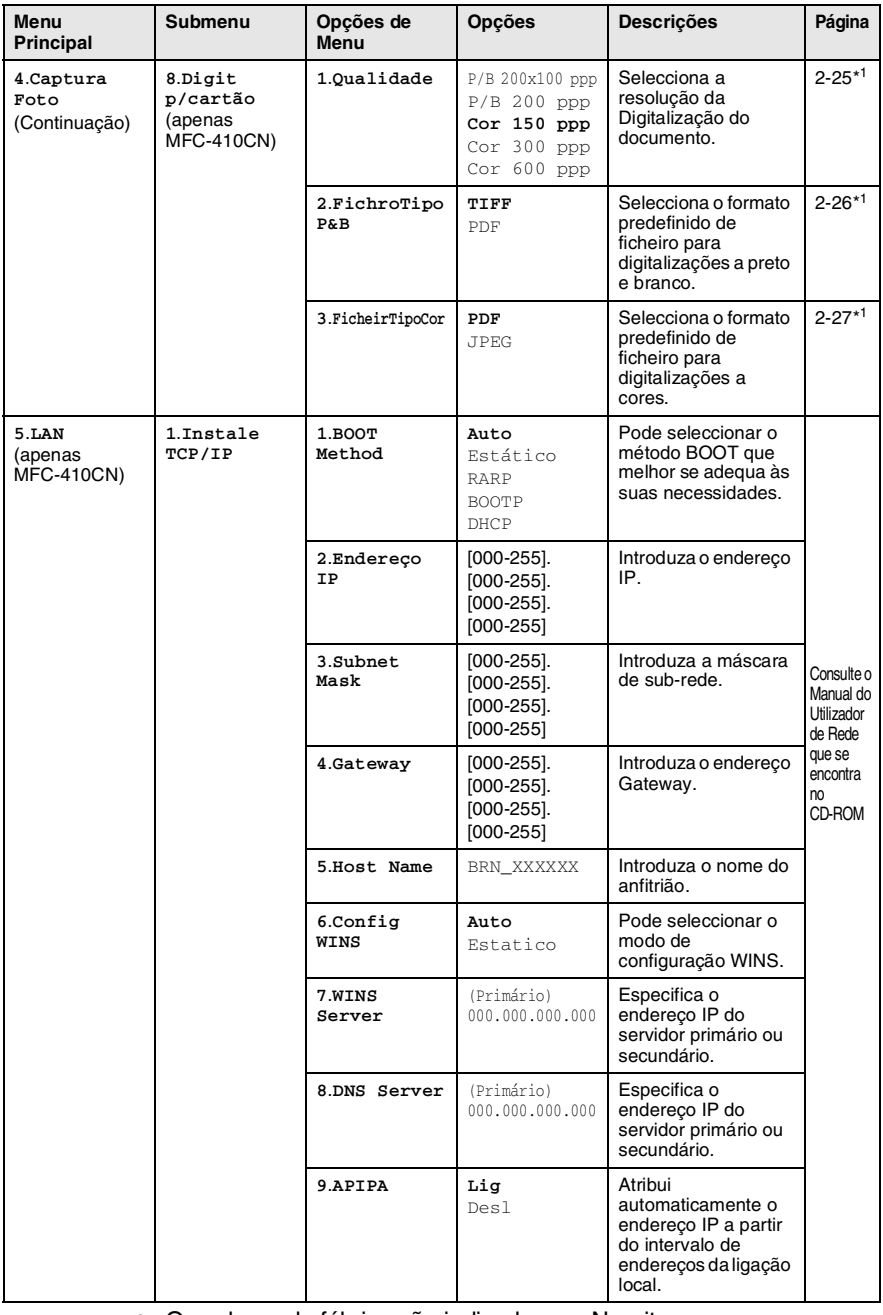

\*1 Consulte o Manual do Utilizador do Software completo que se encontra no CD-ROM.

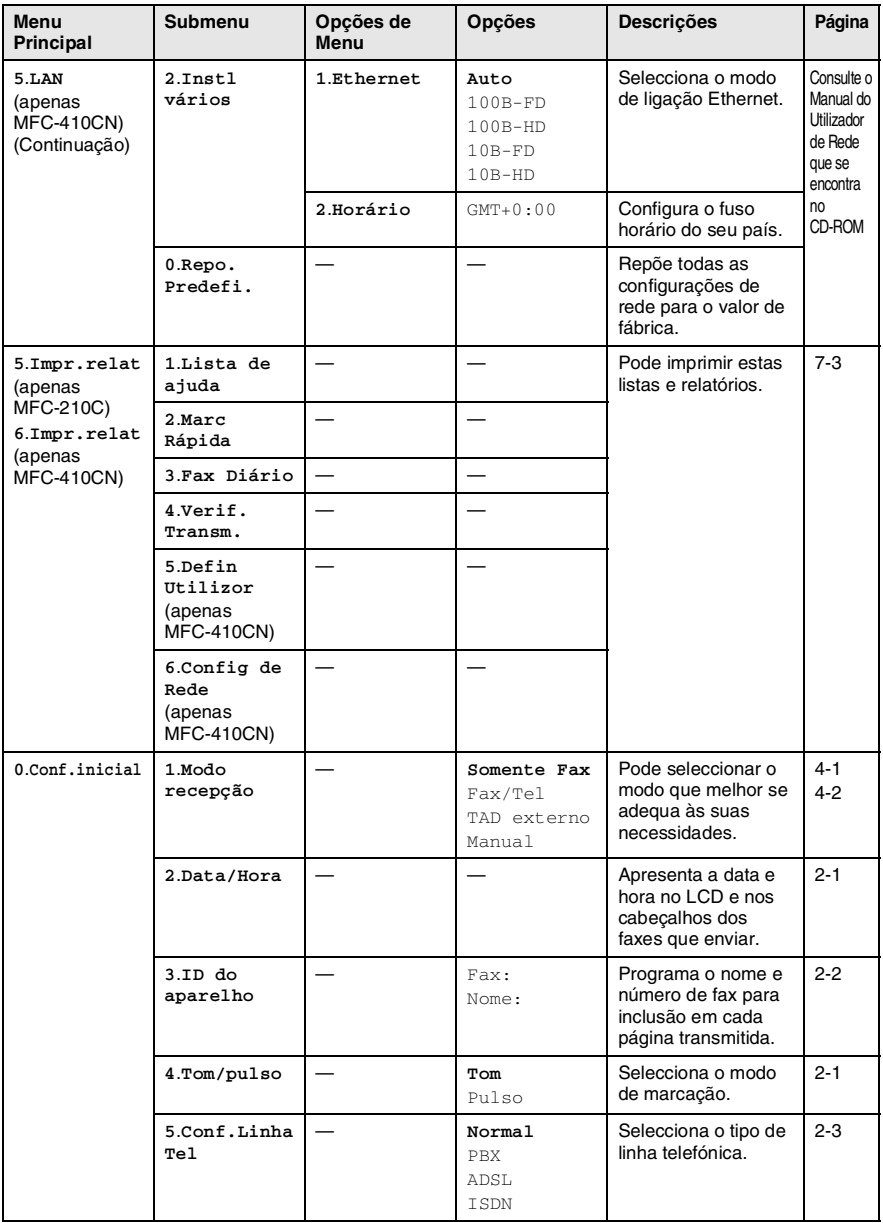

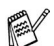

### <span id="page-157-0"></span>**Introduzir Texto**

Quando estiver a definir certas selecções de menu, tais como a ID de Estação, pode ser necessário introduzir texto no MFC. A maioria das teclas apresentam três ou quatro letras na superfície. As teclas para 0, # e  $\star$  não possuem letras impressas porque são utilizadas para caracteres especiais.

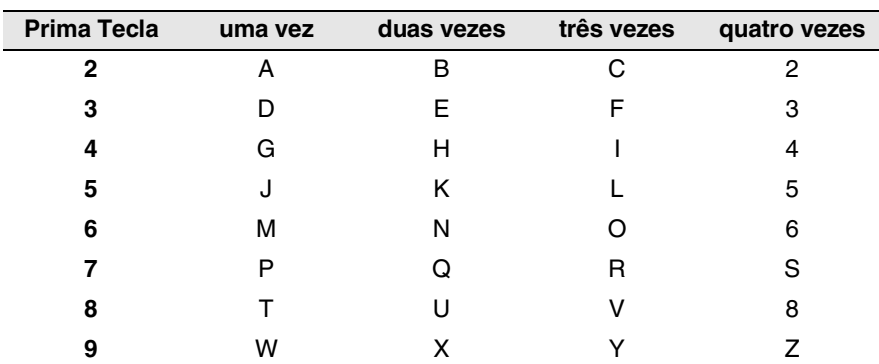

Premindo repetidamente a tecla apropriada, pode aceder ao caracter que pretende.

### **Inserir espaços**

Para introduzir um espaço no número de fax, prima ▶ uma vez entre os números. Para introduzir um espaço num nome, prima ▶ duas vezes entre o caracteres.

#### **Efectuar correcções**

Se introduzir uma letra incorrectamente e pretender alterá-la, prima para mover o cursor para debaixo da letra incorrecta. De seguida, ▲ prima **Parar/Sair**. Todas as letras acima e à direita do cursor serão apagadas. Reintroduza o caracter correcto. Também pode recuar e escrever por cima de letras incorrectas.

#### **Repetir letras**

Se for necessário introduzir um caracter associado à mesma tecla como caracter anterior, prima ▶ para mover o cursor para a direita antes de premir a tecla novamente.

### <span id="page-158-0"></span>**Caracteres especiais e símbolos**

Prima  $\star$ , # ou 0, e, de seguida, prima  $\triangleleft$  ou  $\triangleright$  para mover o cursor para debaixo do caracter especial ou símbolo que deseja. De seguida, prima **Menu/Definição** para o seleccionar.

![](_page_158_Picture_51.jpeg)

![](_page_159_Picture_0.jpeg)

#### **Acesso de Recolha Remota (apenas MFC-410CN)** A

capacidade para aceder ao MFC MFC à distância através de um telefone de tons.

- **Acesso Duplo** O MFC pode digitalizar faxes a enviar ou trabalhos programados para a memória durante o envio de um fax ou a recepção e impressão de um fax.
- **Brilho** Se alterar o brilho, a imagem fica mais clara ou escura.
- **Busca** Uma lista electrónica e alfabética dos números de Marcação Rápida e Grupo.
- **Cancelar Tarefa** Cancela uma tarefa programada, por exemplo Fax ou Polling Programado.
- **Código de Acesso Remoto (apenas MFC-410CN)** O código de quatro dígitos (--- $\star$ ) que lhe permite telefonar e aceder ao seu aparelho MFC a partir de um local remoto.
- **Código de Recepção de Fax** Prima este código ( **5 1**) quando atender uma chamada de fax através de uma extensão ou telefone externo.
- **Configurações Temporárias** Pode seleccionar determinadas opções para cada transmissão de fax e cópia sem alterar as configurações pré-definidas.
- **Contraste** Configuração para compensar documentos escuros ou claros, tornando os faxes ou cópias de documentos escuros mais claros e os documentos claros mais escuros.
- **Definições do Utilizador (apenas MFC-410CN)** Um relatório impresso que indica a actual configuração do MFC.
- **Detectar Fax** Permite ao MFC responder a tons CNG se interromper uma chamada de fax atendendo-a.
- **Digitalizar** O processo de envio de uma imagem electrónica de um documento para o computador.
- **Digitalizar para Cartão** (MFC-410CN) Pode digitalizar um documento a preto e branco ou a cores para um Cartão Multimédia. Imagens em preto e branco serão em formato TIFF ou PDF e imagens a cores serão em formato PDF ou JPEG.
- **Distribuição** A capacidade de enviar a mesma mensagem de fax para mais de um destino.
- **ECM (Modo de Correcção de Erros)** Detecta erros durante a transmissão de faxes e reenvia as páginas do fax que apresentem erros.
- **Erro de comunicação (ou Erro de Com.)** Um erro durante o envio ou recepção de fax, normalmente causado por ruídos na linha ou electricidade estática.
- **Escala de cinzentos** Os níveis de cinzento disponíveis para copiar e enviar fotografias por fax.
- **Extensão** Um telefone com o mesmo número de fax ligado a uma tomada de parede diferente.
- **Fax manual** Quando levanta o auscultador do telefone externo para que possa ouvir o aparelho receptor atender antes de premir **Iniciar Mono** ou **Iniciar Cor** para iniciar a transmissão.
- **Fax Programado (apenas MFC-410CN)** Envia o fax mais tarde a uma hora especificada.
- **Fax/Tel** Pode receber faxes e chamadas telefónicas. Não utilize este modo se usar dispositivos de atendimento automático (TAD).
- **Grupo de Compatibilidade** A capacidade de uma unidade de fax em comunicar com outra. A compatibilidade é assegurada entre Grupos ITU-T.
- **Histórico de Fax** Indica a informação relativa aos últimos 200 faxes recebidos e enviados. TX significa Transmitir. RX significa Receber.
- **ID do aparelho** A informação memorizada que aparece no topo das páginas enviadas por fax. Inclui o nome e número de fax do emissor.

**Impressão de Segurança** O MFC imprime uma cópia dos faxes recebidos e armazenados na memória.

Função de segurança que permite salvaguardar mensagens durante a falta de energia.

- **Impulsos** Uma forma de marcação rotativa na linha telefónica.
- **LCD (ecrã de cristais líquidos)** O ecrã no MFC que apresenta as mensagens interactivas durante a Configuração no ecrã e apresenta a data e hora quando o MFC estiver em desactivado.
- **Lista de ajuda** Impressão da Tabela de Menu completo para que possa configurar o MFC quando não tiver o Guia do Utilizador.
- **Lista de Marcação Rápida** Uma lista de nomes e números armazenados na memória de Marcação Rápida, por ordem numérica.
- **Marcação rápida** Um número pré-programado de marcação fácil. Deve premir **Busca/Marc Rápida**, **#** e o código de dois dígitos, e **Iniciar Mono** ou **Iniciar Cor** para iniciar o processo de marcação.
- **Melhoria da Cor (apenas MFC-410CN)** Ajusta a cor da imagem para melhor qualidade de impressão, aumentando a nitidez, balanço dos brancos e densidade da cor.
- **Memorização de faxes (apenas MFC-410CN)** Pode armazenar faxes na memória.
- **Método de Codificação** Método de codificação da informação contida num documento. Todos os aparelhos de fax devem usar o modelo mínimo de Modified Huffman (HM). O MFC tem capacidade para melhores métodos de compressão, Leitura Modificada (MR) e Leitura Duplamente Modificada (MMR) e JPEG, se o aparelho destinatário possuir a mesma capacidade.
- **Modo Internacional** Altera temporariamente os sinais de fax para se adaptar ao ruído e à electricidade estática das linhas telefónicas internacionais.
- **Modo Menu** O modo de programação para alterar as definições do MFC.
- **Número de grupo** Uma combinação dos números de Marcação Rápida memorizados num local de Marcação Rápida para Difusão.
- **G 3** GLOSSÁRIO
- **Número de Toques** O número de toques antes do MFC atender em Somente Fax e em modo Fax/Tel.
- **Número de Toques F/T** O número de toques do MFC da Brother (quando o modo de recepção é Fax/Tel) para o alertar para uma chamada de voz recebida.
- **OCR (reconhecimento óptico de caracteres)** A aplicação de software ScanSoft<sup>®</sup> OmniPage<sup>®</sup> incluída converte uma imagem de texto em texto que pode editar.
- **Pausa** Permite inserir um atraso de 3,5 segundos na sequência de marcação memorizada nos números de Marcação Rápida. Prima **Remarc/Pausa** as vezes necessárias para pausas maiores.
- **Período do Histórico** O período de tempo pré-programado entre os Relatórios de Histórico impressos automaticamente. Pode imprimir o Histórico sempre que pretender sem interromper o ciclo.
- **PhotoCapture Center™** Permite imprimir fotografias digitais na câmara digital a alta resolução para imprimir com qualidade de foto.
- **Polling (apenas MFC-410CN)** O processo através do qual um aparelho de fax contacta outro aparelho de fax para recolher mensagens de fax em lista de espera.
- **Recepção Sem Papel** Recebe faxes na memória do MFC quando o papel no MFC acabar.
- **Reenvio de Fax (apenas MFC-410CN)** Envia um fax recebido na memória para outro número de fax pré-programado.
- **Relatório de transmissão (Relatório de Verificação de**
- **Transmissão)** Uma listagem de cada transmissão, incluindo data, hora e número.
- **Remarcação Automática** Uma função que permite que o MFC volte a marcar o último número de fax após cinco minutos caso este não tenha seguido por a linha estar ocupada.
- **Resolução** O número de linhas verticais e horizontais por polegada. Consulte: Normal, Fina, Super fina, Foto.
- **Resolução de foto** Uma configuração de resolução que usa vários níveis de cinzento para melhor representar fotografias.
- **Resolução fina** A resolução é 203 x 196 dpi. Usada para letra pequena e gráficos.
- **Resolução normal** 203 x 97 dpi. Usada para texto de tamanho normal e transmissão mais rápida.
- **Resolução Super Fina** 392 x 203 dpi. Adequada para letras muito pequenas ou imagens.
- **Sinais CNG** Os sinais especiais enviados pelos aparelhos de fax durante transmissões automáticas para indicarem ao aparelho receptor que provêm de um aparelho de fax.
- **Sinais de fax** Os sinais enviados por aparelhos de fax emissores e receptores durante a comunicação.
- **TAD (dispositivo de atendimento automático)** Pode ligar um TAD externo ao MFC.
- **Telefone Externo** Um TAD (dispositivo de atendimento automático) ou telefone ligado ao MFC.
- **Tom** Uma forma de marcação na linha telefónica usada para telefones de Tons.
- **Trabalhos restantes** Permite verificar quais os trabalhos em lista de espera na memória e cancelar trabalhos individualmente.
- **Transmissão** O processo de envio de faxes através da linha telefónica do MFC para um aparelho receptor de fax.
- **Transmissão automática de fax** Enviar um fax sem levantar o auscultador de um telefone externo.
- **Transmissão de Lote (apenas MFC-410CN)** (apenas faxes a preto e branco) Nesta função económica, todos os faxes programados são enviados para o mesmo número de fax como uma transmissão apenas.
- **Transmissão em tempo real** Quando a memória estiver cheia, pode enviar faxes em tempo real.
- **Volume do Pager** Volume do sinal sonoro quando prime uma tecla ou ocorre um erro.
- **Volume do Toque** Configuração do volume do toque do MFC.

![](_page_164_Picture_0.jpeg)

# **Descrição do produto Geral**

![](_page_164_Picture_151.jpeg)

**Dimensões**

![](_page_164_Figure_4.jpeg)

![](_page_164_Figure_5.jpeg)

![](_page_165_Picture_159.jpeg)

# **Materiais de impressão**

<span id="page-165-0"></span>![](_page_165_Picture_160.jpeg)

# <span id="page-166-0"></span>**Cópia**

![](_page_166_Picture_57.jpeg)

**Cor/Preto** Cor/Preto

**Tamanho do Documento** 

**(apenas MFC-210C)** 

Largura do Vidro do Scanner: Máx. 216 mm Altura do vidro do scanner Máx. 297 mm

**Cópias Múltiplas** Pilhas com um máximo de 99 páginas

**Aumentar/Reduzir** 25% a 400% (em incrementos de 1%)

**Resolução** Resolução de cópia até 600 x 1200 ppp para papel normal, papel revestido ou plastificado e até 1200 x 1200 ppp para OHP/transparência

# <span id="page-167-0"></span>**PhotoCapture Center**

![](_page_167_Picture_100.jpeg)

### <span id="page-168-0"></span>**Fax**

![](_page_168_Picture_123.jpeg)

![](_page_169_Picture_145.jpeg)

\*1 "Páginas" refere-se à "Tabela Standard Brother N.º 1" (uma típica carta comercial, resolução standard, código MMR). As especificações e materiais impressos estão sujeitos a alterações sem aviso prévio.

\*2 "Páginas" refere-se à "Tabela de Testes ITU-T #1" (uma típica carta comercial, resolução standard, código MMR). As especificações e materiais impressos estão sujeitos a alterações sem aviso prévio.

### <span id="page-169-1"></span>**Scanner**

![](_page_169_Picture_146.jpeg)

<span id="page-169-0"></span>A digitalização em Mac OS® X é suportada em Mac OS® X 10.2.4 ou superior.

### <span id="page-170-0"></span>**Impressora**

![](_page_170_Picture_136.jpeg)

### **Interfaces**

**Cabo LAN (apenas MFC-410CN)**

**USB** Um cabo USB 2.0 de toda velocidade cujo comprimento não seja superior a 2m.\* Cabo UTP Ethernet de categoria 5 ou superior.

> \* O MFC está dotado de uma interface USB 2.0 de toda a velocidade. Esta interface é compatível com a USB 2.0 de alta velocidade; todavia, a velocidade máxima de transferência de dados será de 12 Mbits/s. O MFC também pode ser ligado a um computador equipado com uma interface USB 1.1.

### **Requisitos do computador**

![](_page_171_Picture_214.jpeg)

entidades.

Para obter os controladores mais recentes, visite o Brother Solutions Center em [http://solutions.brother.com/](http://solutions.brother.com)

\*1 Microsoft® Internet Explorer 5 ou superior.

- \*2 Resolução máxima de digitalização de 1200 x 1200 dpi com Windows® XP. (podem ser seleccionadas resoluções até 19200 x 19200 dpi utilizando o Utilitário Brother.)
- \*3 Tecla "Digitalizar" dedicada e Digitalização em Rede directa (somente MFC-410CN) suportada em Mac® Sistemas Operativos Mac OS® X 10.2.4 ou superior.
- \*4 PC Fax suporta somente faxes em preto e branco.

# <span id="page-172-0"></span>**Consumíveis**

![](_page_172_Picture_95.jpeg)

# **Rede (LAN) (apenas MFC-410CN)**

![](_page_173_Picture_83.jpeg)

### **Servidor Opcional Externo Sem Fios da Impressão/Digitalização (NC 2200w)**

**Servidor Externo Sem Fios da Impressão/Digitalização NC 2200w (Opcional)**

Ligar o Servidor Opcional Externo Sem Fios da Impressão/Digitalização (NC-2200w) ao MFC permite-lhe imprimir e digitalizar numa rede sem fios.

**Tipos de Rede** LAN sem fios IEEE 802.11b

**Suporte para:** Windows® 98/98SE/Me/2000/XP Mac OS<sup>®</sup> X 10.2.4 ou superior

**Protocolos** TCP/IP

ARP, RARP, BOOTP, DHCP, APIPA (Auto IP), WINS/NetBIOS, DNS, LPR/LPD, Port9100, SMB Print, IPP, RawPort, mDNS, TELNET, SNMP, HTTP

![](_page_174_Picture_10.jpeg)

Pode atribuir a tecla digitalizar somente a um computador ligado em rede

# **Índice remissivo**

### **A**

![](_page_175_Picture_228.jpeg)

#### **B**

![](_page_175_Picture_229.jpeg)

### **C**

![](_page_175_Picture_230.jpeg)

![](_page_175_Picture_231.jpeg)

#### **D**

![](_page_175_Picture_232.jpeg)

### **E**

![](_page_176_Picture_246.jpeg)

#### **F**

![](_page_176_Picture_247.jpeg)

![](_page_176_Picture_248.jpeg)

### **G**

[Grupos para Distribuição .....5-3](#page-68-1)

### **I**

![](_page_176_Picture_249.jpeg)

### **L**

![](_page_176_Picture_250.jpeg)

![](_page_177_Picture_242.jpeg)

#### **M**

![](_page_177_Picture_243.jpeg)

![](_page_177_Picture_244.jpeg)

#### **N**

![](_page_178_Picture_252.jpeg)

#### **P**

![](_page_178_Picture_253.jpeg)

### **R**

![](_page_178_Picture_254.jpeg)

![](_page_178_Picture_255.jpeg)

![](_page_179_Picture_120.jpeg)

### **S**

![](_page_179_Picture_121.jpeg)

### **T**

![](_page_179_Picture_122.jpeg)

#### **V**

![](_page_179_Picture_123.jpeg)
## **Cartão de acesso de Recolha Remota (apenas MFC-410CN)**

Se planeia receber mensagens de fax quando não estiver junto do MFC, o Cartão de acesso de recolha remota impresso em baixo pode ser-lhe útil nas funções de recolha. Basta cortar o cartão e guardá-lo na carteira ou agenda. Mantenha-o à mão para tirar todo o partido das funções de Reenvio de Fax e recolha remota do MFC.

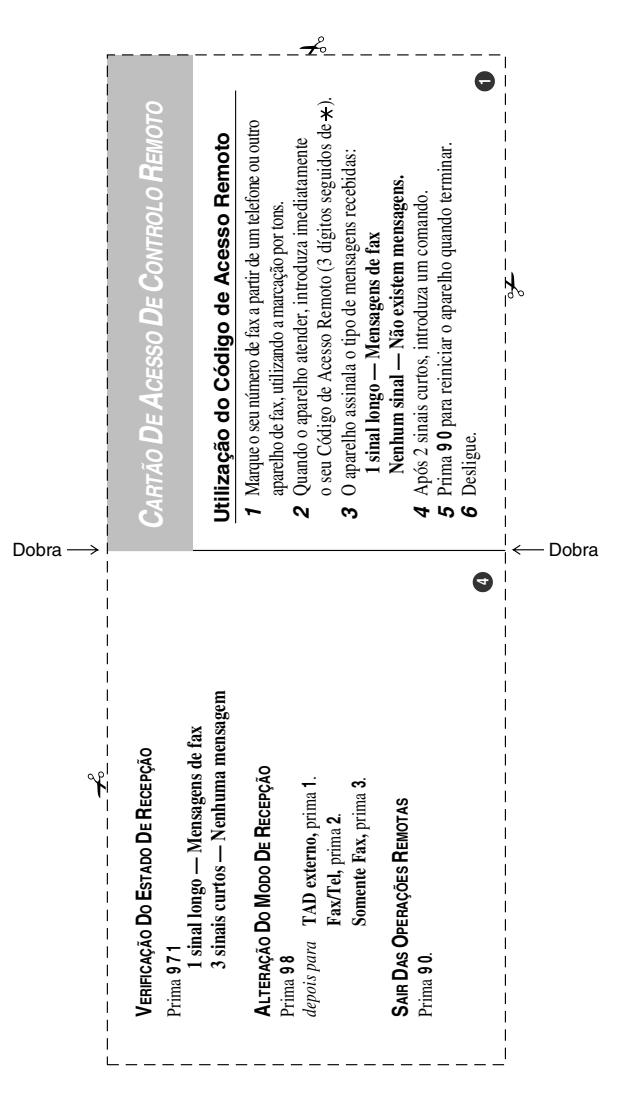

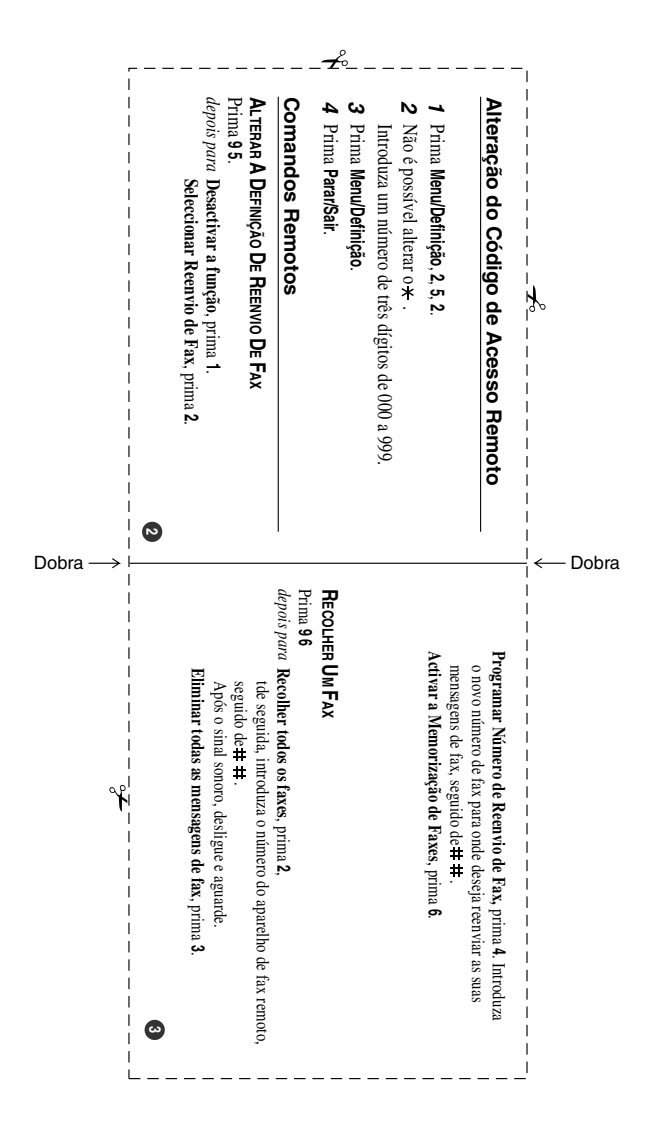

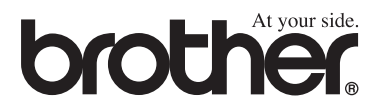

**Visite World Wide Web <http://www.brother.com>**

Esta máquina está aprovada para ser usada somente no país onde foi comprada, companhias Brother locais ou concessionários só suportam máquinas compradas nos próprios países.

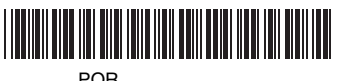

LF5820018